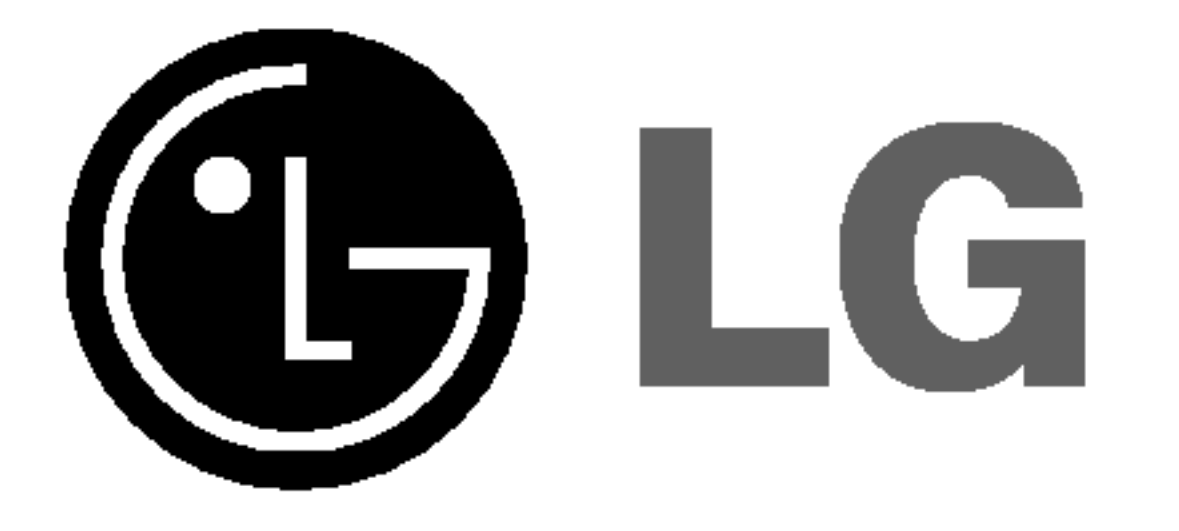

# DIGITALNI HUDEBNI PŘEHRÁVAČ NAVOD K OBSLUZE MODEL: MF-FE421/F/T/FT/P/FP/B/FB MF-FE422/F/W/FW/T/FT/P/FP MF-FE425/F/P/FP MF-FE429/F

Předtím, než začnete přístroj používat, si pozorně přečtěte tento návod k obsluze. Uložte si jej pro budoucí použití.

Design a technické parametry podléhají změnám bez předchozího upozornění.

 $\epsilon$ 

# **Obsah**

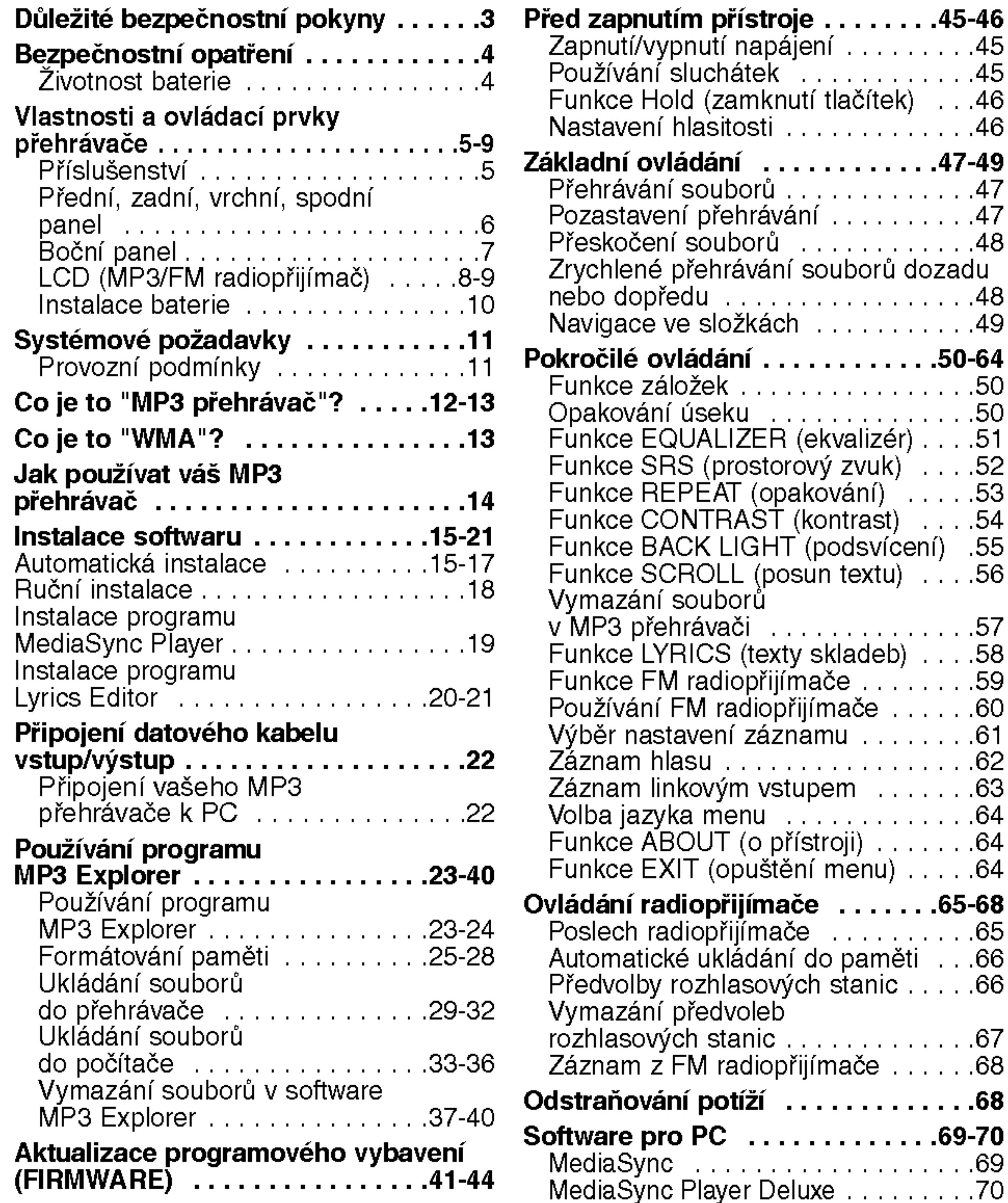

2

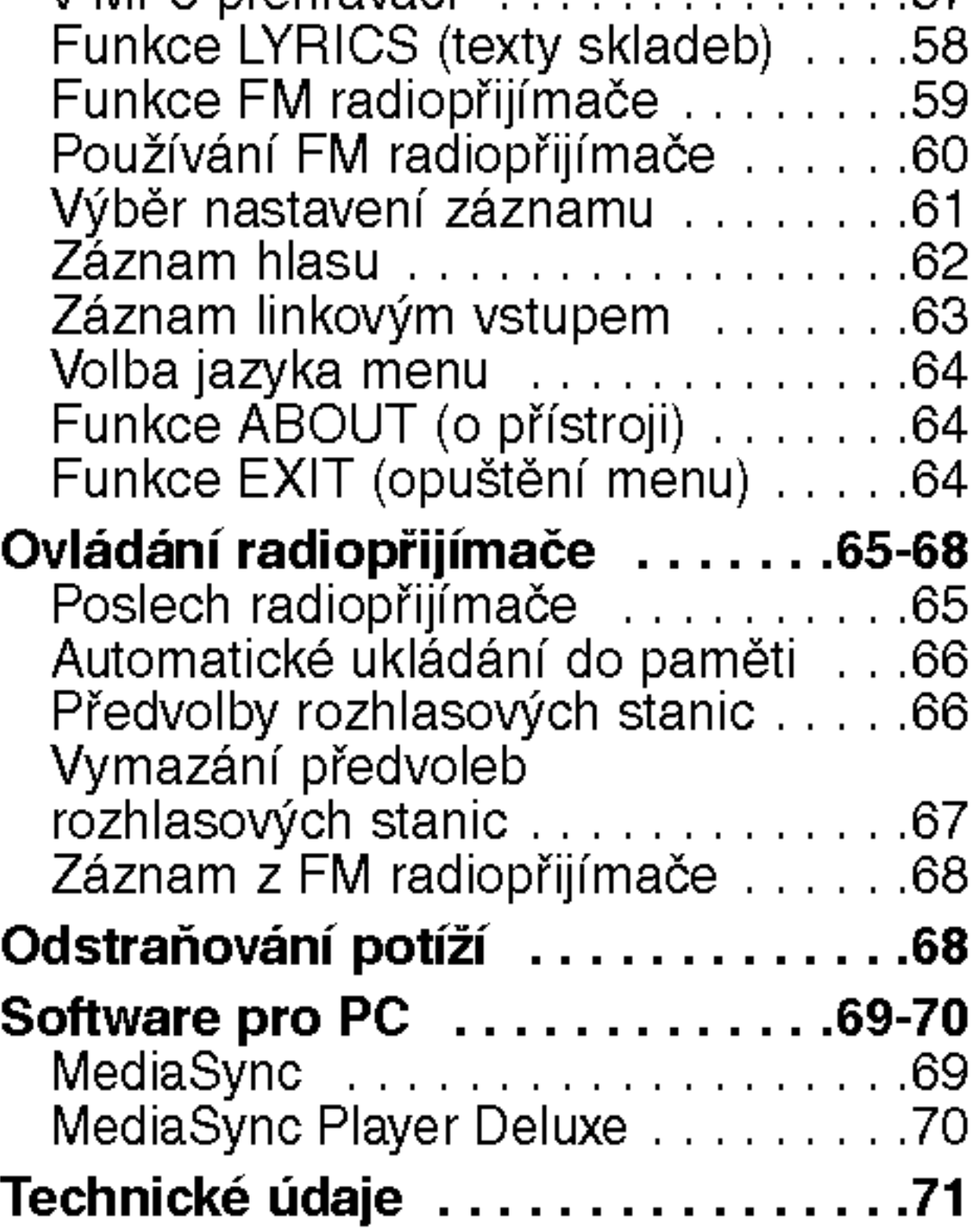

Zakladniovladani............47-49

Funkcezalo?ek................50

 $(opakován()$ . . . . . .53

# Důležité bezpečnostní pokyny

Abyste snížili riziko vzniku ohně nebo úrazu elektrickým proudem, nevystavujte přístroj dešti nebo vlhkosti.

3

Symbol blesku v rovnostranném trojúhelníku má uživatele upozornit na přítomnost neizolovaného "nebezpečného napětí" pod krytem zařízení, které by mohlo být dostatečně vysoké, aby způsobilo úraz elektrickym proudem.

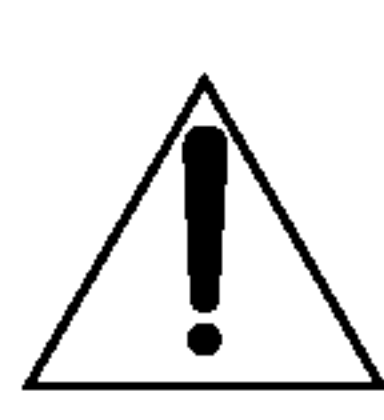

Vykřičník v rovnostranném trojúhelníku upozorňuje uživatele na přítomnost důležitých provozních a servisních pokynů v návodu dodaném se zařízením.

Abyste předešli úrazu elektrickým proudem; neotevírejte skříň přístroje. Opravy svěřte kvalifikovanému servisnímu technikovi. Nebezpečí úrazu - neotevírejte

### **UPOZORNĚNÍ**

Jiné použití ovladačů, nastavení nebo postup ovládání než je popsáno v tomto návodu, může vést k vystavení se nebezpečnému záření.

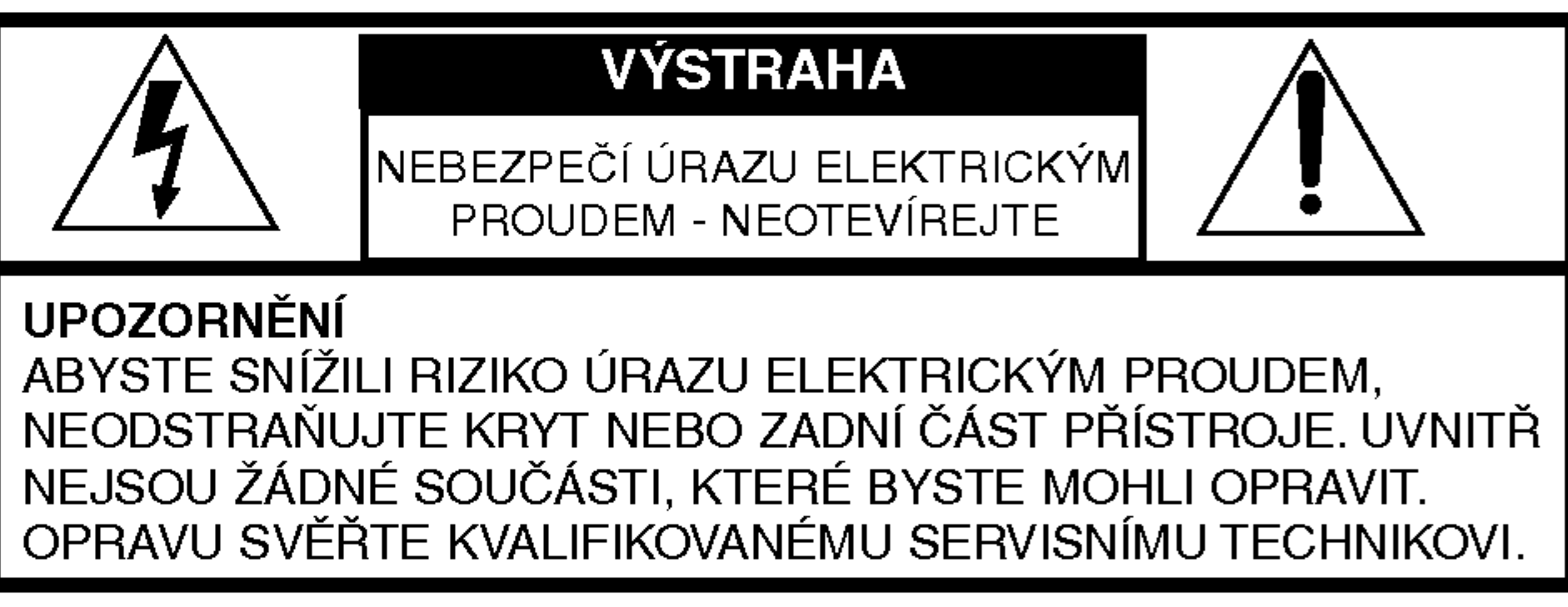

Grafické symboly na spodní nebo zadní části přístroje znamenají následující:

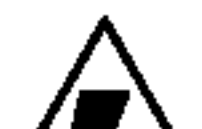

# Bezpečnostní opatření

- Pokud nebudete používat přístroj delší dobu, vyjměte baterie, abyste předešli poškození způsobenému vytečením baterií a korozi.
- Pokud řídíte nebo ovládáte motorové vozidlo, nepoužívejte přístroj k poslechu.
- Přehrávač nepoužívejte na příliš teplých, chladných, prašných nebo vlhkych mistech.
- Před tím, než začnete přístroj ovládat odemkněte tlačítka (přepínač HOLD).
- Při používání nenechte přístroj upadnout.

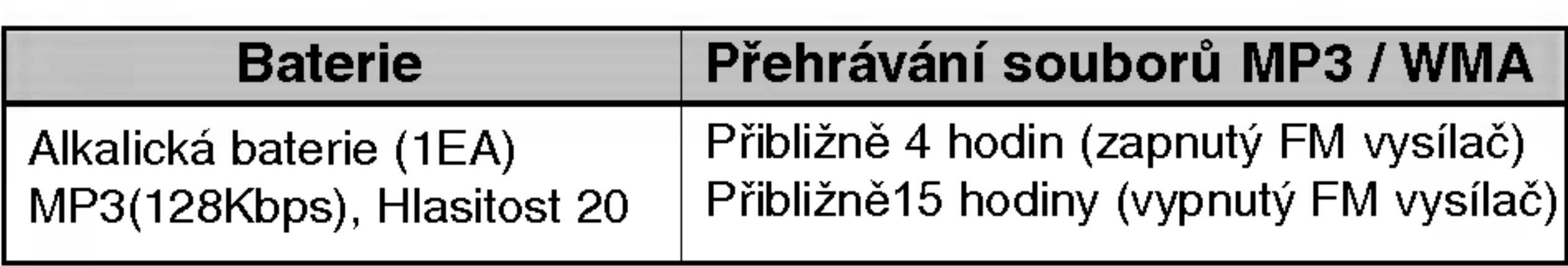

- $\mathbb X$  Životnost baterie se může lišit v závislosti na podmínkách používání, výrobci a datu výroby.
- $\mathbb{X}$  V následujících případech dobijte nabíjecí baterie nebo vyměňte baterie za nové.
- $Indik\hat{a}$ tor " $\Box$ " bliká
- ▶ Nepracují ovládací tlačítka přístroje.
- ▶ Pokud je na ukazateli stavu baterie pouze jeden dílek, není možné použít funkci vysílače.

Abyste předešli vybíjení elektrostatického náboje během používání, dodržujte následující podmínky.

- Pokud je to možné, vyhněte se ovládání přístroje ve velmi suchém prostředí.
- Pokud se přístroj zastaví během normálního provozu, vyměňte baterii.

## ?ivotnost baterie:

## Příslušenství

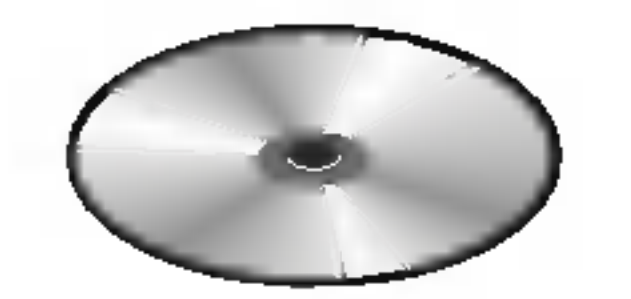

5

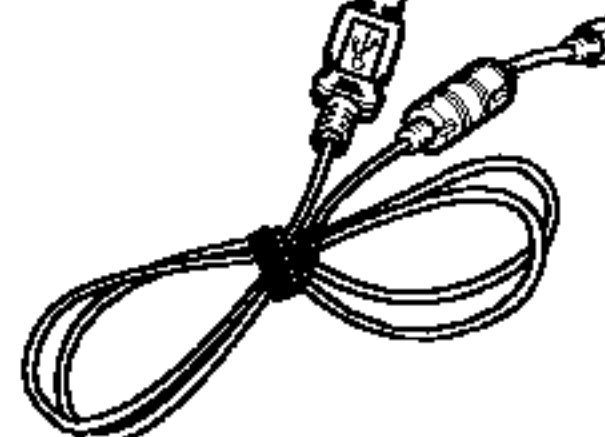

Instalační CD Datový kabel vstup/výstup

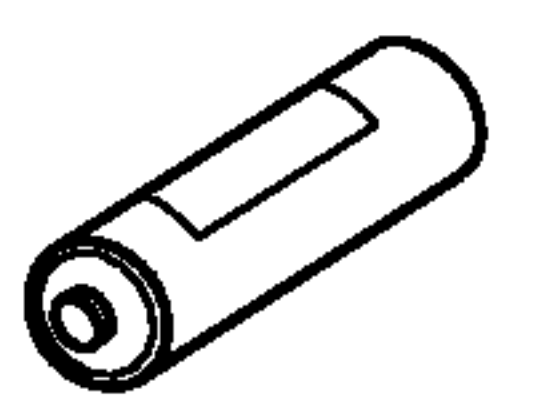

na krk

**Řemínek** 

Sluchátka Baterie (velikost AAA)

Transportni pouzdro

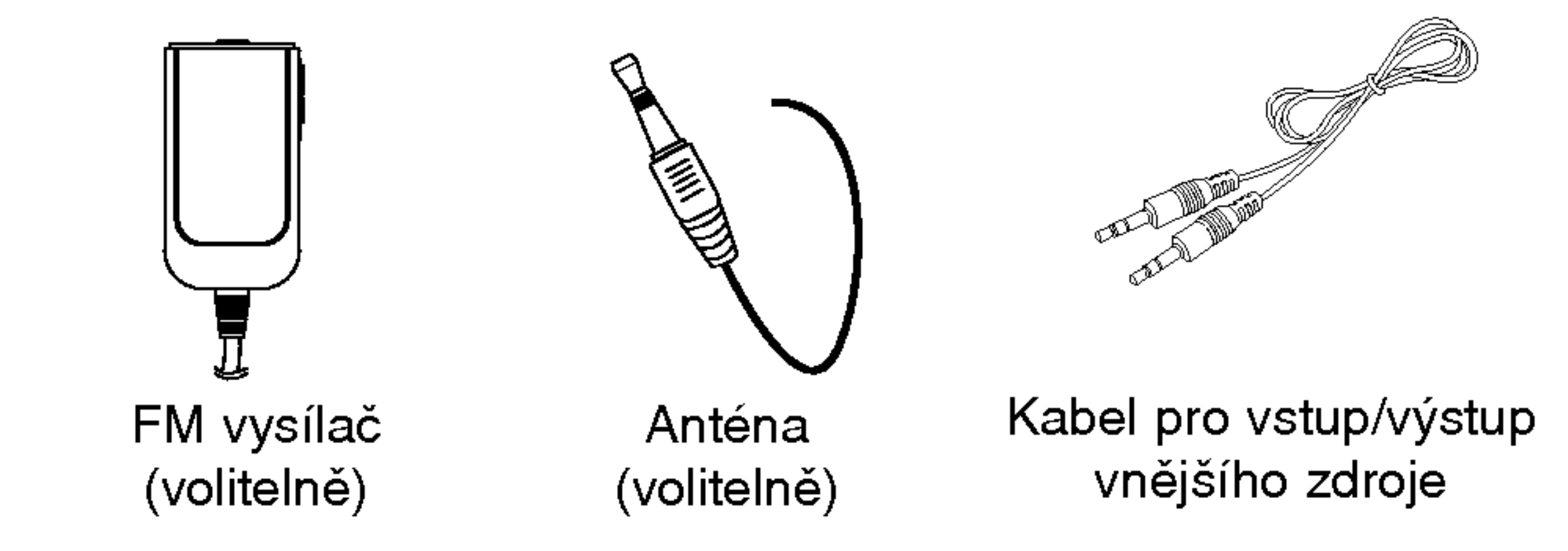

## Přední/ Zadní panel

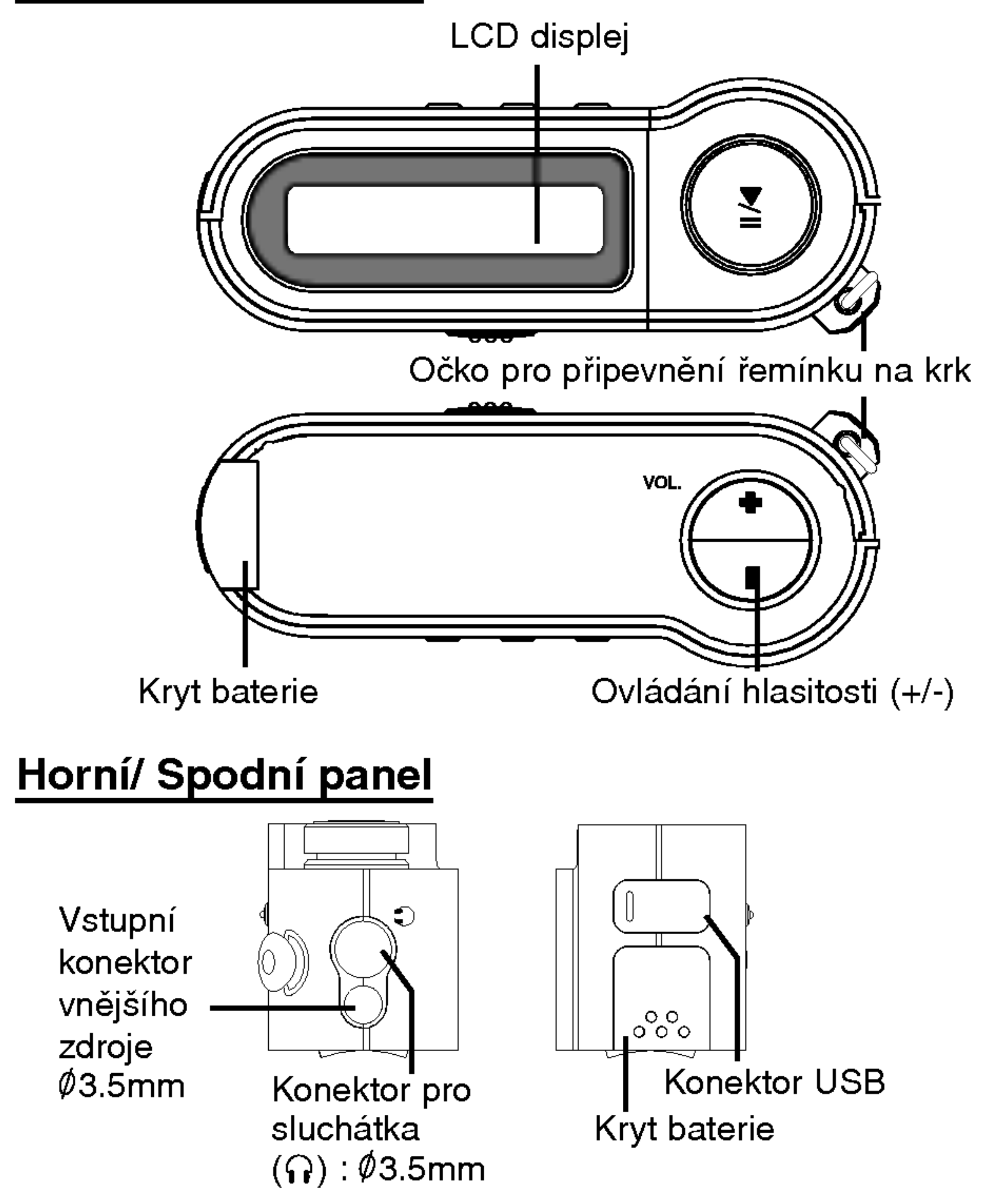

## **Boční panel**

Tlačítko PLAY/PAUSE (přehrávání/pauza) ( $\blacktriangleright$ /II) Hlavní vypínač (• ON/ -OFF) Ovladač SKIP/SEARCH (přeskočení/vyhledávání)

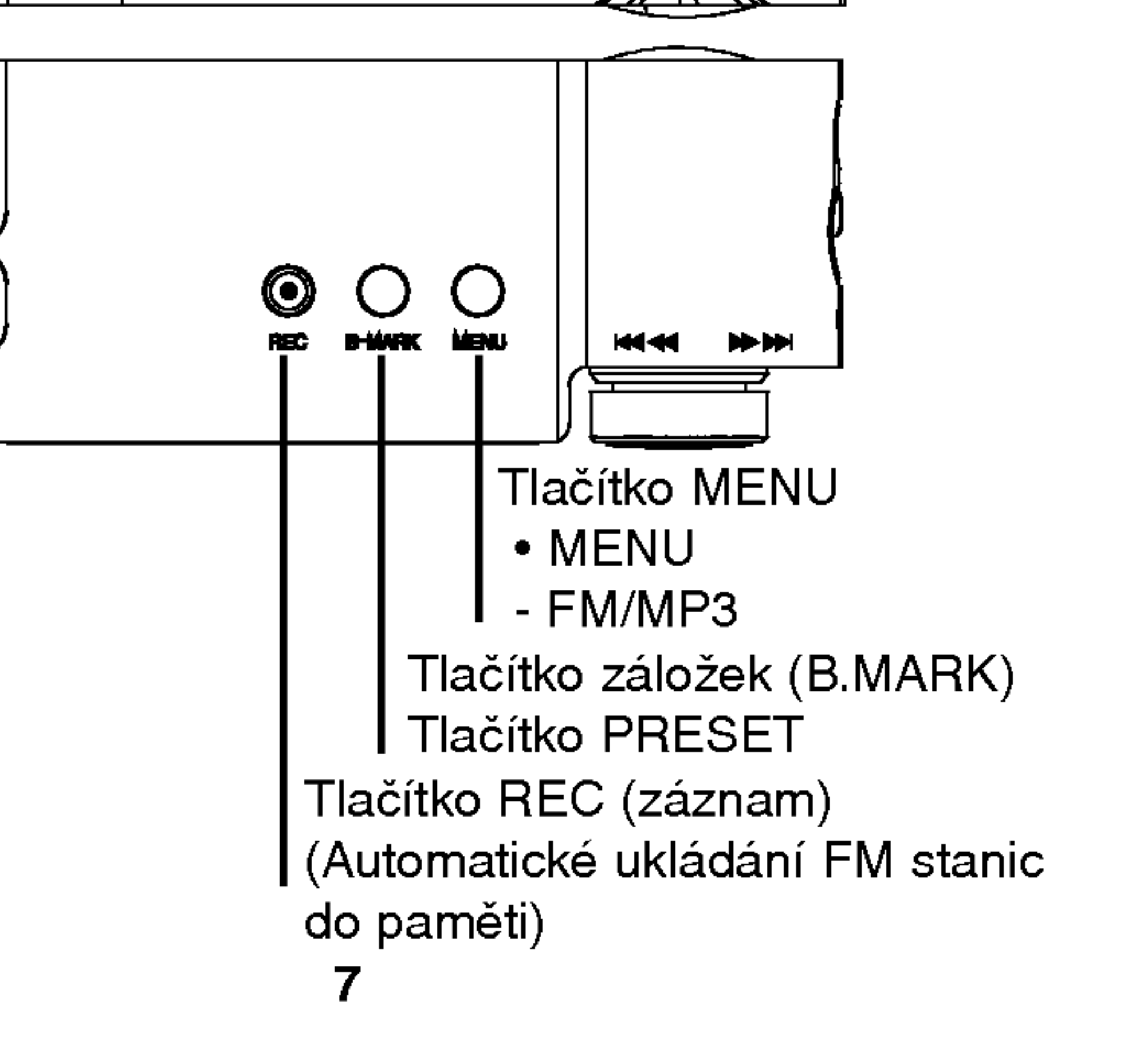

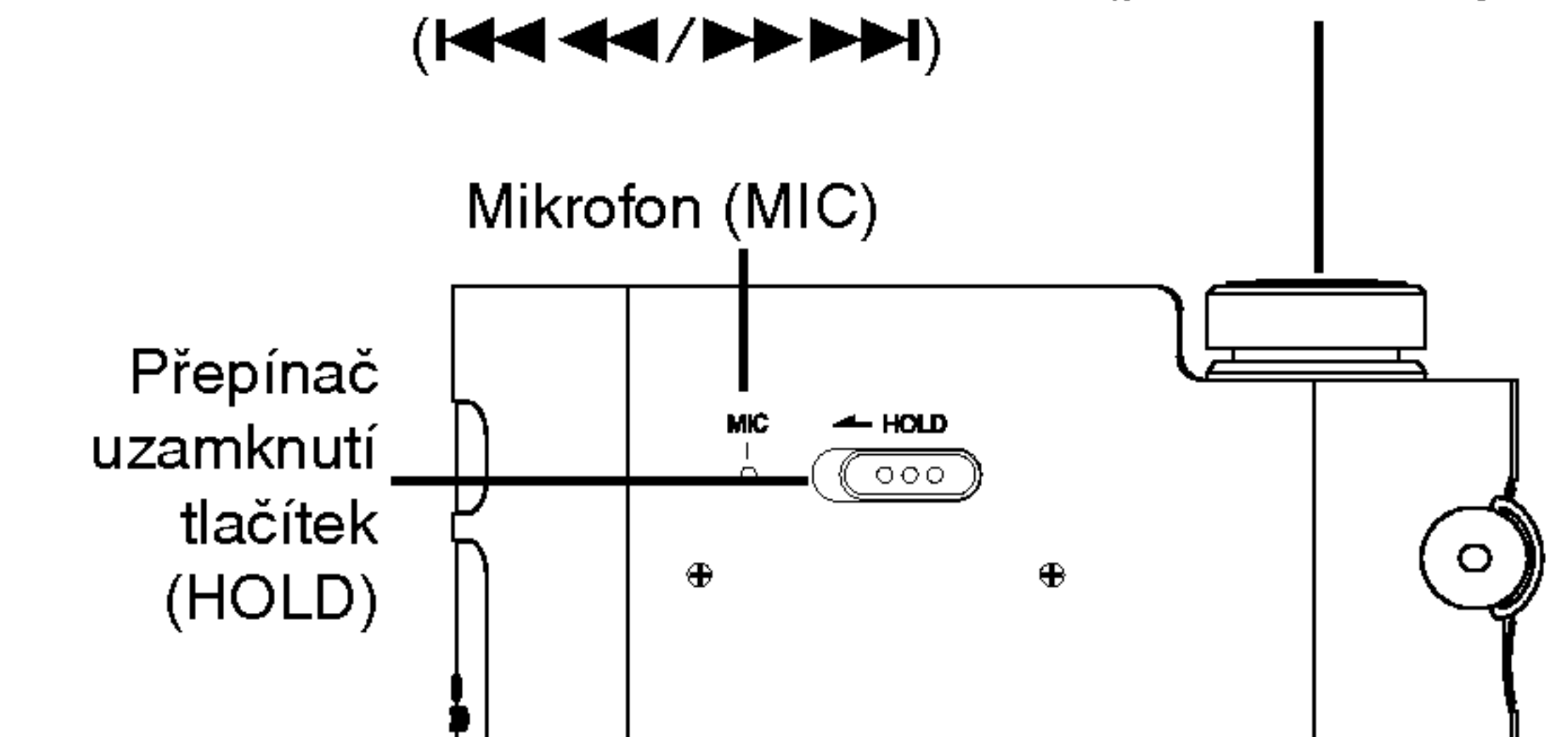

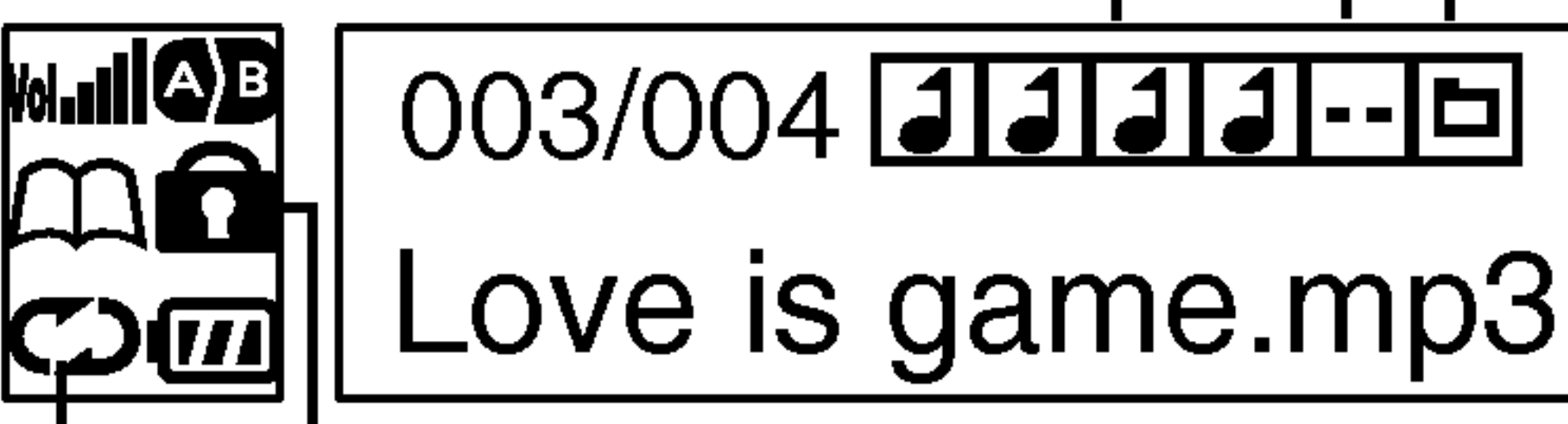

# Funkce a ovládací prvky přehrávače

## LCD displej (MP3)

Indikator opakovani Indikátor uzamknutí tlačítek

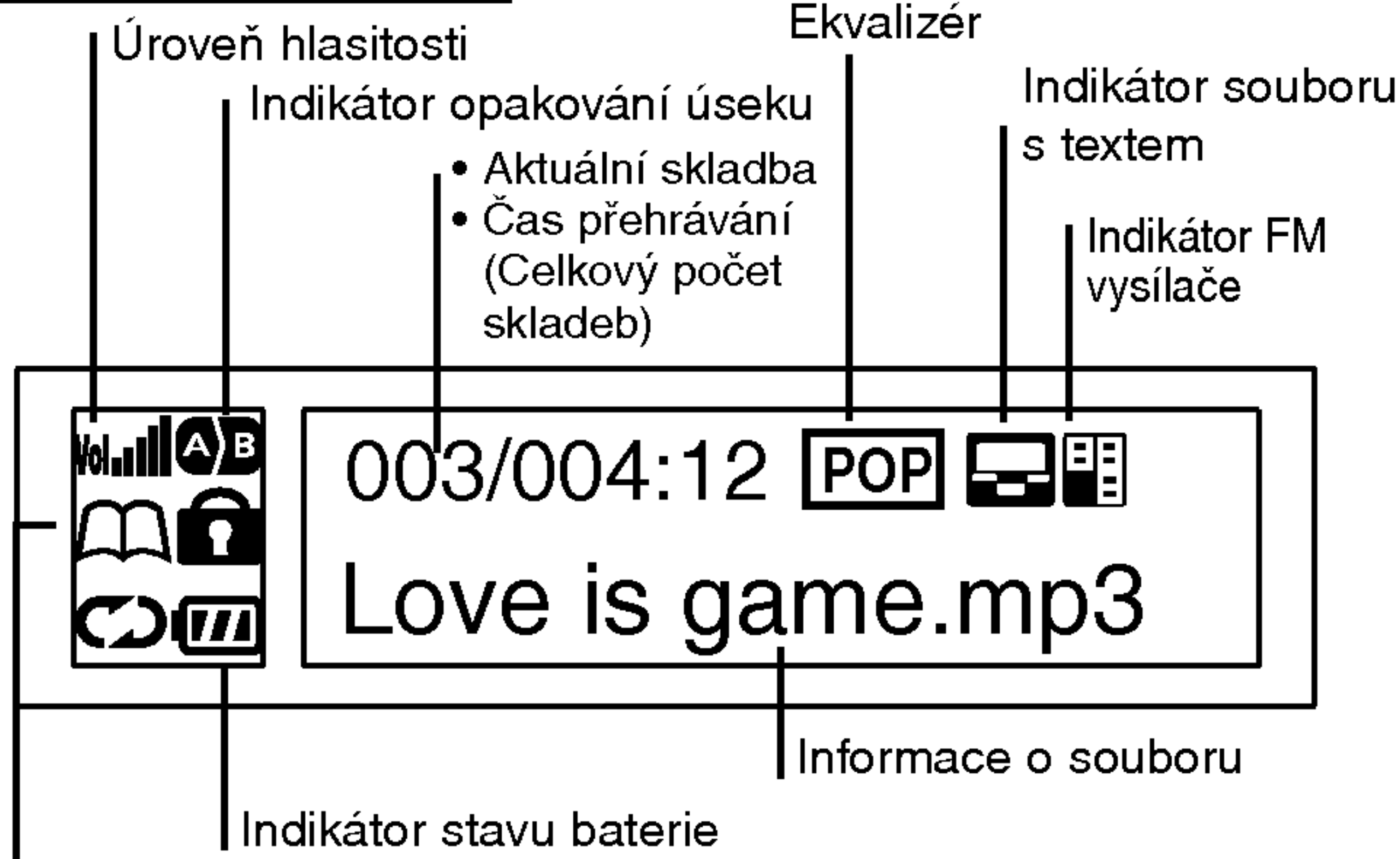

Indikátor záložky Složka nižší úrovně

Složka vyšší úrovně

 $\overline{\phantom{a}}$ 

Soubor MP3

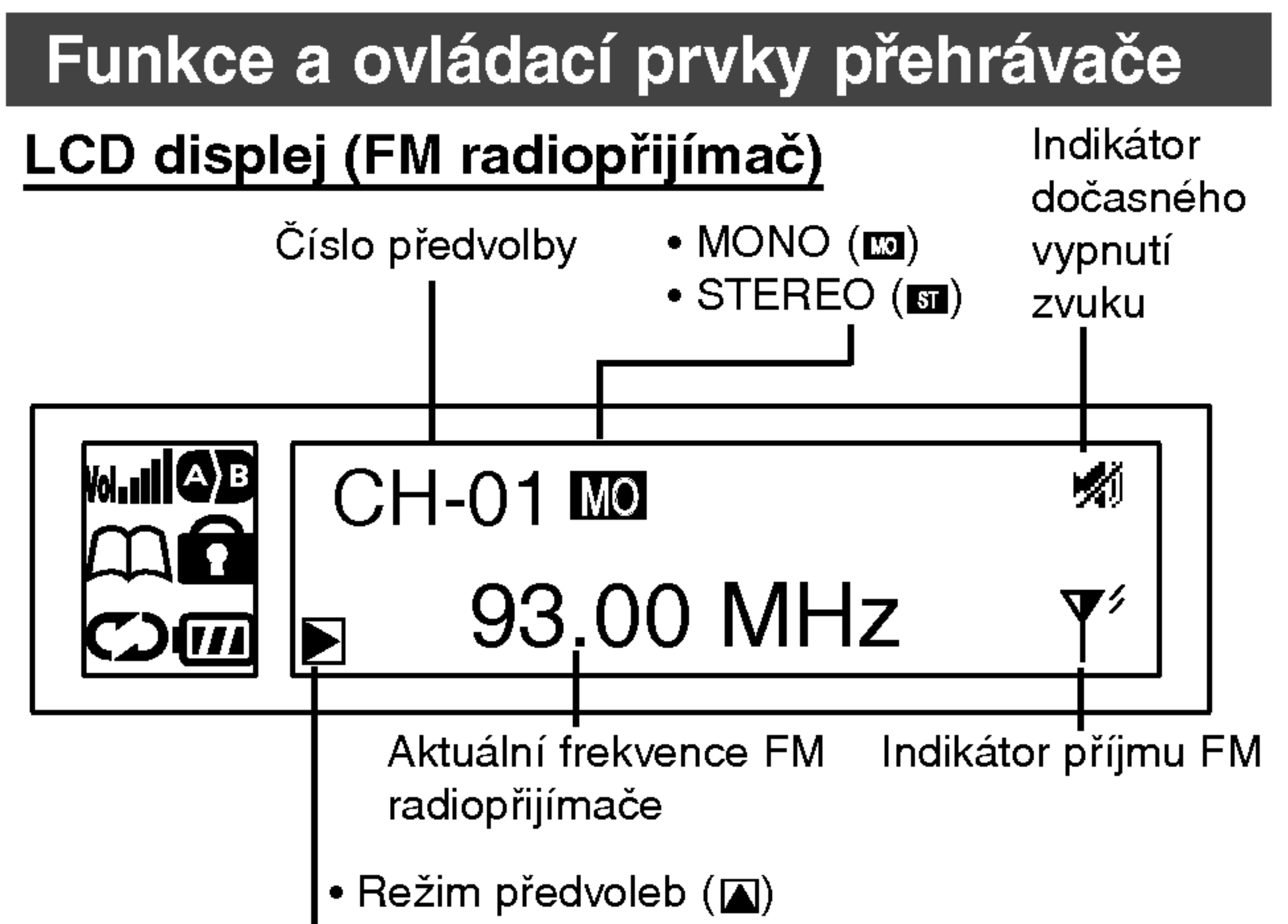

 $\blacktriangleright$  Režim frekvence  $(\blacktriangleright)$ 

### Instalace baterie

**1** Otevřete kryt baterie.

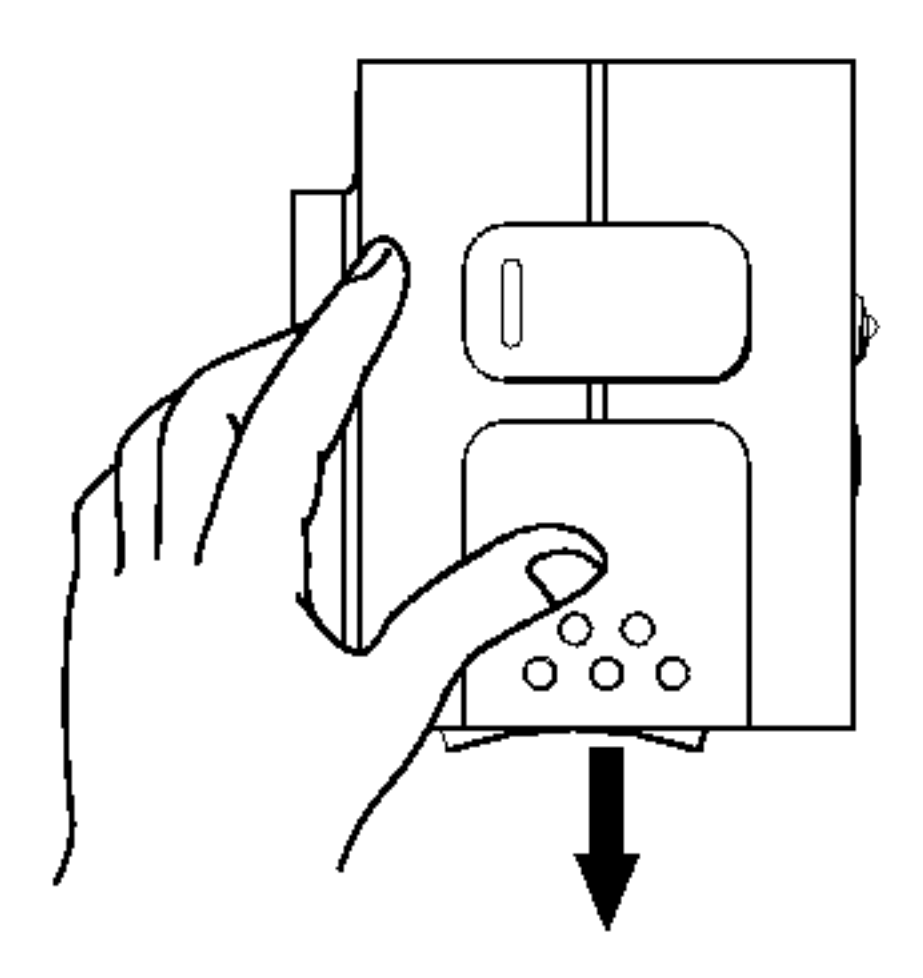

### **2** Vložte baterii.

Ujistěte se, že umístění označení + a - na baterií se shoduje s označením uvnitř prostoru na baterie.

## **3** Zavřete kryt baterie.

### <sup>M</sup> Poznámky

- ? Nesprávné použití baterie může způsobit vytečení elektrolytu a vznik koroze.
- Pokud dojde k vytečení elektrolytu, vytřete do sucha bateriový prostor ovladače a vložte novou baterii.

# Systémové požadavky

MP3 přehrávač má minimální požadavky na výkon vašeho počítače.

11

• Maximální šířka pásma je 12 Mbps, a k jednomu počítači je možno připojit současně 127 USB zařízení.

? Opera?ni system: Windows 98SE/ ME/ 2000/ XP Můžete provést aktualizaci software MP3 Explorer pro Windows 98SE/ME/2000/XP z kterýchkoliv internetových stránek společnosti LG Electronics Inc. Postupujte podle následujícího příkladu (vyberte stránky v pořadí); http://www.lge.com  $\rightarrow$  Support (podpora)  $\rightarrow$  Select Your COUNTRY (vyberte vaši zemi) Product Support (podpora výrobků)  $\rightarrow$  Device Driver (ovladače zařízení)

- Procesor: Minimálně Pentium 133 MHz
- Paměť: Minimálně 32 MB (doporučuje se více než 32 MB)
- Prostor na pevném disku: Minimálně 100 MB
- Grafická karta: rozlišení 640 x 480,
- 

kvalita barev nejméně střední (16 bitů)

- Port USB
- Jednotka CD-ROM

### $M$  Poznámka

- USB : Universal Serial Bus (univerzální sériová sběrnice).
- USB je zkratka pro Universal Serial Bus.
- Je to nové rozhraní založené na nové koncepci propojování PC s periferiemi.

Co je to USB?

## Provozni podminky

# Co je to "MP3 přehrávač"?

MP3 přehrávač je zařízení velikosti dlaně bez pohyblivých částí pro přehrávání zvuku, které vám umožňuje vychutnávat zvuk vysoké kvality, uložený v souborech kompresní metodou MPEG1 Layer <sup>3</sup> pro kvalitni zvuk na Internetu.

MP3 přehrávač je přenosný digitální přehrávač zvuku, určený pro přehrávání souborů MP3 bez použití kazet nebo CD.

MP3 je dobře známý, vysoce kvalitní digitální zvukový formát. Soubory MP3 mohou být komprimovány až na 12x menší velikost než je originální zvukový soubor.

Můžete získat tisíce souborů MP3 bez opuštění domova a čekání v dlouhých řadách v obchodech s hudebninami. Pouze legálně stahujte soubory odkudkoliv na světě pomocí internetového připojení.

Možná budete muset platit poskytovateli za stažené soubory.

Soubory můžete poté uložit do vašeho přehrávače a poslouchat je na domácím stereu, v autě, na pláži, nebo kdekoliv chcete být! Můžete si také vytvářet vlastní soubory MP3 v kvalitě CD z vašich vlastních CD nebo Waw souborů pomocí softwaru pro kódování do MP3.

Kódovací software do MP3.

MP3 přehrávač využívá výhod malé velikosti souborů MP3 a kvality CD zvuku.

# Co je to "MP3 přehrávač"?

- 1 Nová generace digitálních audio přehrávačů, která nevyžaduje kazety nebo CD.
- **2** Garantuje čistý zvuk při pohybu, cvičení nebo běhání.
- $3$  Multimediální audio přehrávač pro komunikaci přes PC, síť a Internet.
- Zařízení pro ukládání dat pro přenášení velkých datových souborů z jednoho PC na druhý.
- $\overline{\bullet}$  Umožňuje kdekoliv vychutnání zvuku v kvalitě CD při poslechu MP3 souborů.
- **6** Můžete získat tisíce písní za část ceny CD od různých internetových poskytovatelů MP3 díky inovativnímu programu Try & Buy (vyzkoušej a kup) bez opuštění domova! Můžete si koupit pouze jednu skladbu, nemusíte kupovat celé CD kvůli jedné nebo dvěma skladbám, které chcete.
- 7 Můžete si vybrat vaše oblíbené skladby a změnit pořadí jejich poslechu, kdykoliv chcete.
- **8 MP3 přehrávač nemá žádné pohyblivé části, takže nedochází** k přeskakování, neboť nepotřebuje zajišťovat fyzický pohyb, jako je posun kazety nebo otáčení CD.

# Co je to "WMA"?

- WMA (kód Windows Media Audio) představuje nejvyšší kvalitu ve vztahu ke zvuku a hudbě.WMA nabízí všechny typy nejlepšího zvuku se vzorkováním od 8 kHz do 48 kHz.
- 13 ? Soubory <mark>WMA</mark> mohou být komprimovány až na 30% velikosti originálního MP3 a mohou znít stejně dobře jako MP3 soubory.

# Jak používat váš MP3 přehrávač

Budete potřebovat: MP3 soubory uložené ve vašem počítači, datový kabel vstup/výstup a MP3 přehrávač.

Pomocí softwaru MP3 Explorer vyberte soubory MP3, které chcete přenést z vašeho počítače do MP3 přehrávače.

14

Skladby můžete z vašeho počítače do MP3 přehrávače přenášet pomocí konektoru USB datovým kabelem vstup/výstup. Můžete také přenášet data z MP3 přehrávače do vašeho PC!

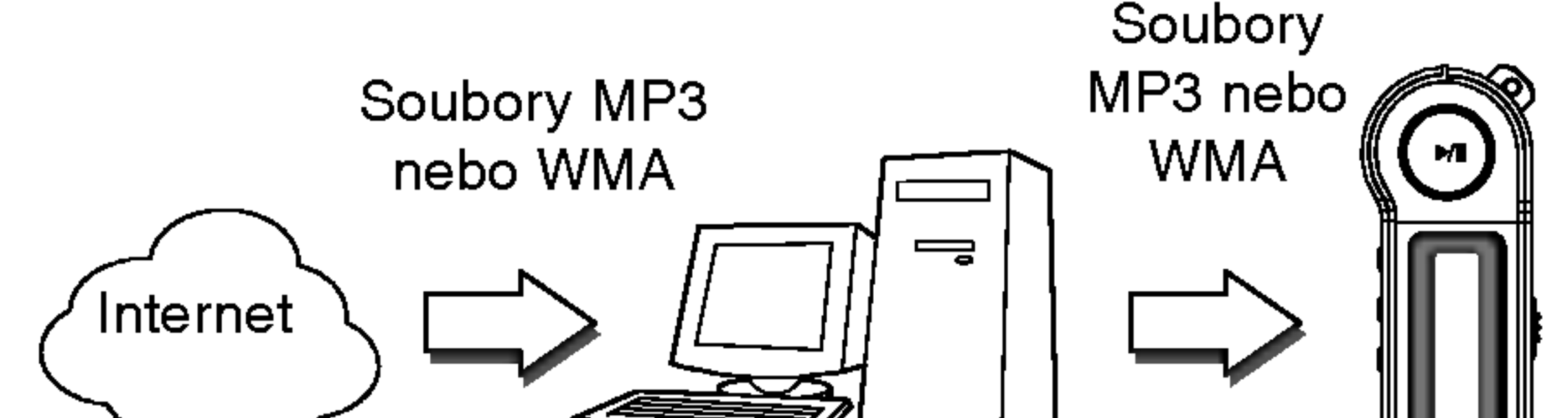

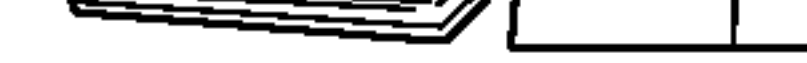

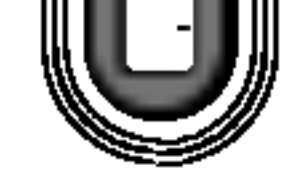

#### MP3 přehrávač

## Instalace softwaru

MP3-Explorer je komunikační software, který umožňuje počítači sdílet informace s MP3 přehrávačem. Pro zajištění správné funkce MP3 přehrávače je nutno správně nainstalovat software MP3 Explorer do Windows.

### Automaticka instalace

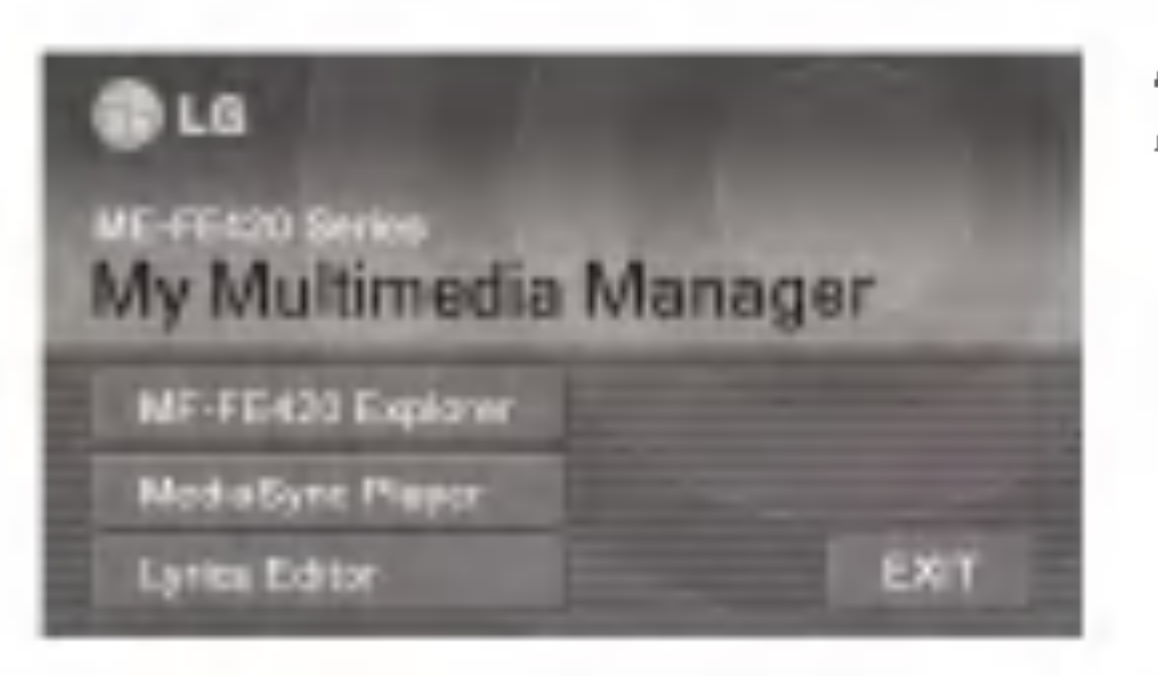

Vložte CD se softwarem do jednotky D:\ (jednotka CD ROM). Vyberte MF-FE420 Explorer.

Z Vyberte jazyk, který požadujete a pokračujte v instalaci podle pokynů v dialogových oknech. Instalace probiha automaticky.

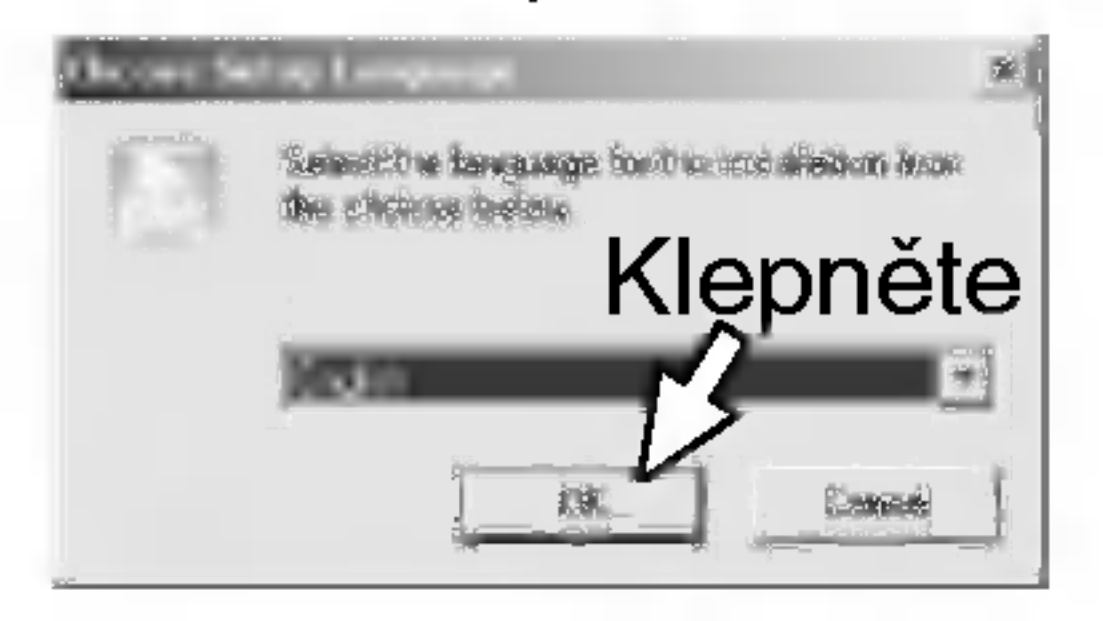

### $M$  Poznámka

Když instalujete software z dodávaného CD, nepřipojujte MP3 přehrávač k vašemu počítači dodávaným datovým kabelem vstup/výstup.

Po instalaci softwaru z CD, připojte MP3 přehrávač k vašemu PC dodávaným datovým kabelem vstup/výstup.

## Instalace softwaru

**3** V dalších oknech, které se objeví, klepněte na tlačítko "NEXT" (další).

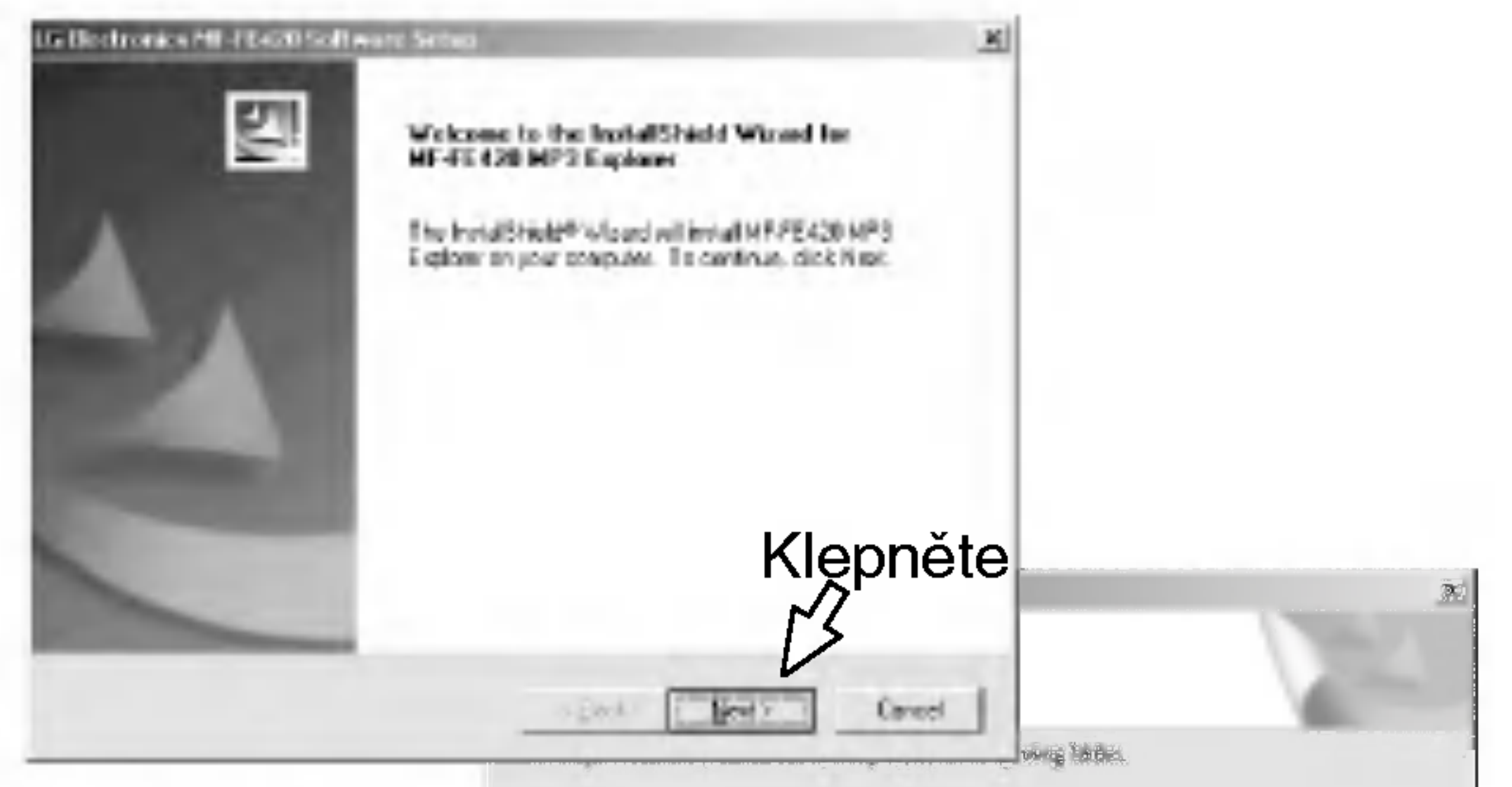

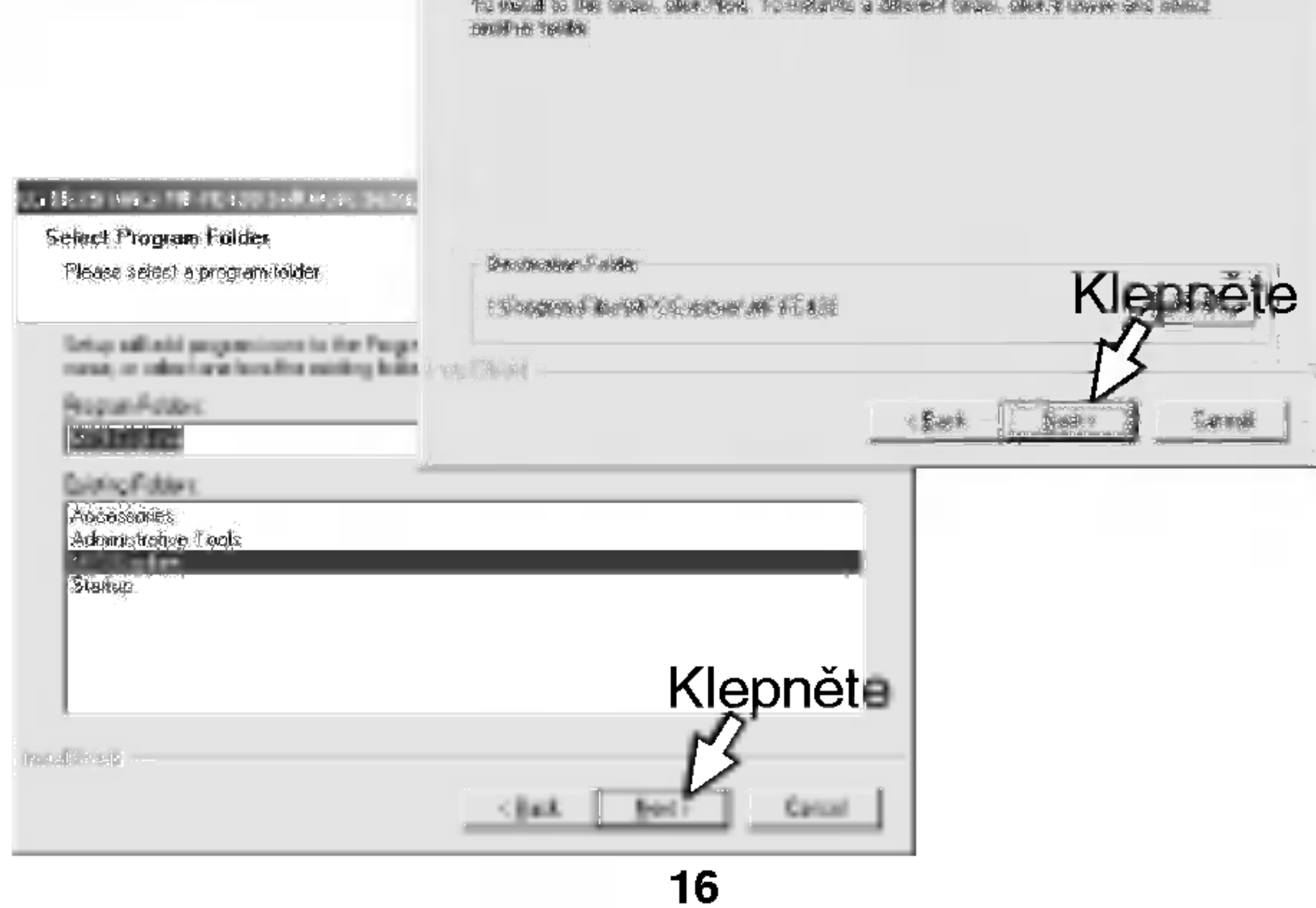

## Instalace softwaru

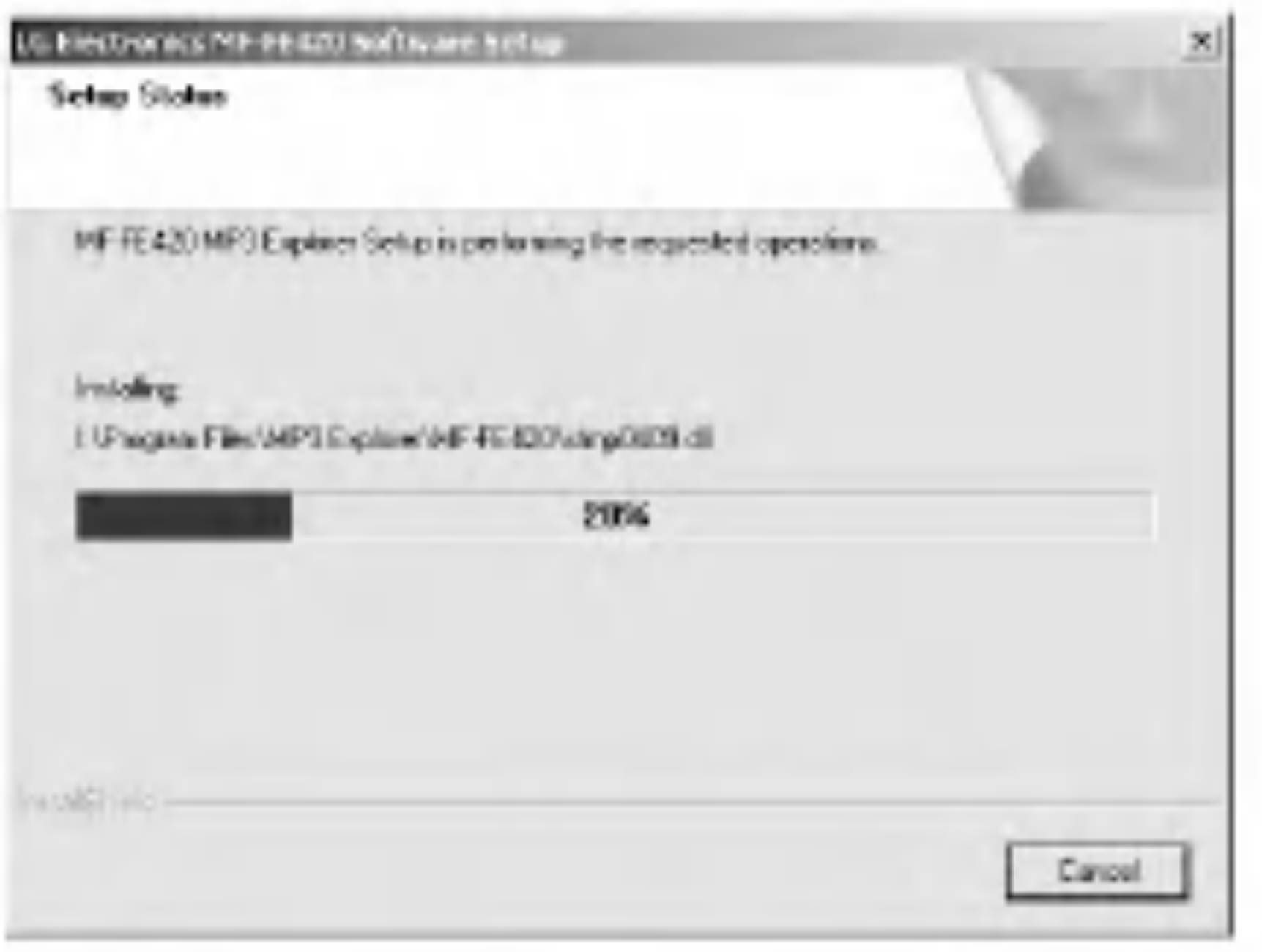

4 Pro dokončení instalace musíte počítač restartovat.

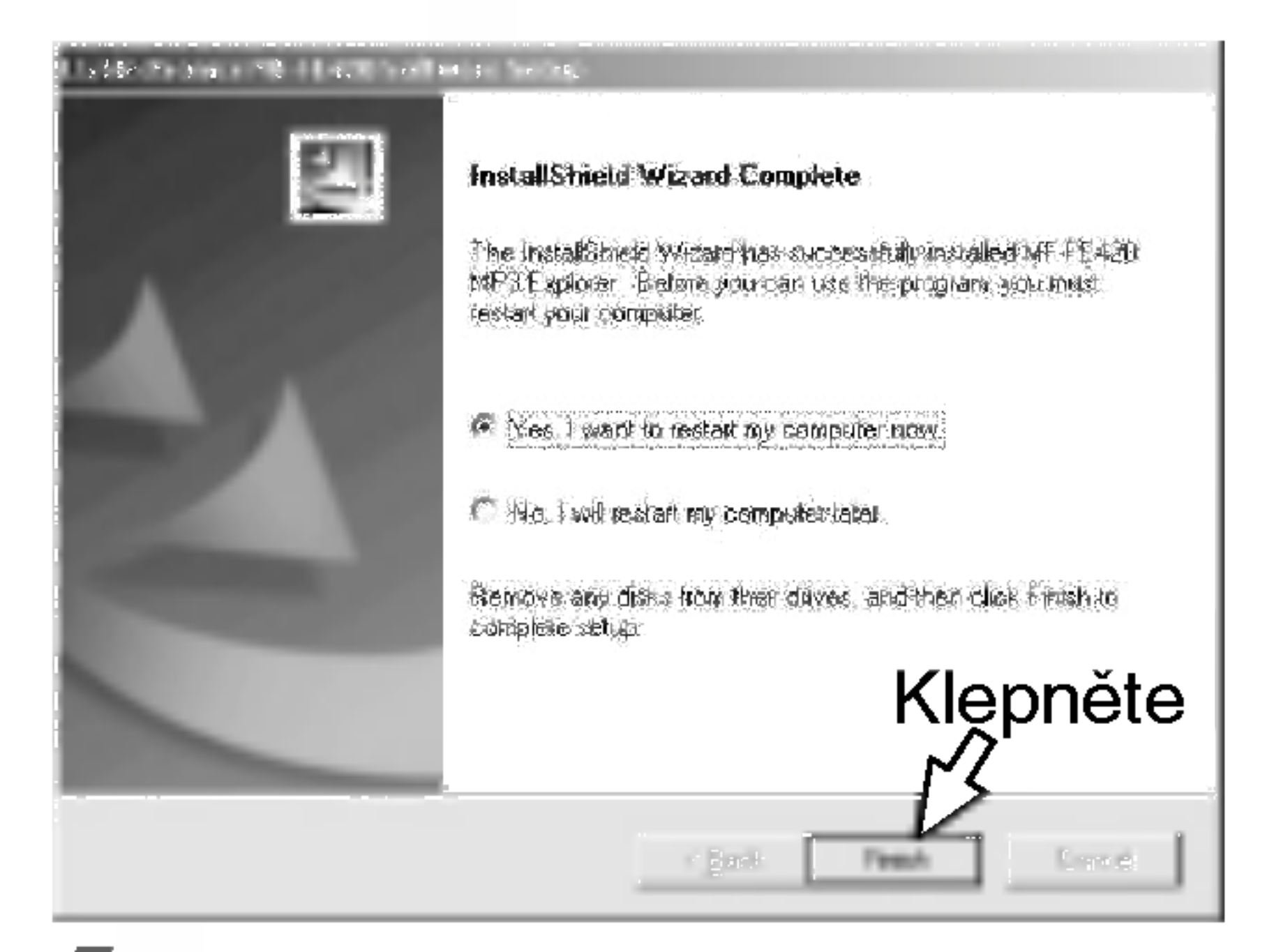

5 Po dokončení instalace, klepněte na ikonu "MP3 Explorer MF-FE420" na ploše Windows.

## Instalace softwaru

## **Ruční instalace**

18

Instalace software MP3-Explorer je dokončena a na ploše Windows se objevi ikona "MP3 Explorer MF-FE420".

Pokud se nespusti automaticka instalace, zkuste software instalovat ručně podle následujícího popisu. Vložte CD se softwarem do jednotky D:\ (jednotka CD ROM). Vyhledejte soubor 'Setup.exe' na CD ROM a dvakrát na něj

klepněte. Pokračujte v instalaci podle pokynů v dialogových oknech.

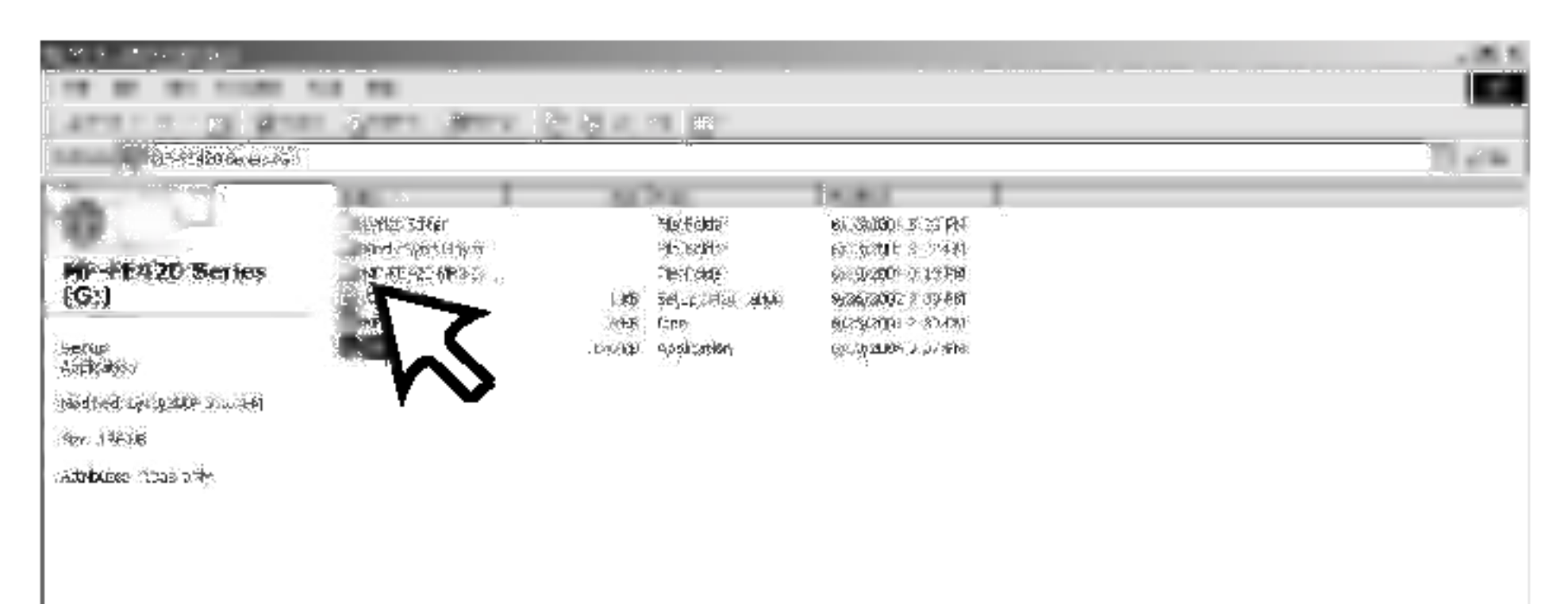

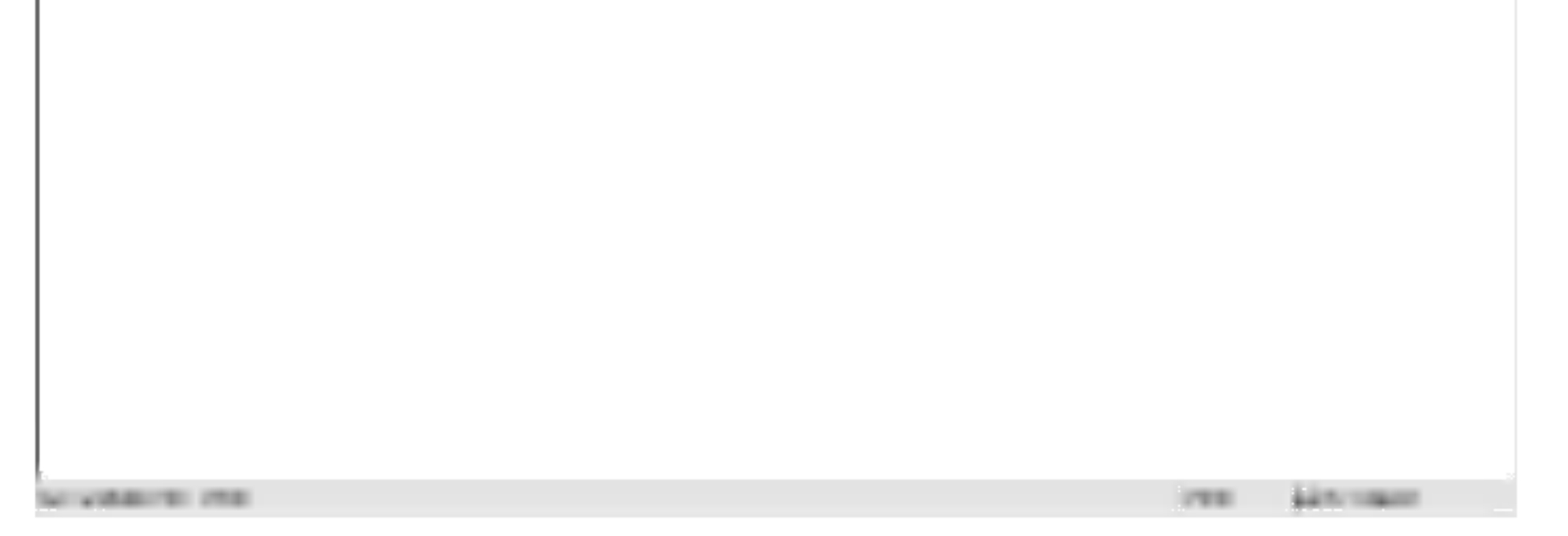

## Instalace softwaru

### Instalace programu MediaSync Player

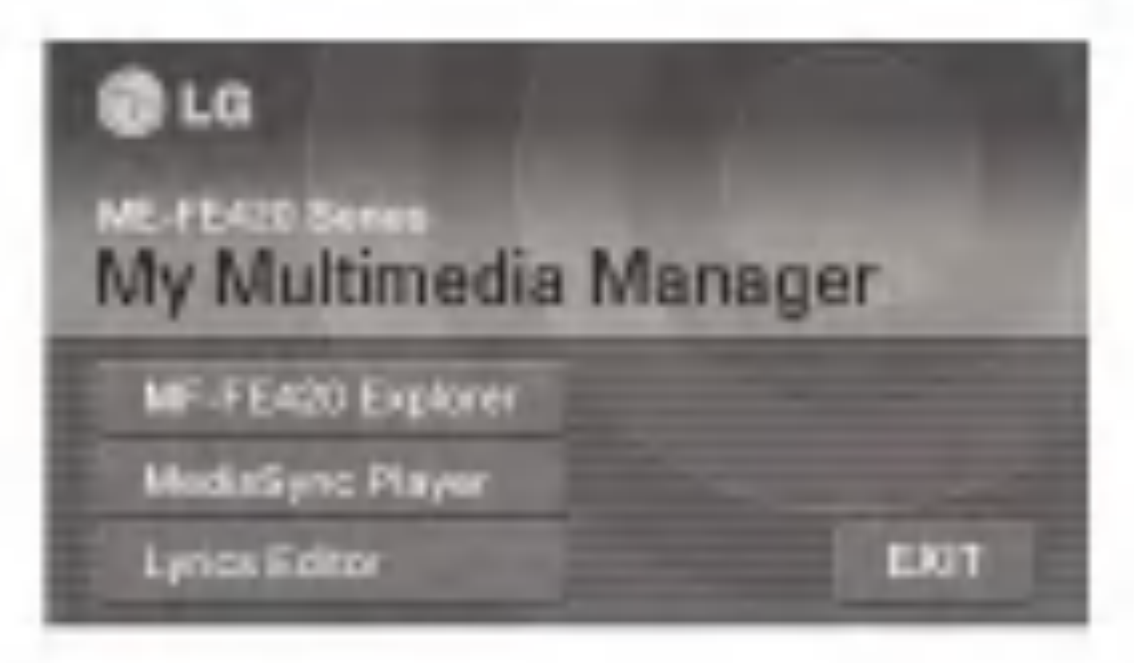

Vložte CD se softwarem do jednotky D:\ (jednotka CD ROM). Vyberte MediaSync Player.

牽

2 V dalších oknech, které se objeví, klepněte na tlačítko "NEXT" (další).

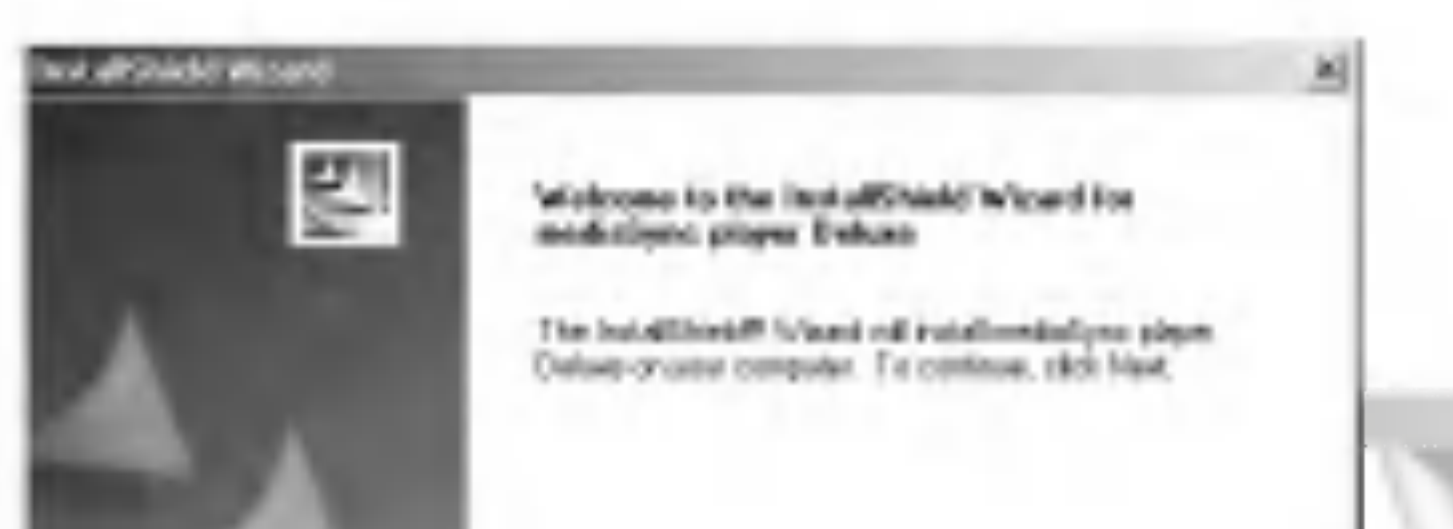

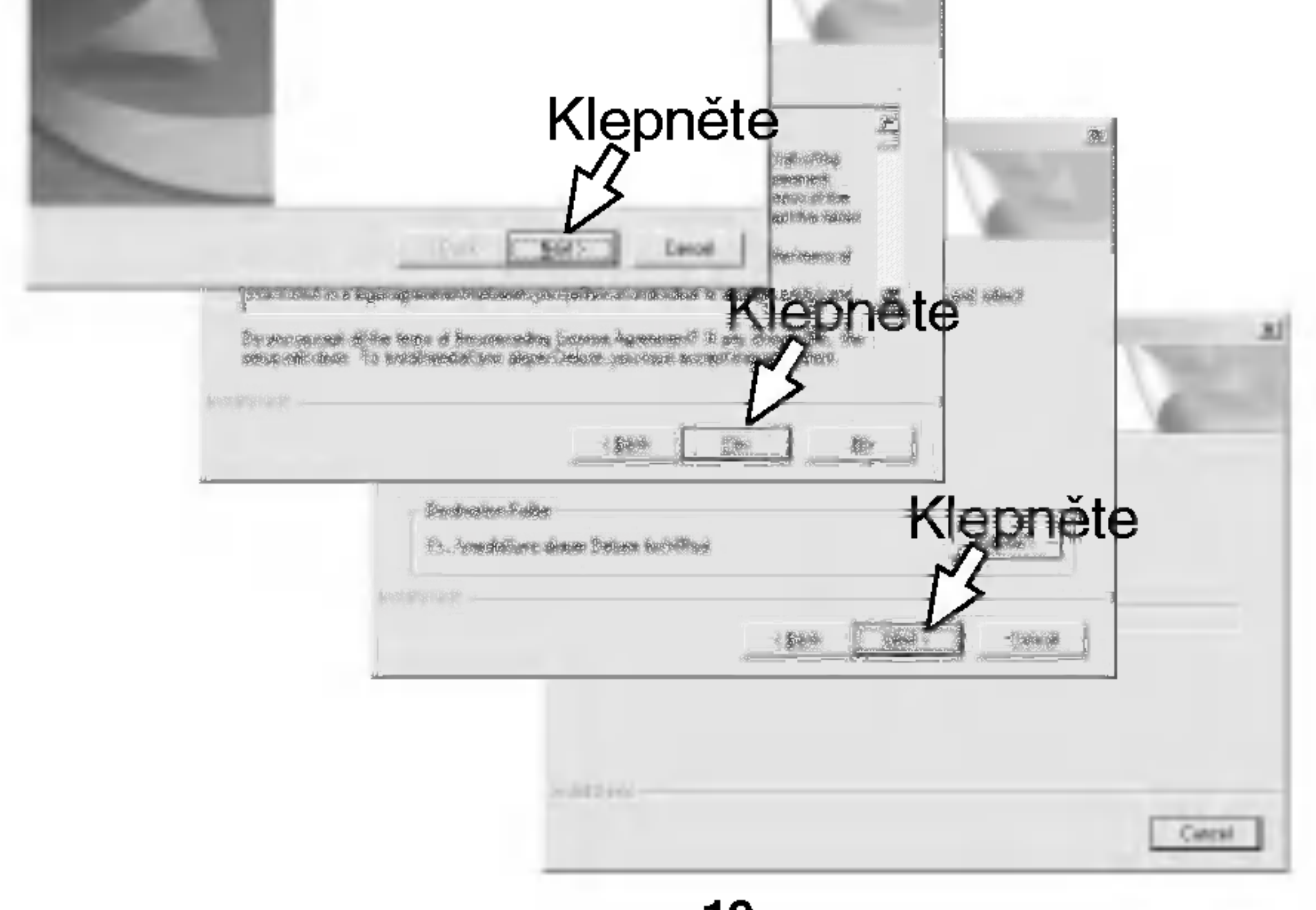

## Instalace softwaru

### Instalace programu Lyrics Editor

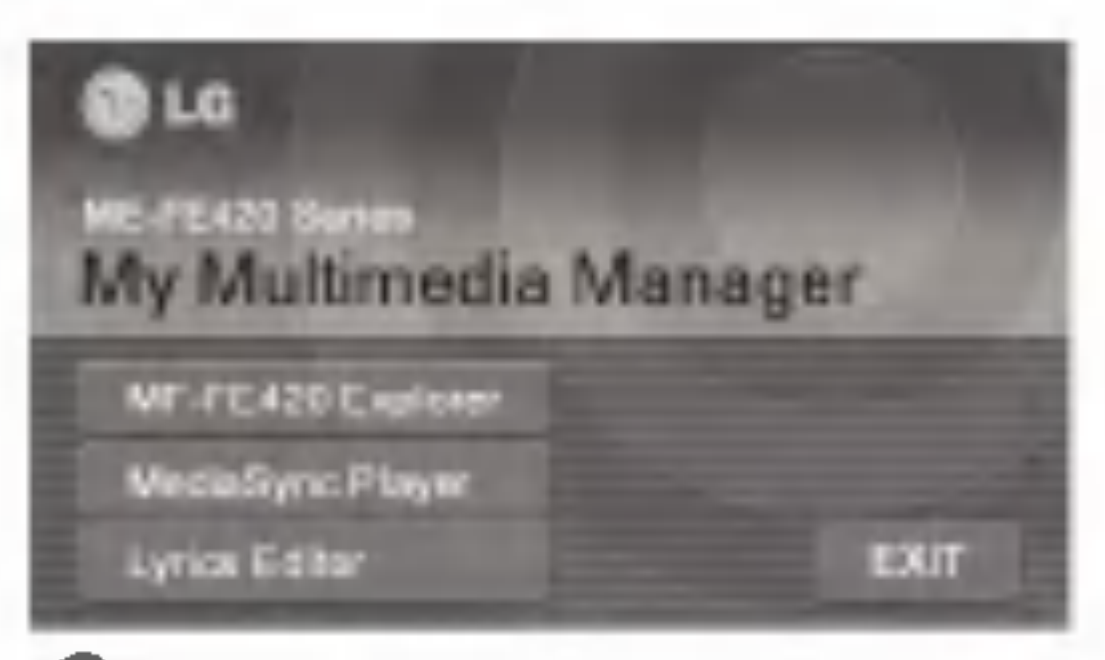

**1** Vložte CD se softwarem do jednotky D:\ (jednotka CD ROM). Vyberte Lyrics Editor.

Z Vyberte jazyk, který požadujete, a pokračujte v instalaci podle pokynů v dialogových oknech. Instalace probiha automaticky.

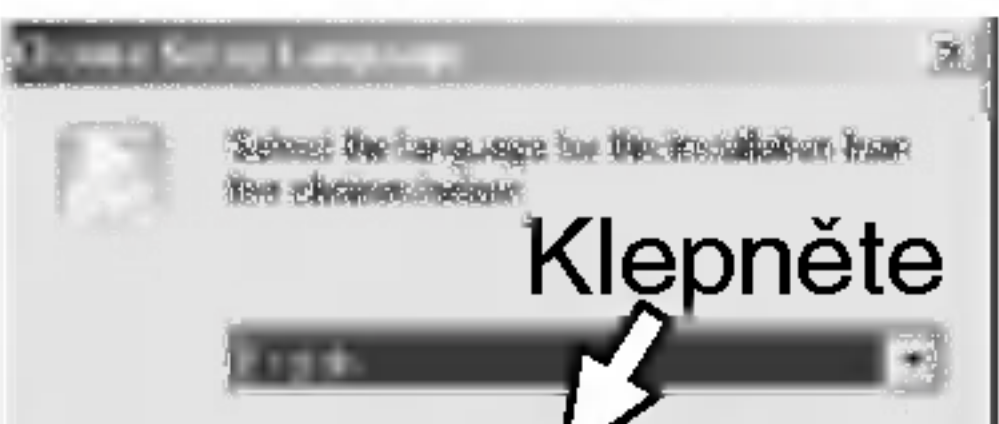

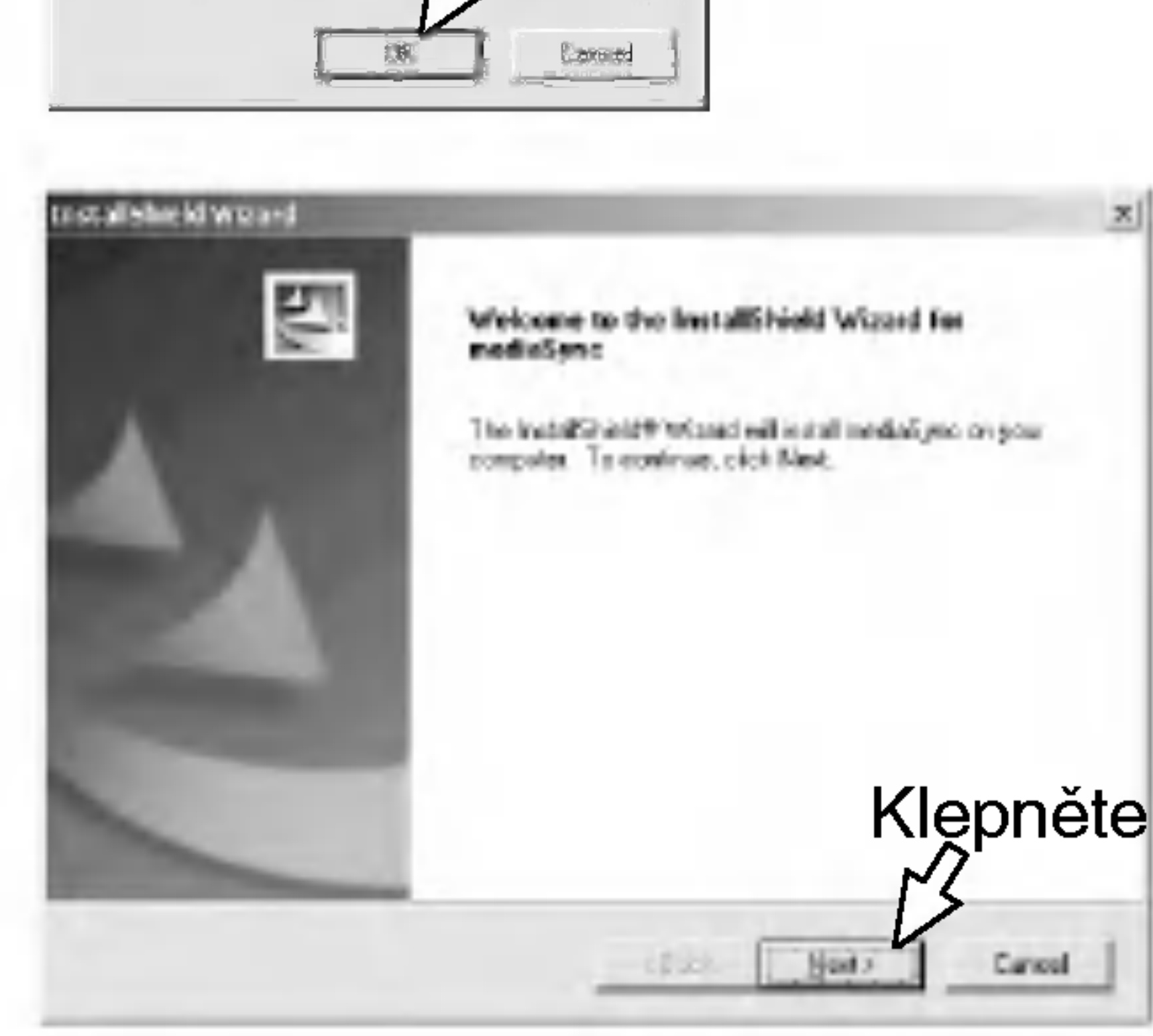

## Instalace softwaru

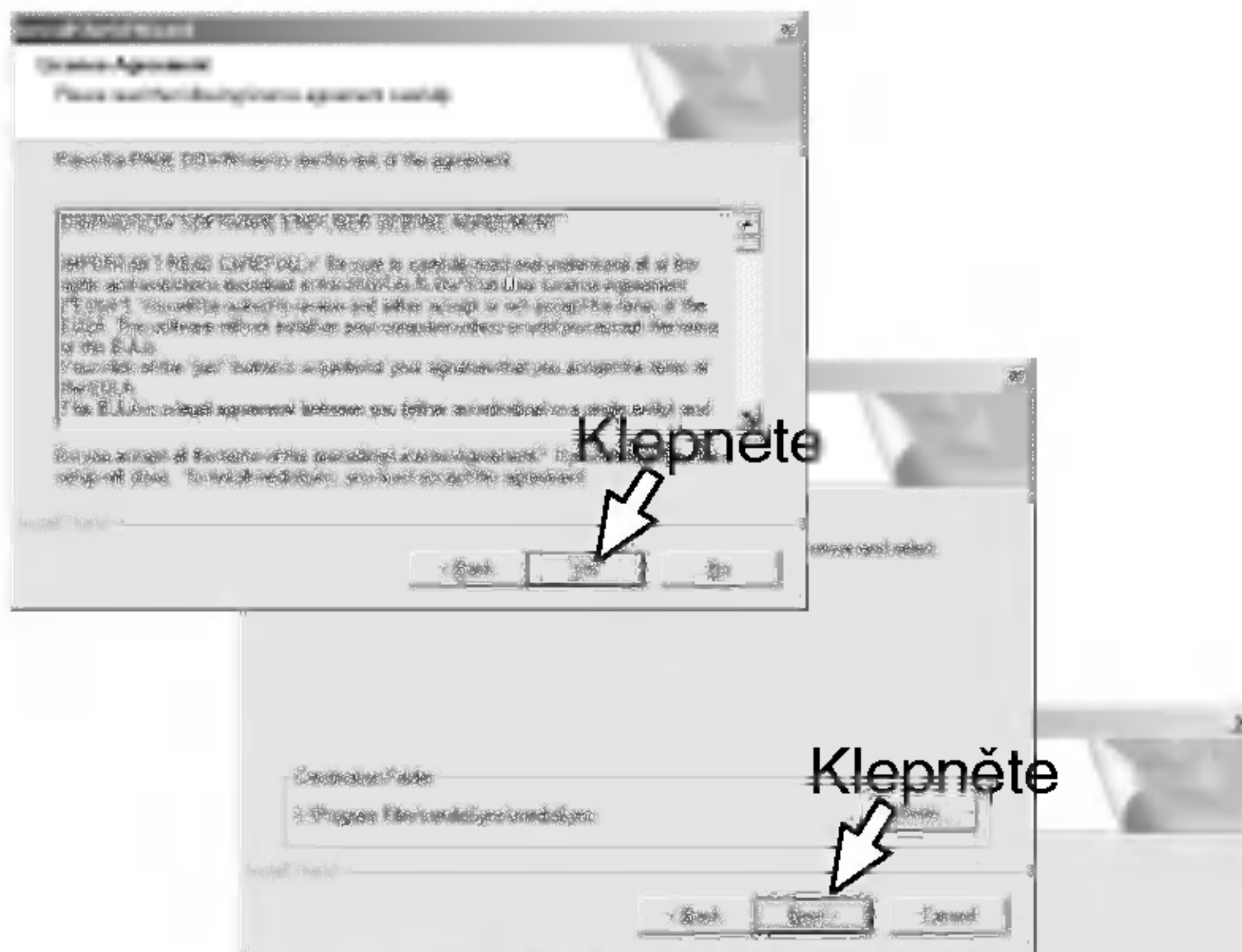

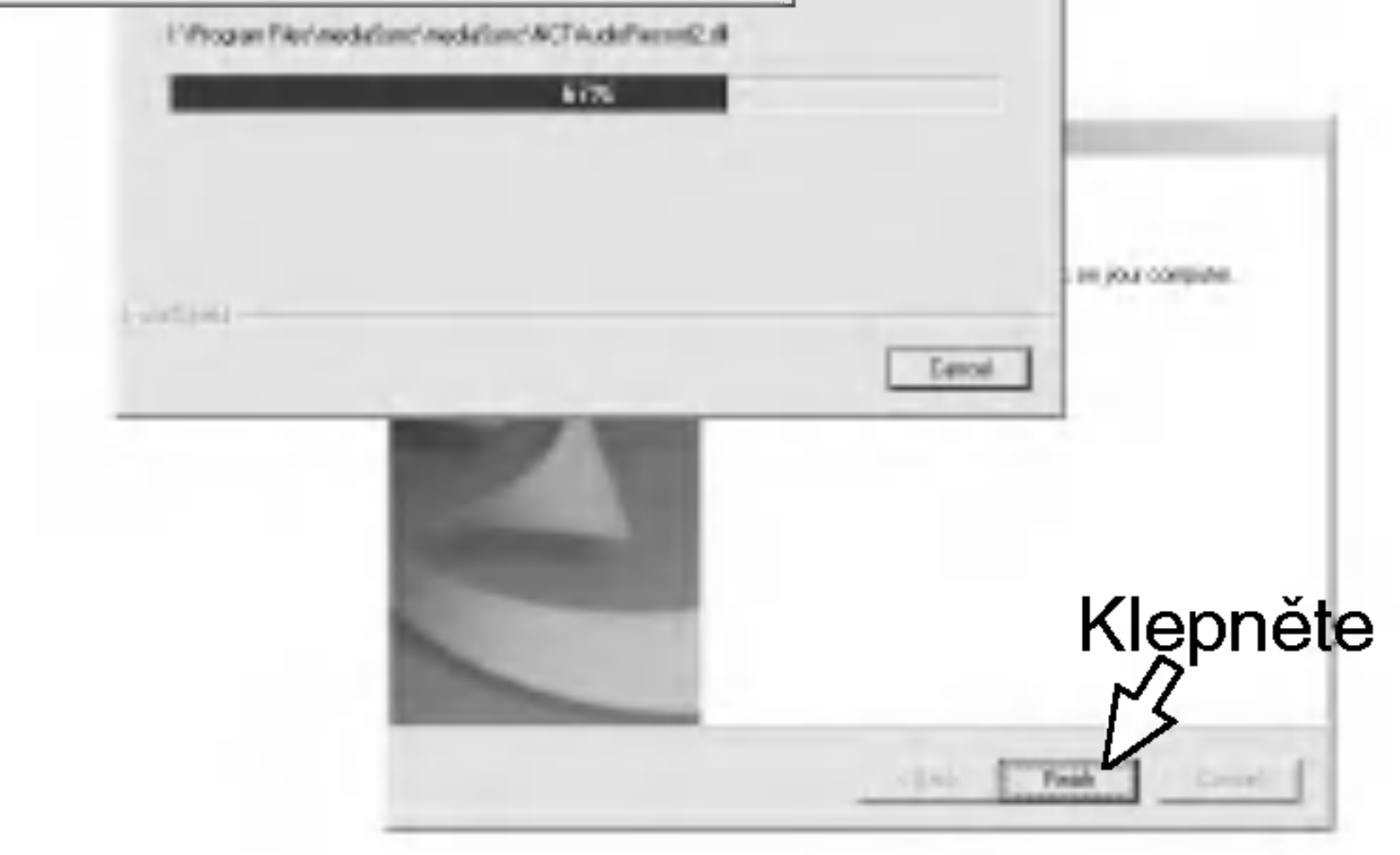

<sup>3</sup> Po dokončení instalace klepněte na "Finish" (dokončeno).

# Připojení dat. kabelu vstup/výstup

## Připojení vašeho MP3 přehrávače k PC

Pro dokončení instalace propojte počítač a MP3 přehrávač dodávaným datovým kabelem vstup/výstup.

22

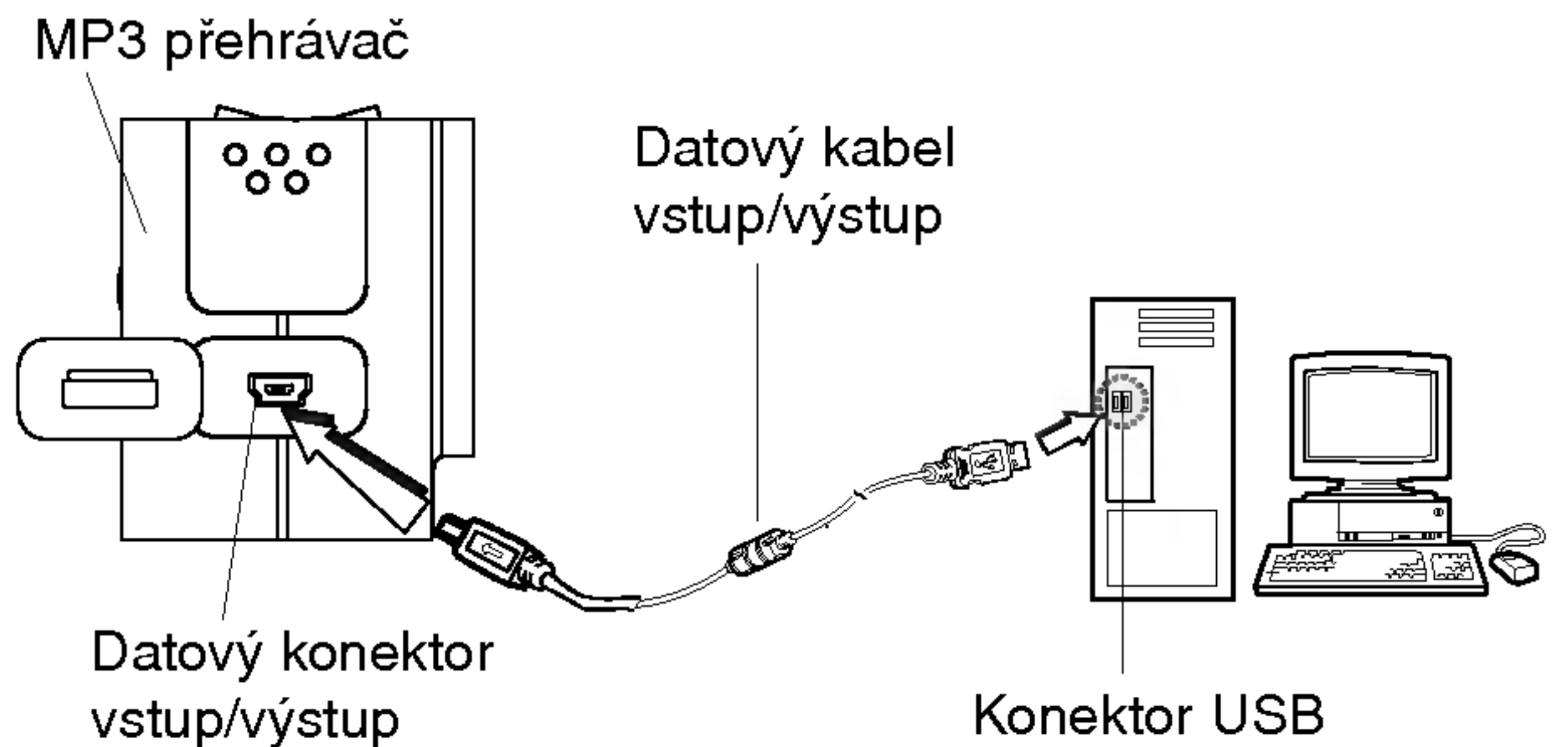

#### Porovnání dvou konců kabelu.

Jeden konec kabelu připojte do konektoru USB na zadní straně počítače, a potom připojte druhý konec do datového konektoru vstup/výstup na MP3 přehrávači.

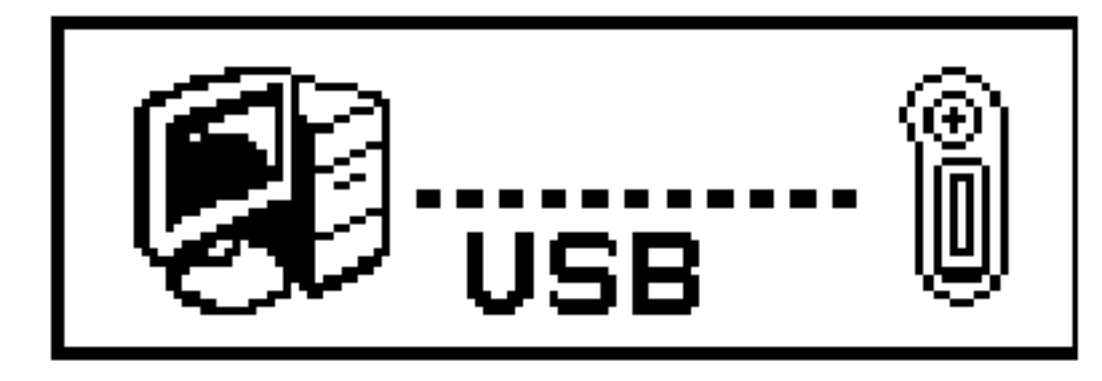

Ikona na LCD displeji indikuje připravenost pro ukládání souborů.

### $M$  Poznámka

Zapne se napájení, i když není vložena baterie.

## Používání programu MP3 Explorer

MP3-Explorer je software určený pro práci s MP3 přehrávačem a počítačem. Můžete kopírovat MP3 soubory nebo jiné data do MP3 přehrávače a naopak. Klepněte dvakrát na ikonu ""MP3 Explorer MF-FE420" na ploše Windows pro spuštění programu MP3-Explorer. Následující obrázek popisuje program MP3-Explorer. Dále jsou vysvětleny různé funkce.

### $M$  Poznámka

Před spuštěním programu MP3-Explorer propojte datovým kabelem vstup/výstup MP3 přehrávač a počítač.

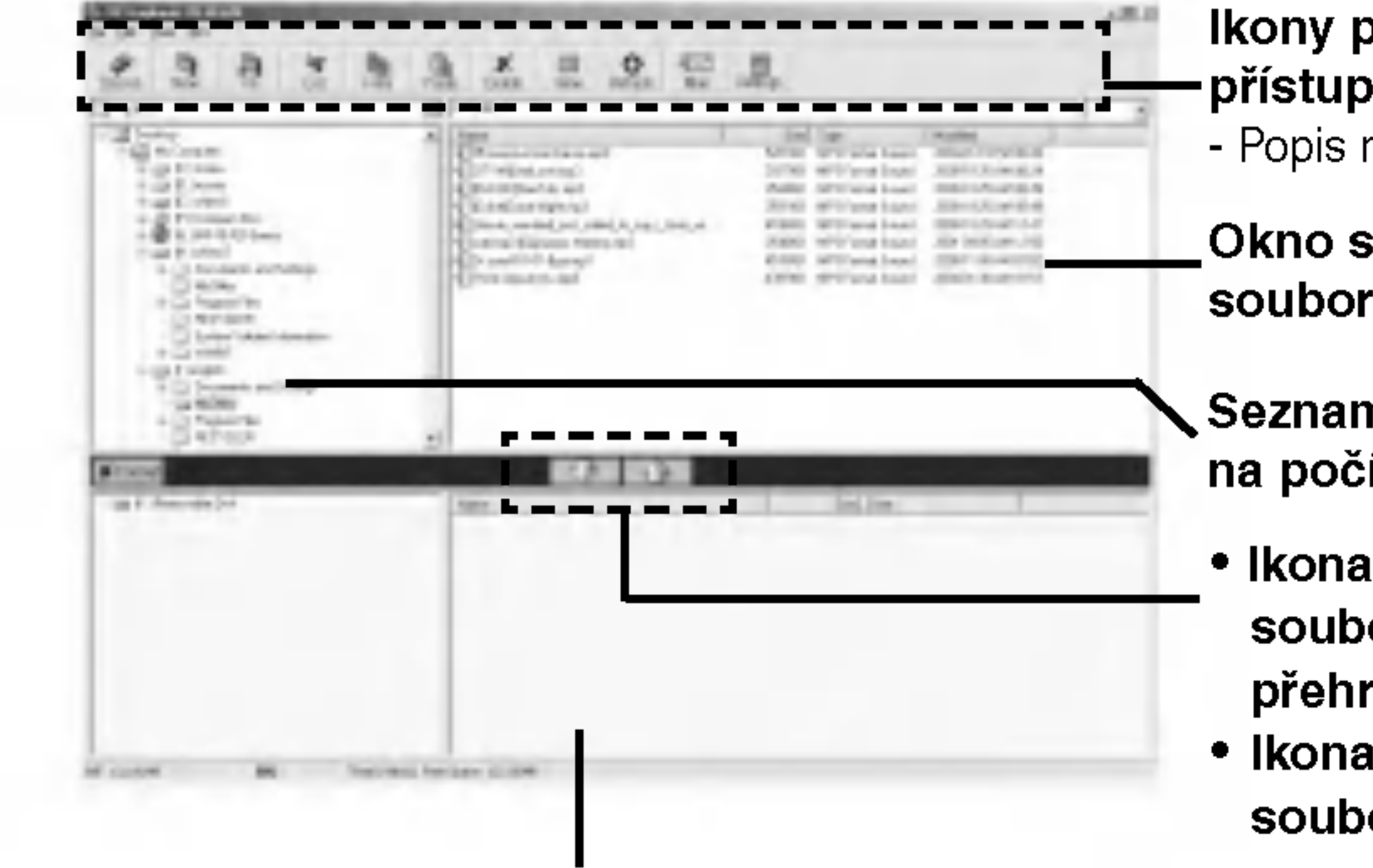

Okno seznamu souborů na počítači

- Seznam složek na počítači
- Ikona pro ukládání souborů do přehrávače
- Ikona pro ukládání souborů do počítače

Ikony pro rychly p?istup k funkcim .<br>- Popis na straně 24.

Okno seznamu souborů MP3 přehrávače

## Používání programu MP3 Explorer

### Ikony pro rychlý přístup k funkcím

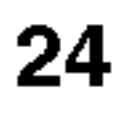

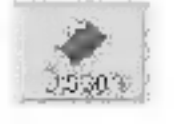

Pro připojení nebo rozpojení komunikace mezi MP3 přehrávačem a počítačem.

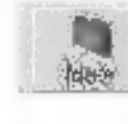

Pro vytvoření nové složky v panelu souborů na počítači.

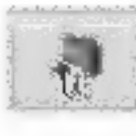

Pro přepnutí do vyšší složky.

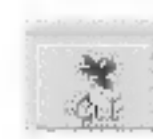

Pro odstranění vybraných položek a jejich zkopírování do schranky.

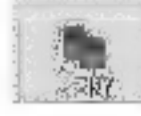

Pro kopírování vybrané položky do schránky.

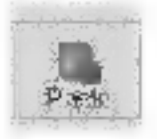

Pro vložení položky, kterou jste zkopírovali nebo vyjmuli, do vybraného místa.

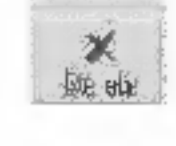

Pro vymazání vybrané položky.

**Allege** Pro změnu zobrazení ikon v okně seznamu souborů na počítači.

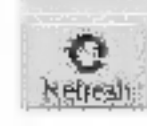

Pro obnovení obsahu aktuální stránky.

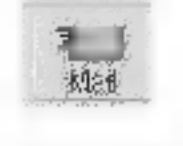

Pro odeslani emailu.

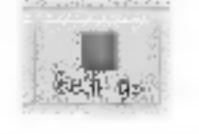

Pro nastavení výchozí cesty.

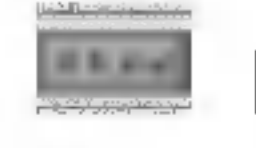

Pro vymazání všech souborů ve vnitřní paměti.

## Formátování paměti

Tato funkce vymaže všechny existující soubory ze seznamu v MP3 přehrávači.

*I* Klepněte na ikonu "FORMAT".

**2** Klepněte na "Start".

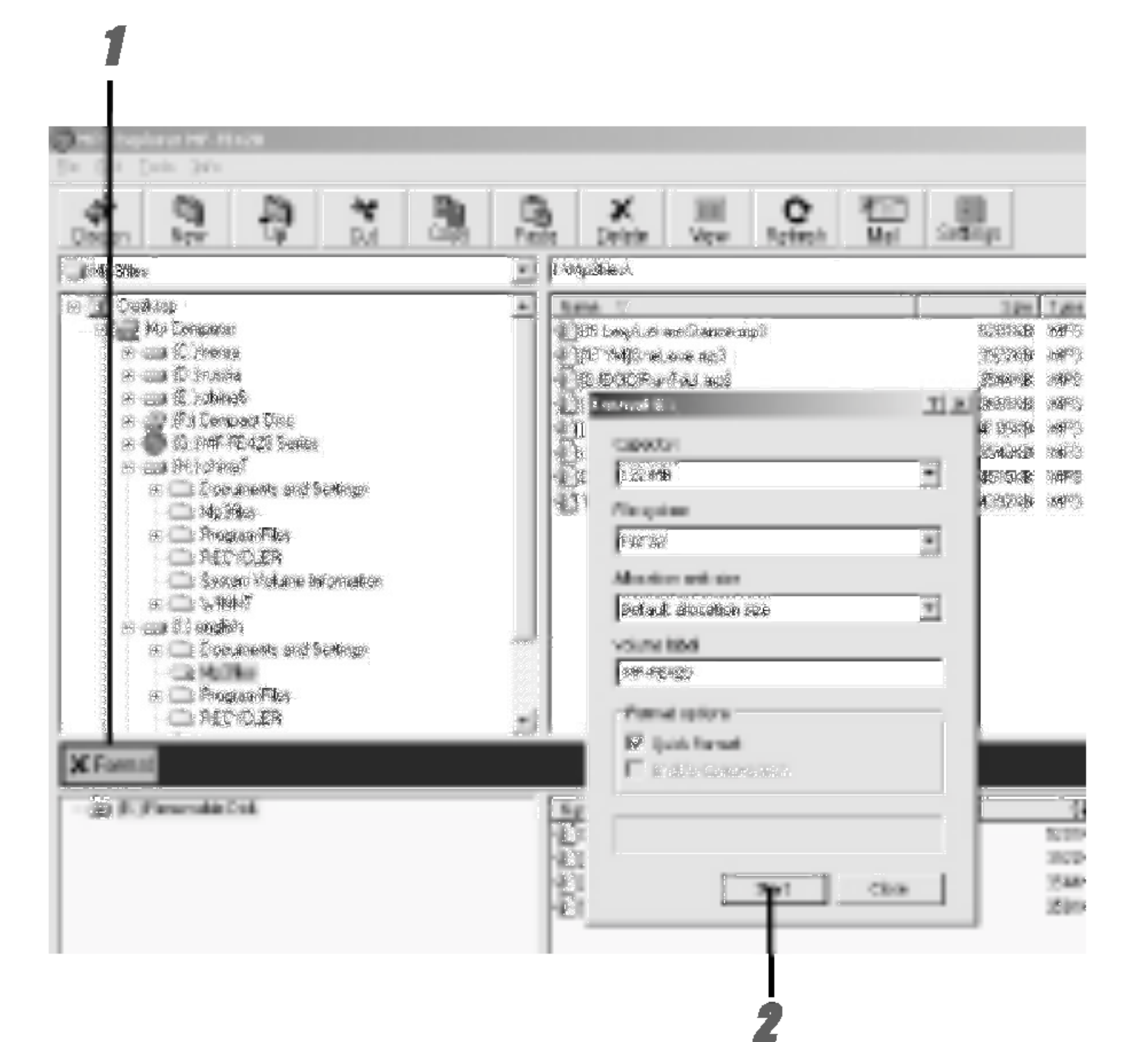

### **3 MP3 přehrávač zobrazuje postup formátování.**

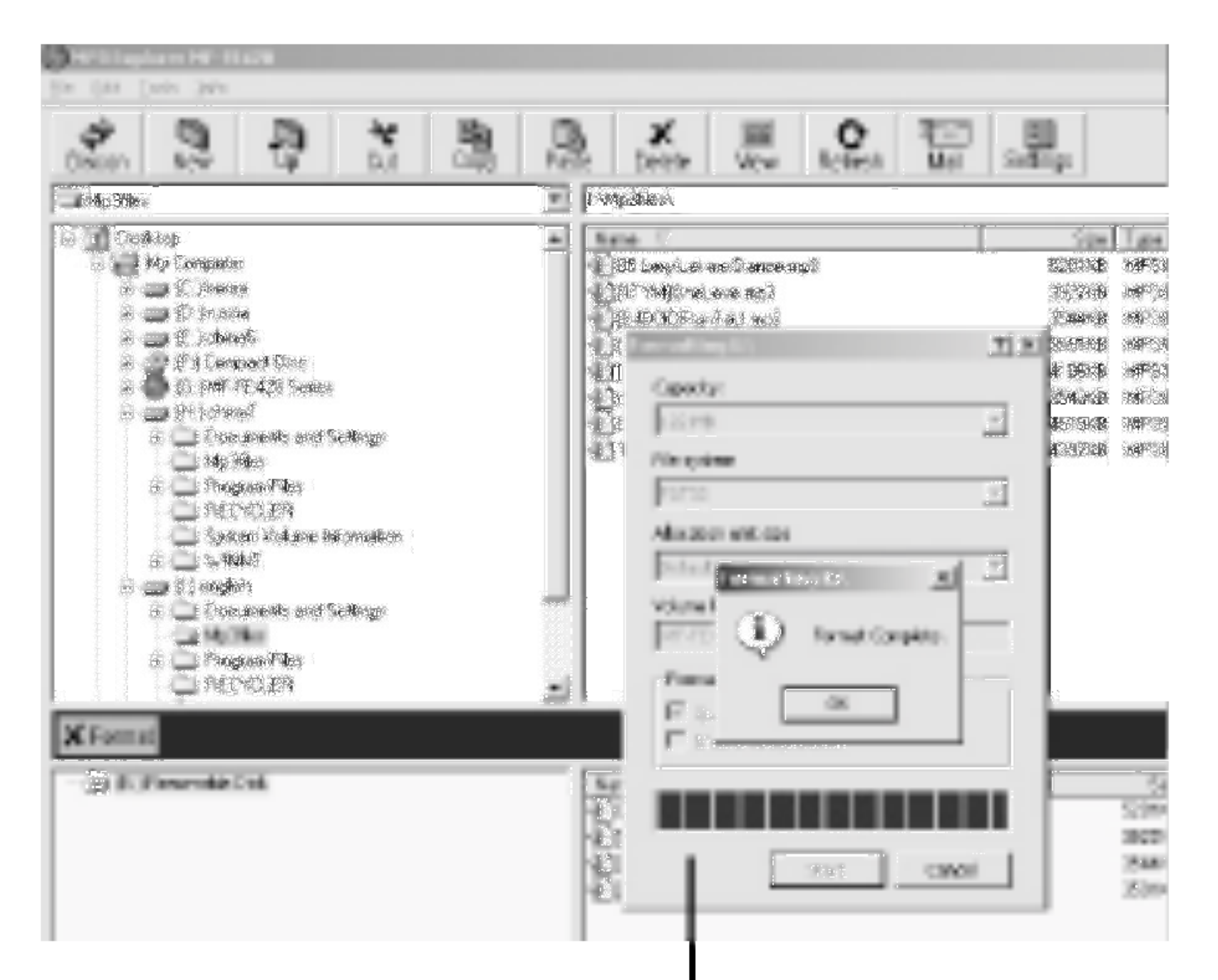

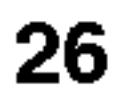

### 4 Klepněte na "OK".

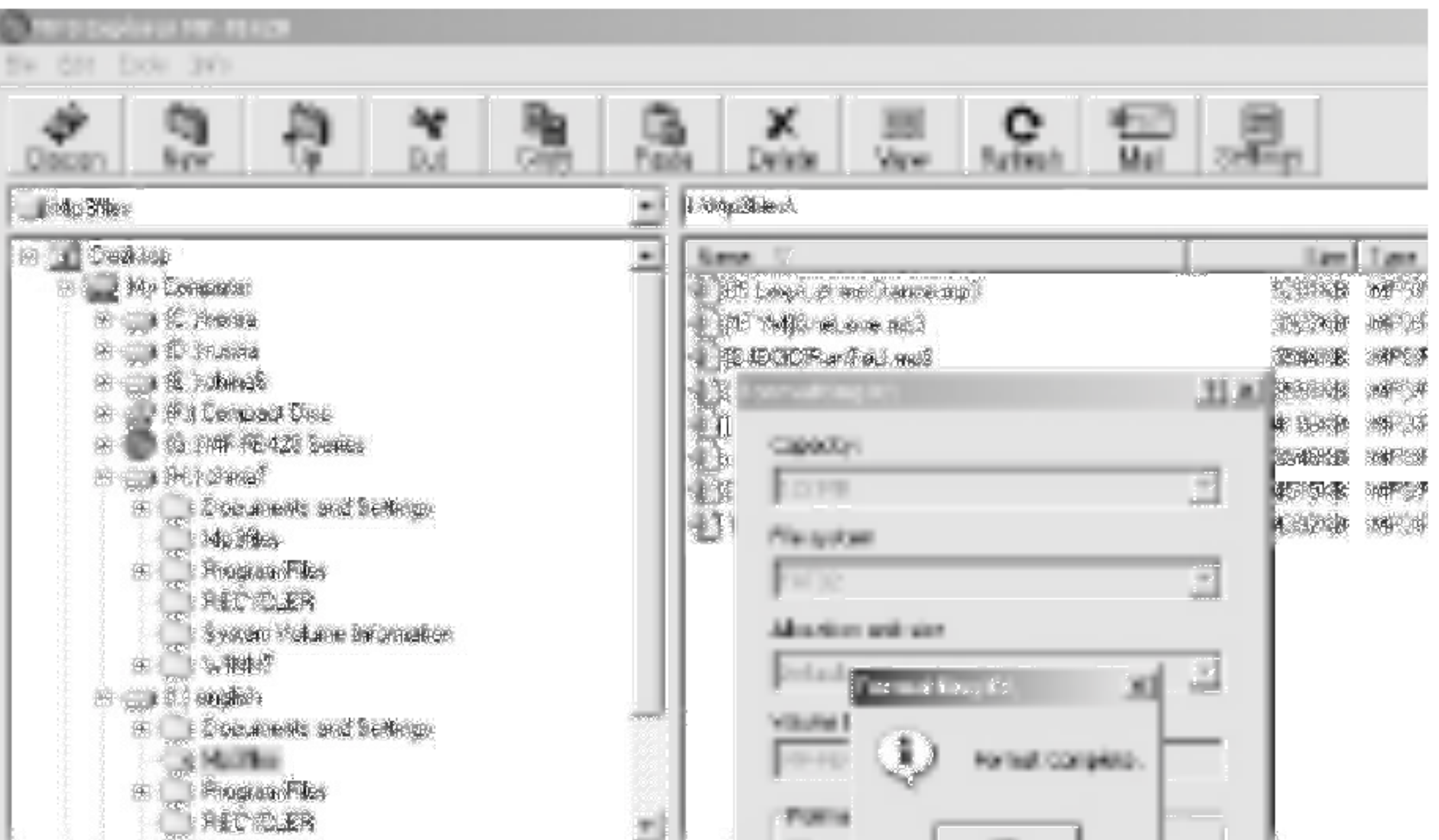

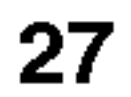

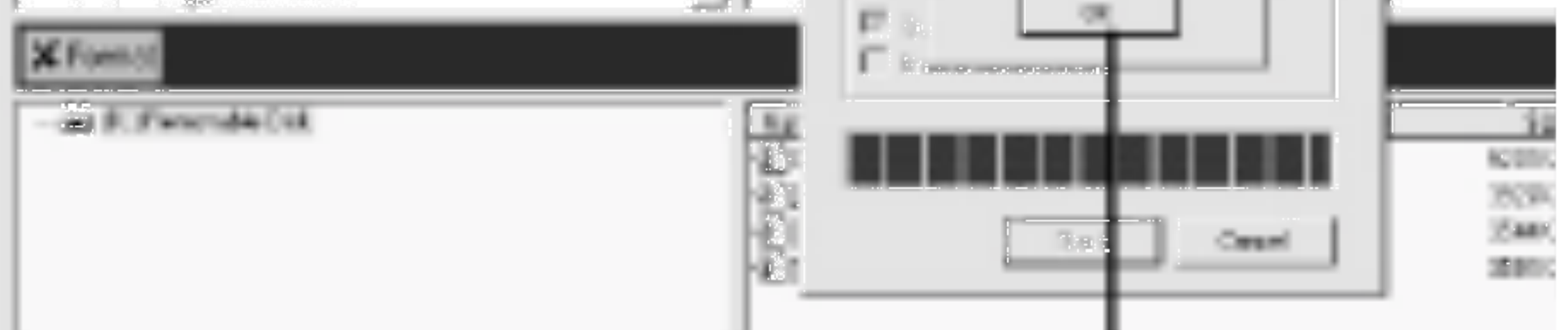

### $\overline{5}$  Všechny soubory jsou vymazány.

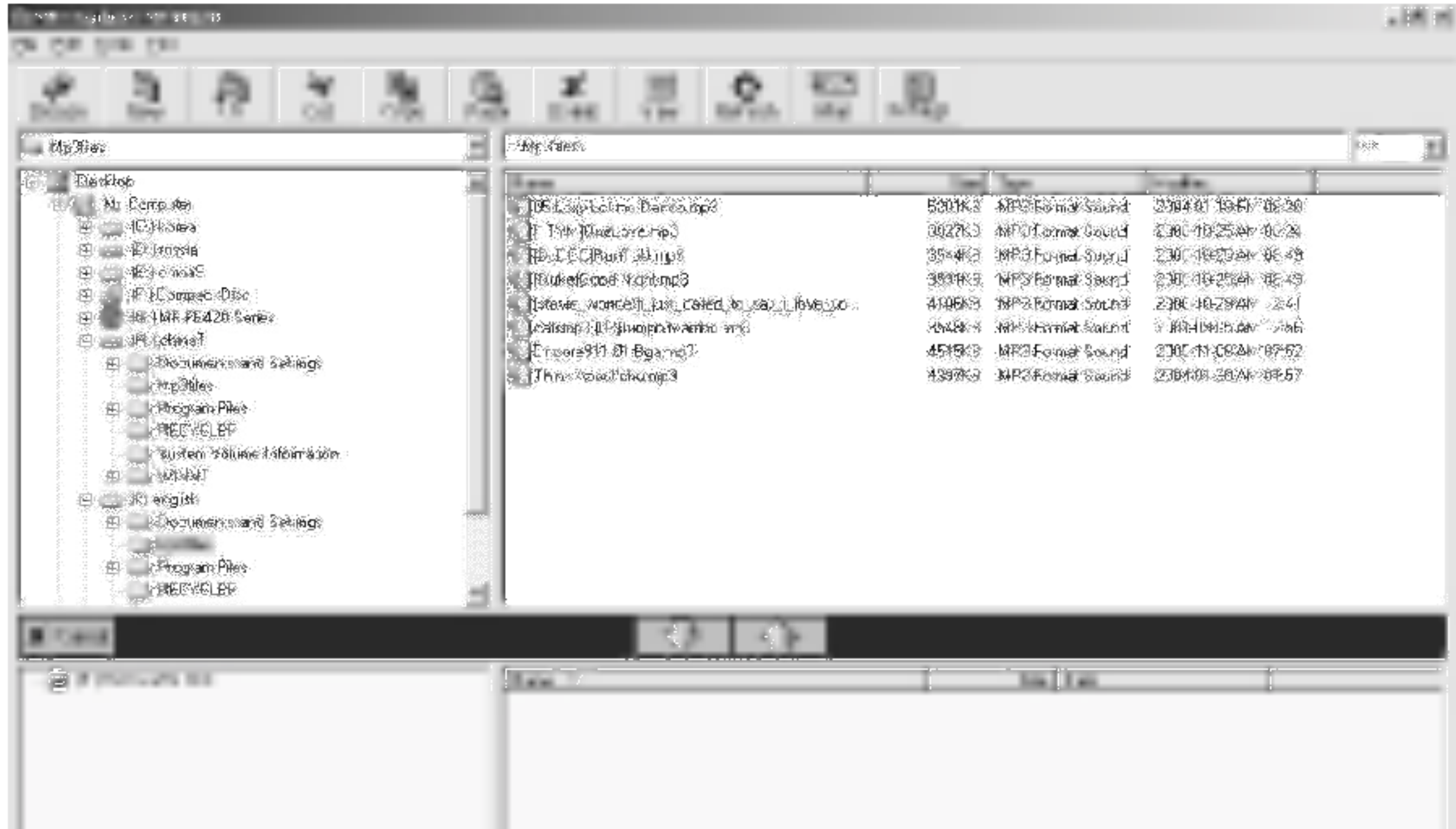

28

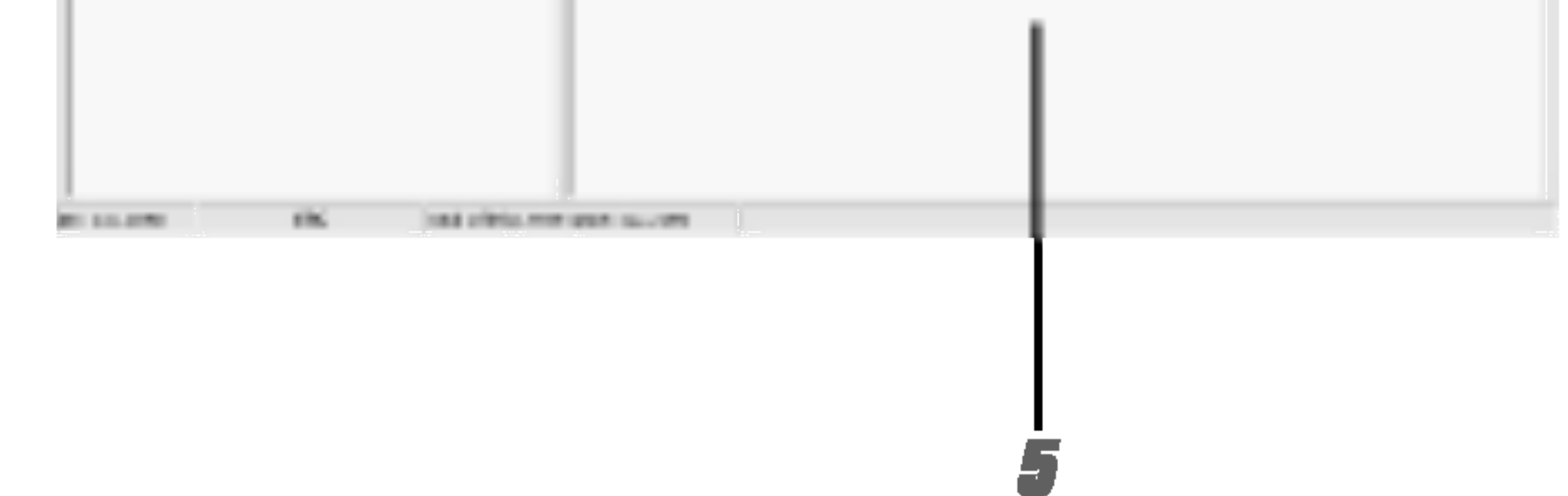

### **M** Poznámky

- · Před formátováním vnitřní paměti propojte MP3 přehrávač a počítač datovým kabelem vstup/výstup.
- · Při formátování nebo kopírování souborů neodpojujte datový kabel vstup/výstup.

## Kopírování souborů do přehrávače

Před kopírováním souborů do MP3 přehrávače propojte MP3 přehrávač a počítač datovým kabelem vstup/výstup.

Vyberte soubory pro kopírování.

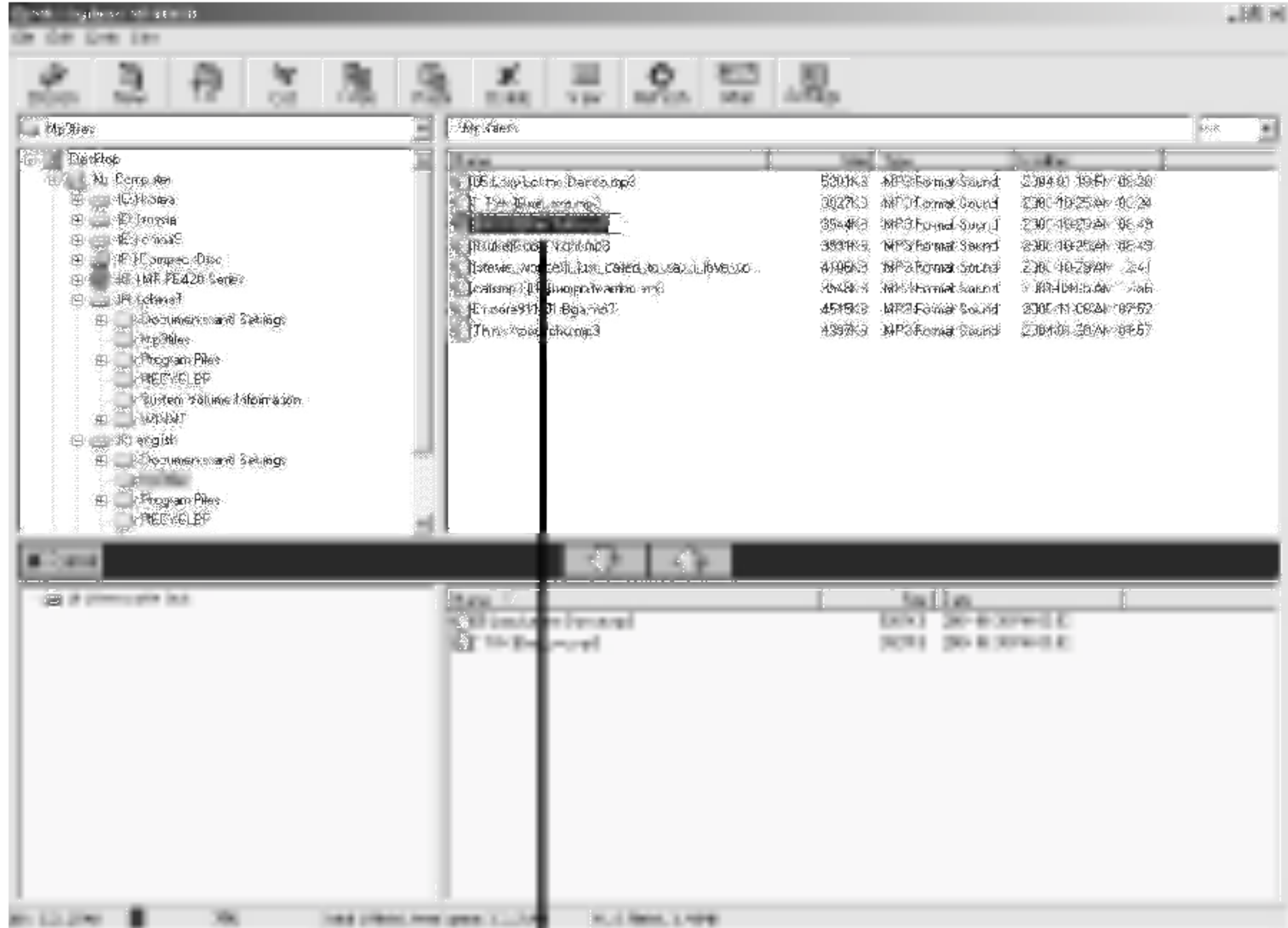

29

2

# Používání programu MP3 Explorer

".

2 Klepněte na ikonu "

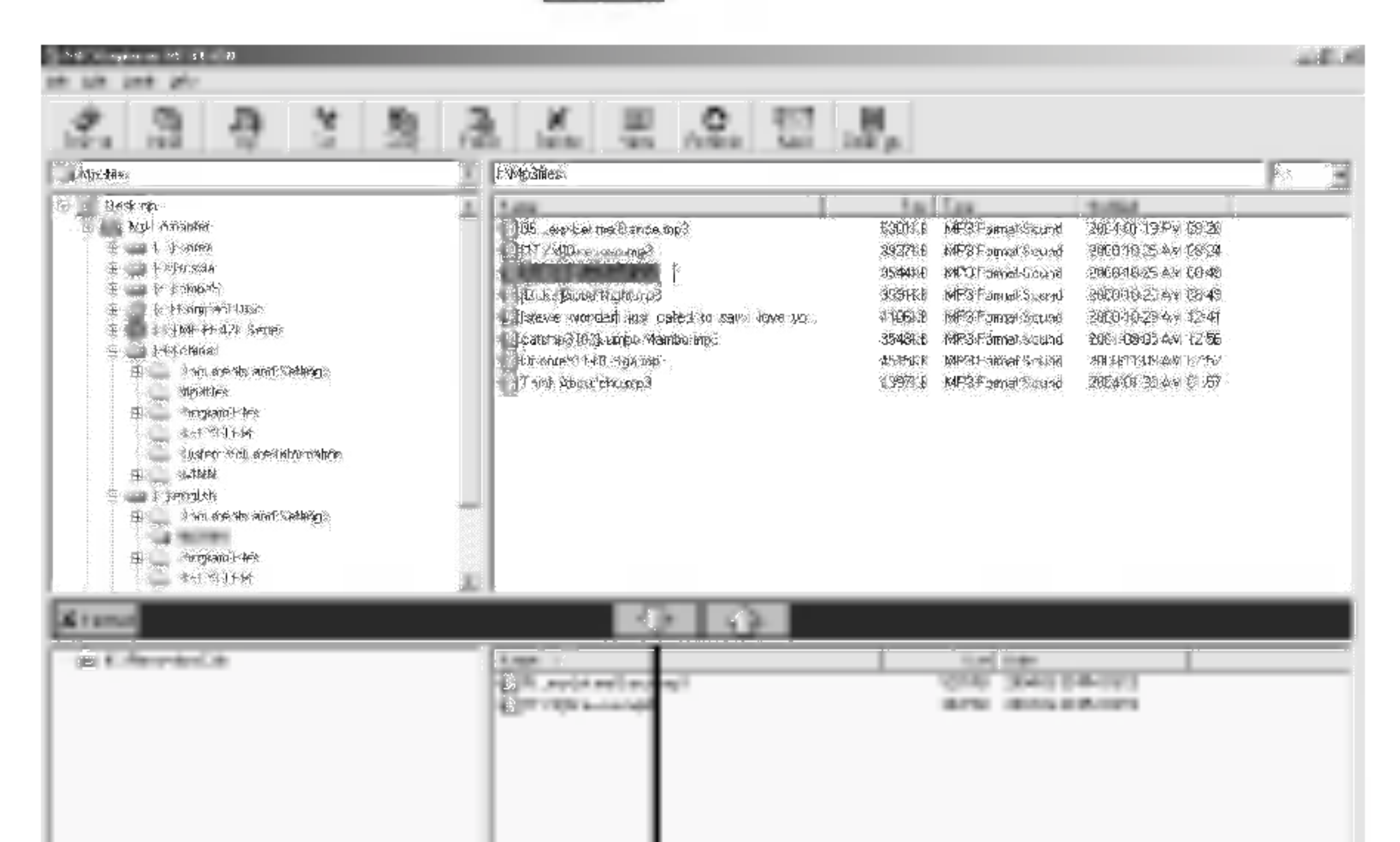

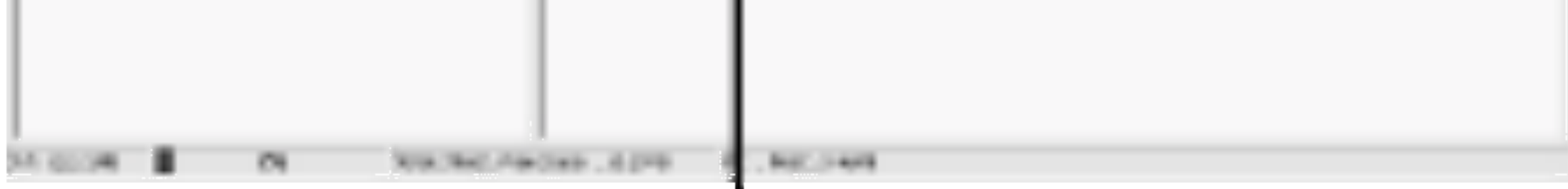

### **3** MP3 přehrávač zobrazuje postup kopírování souborů.

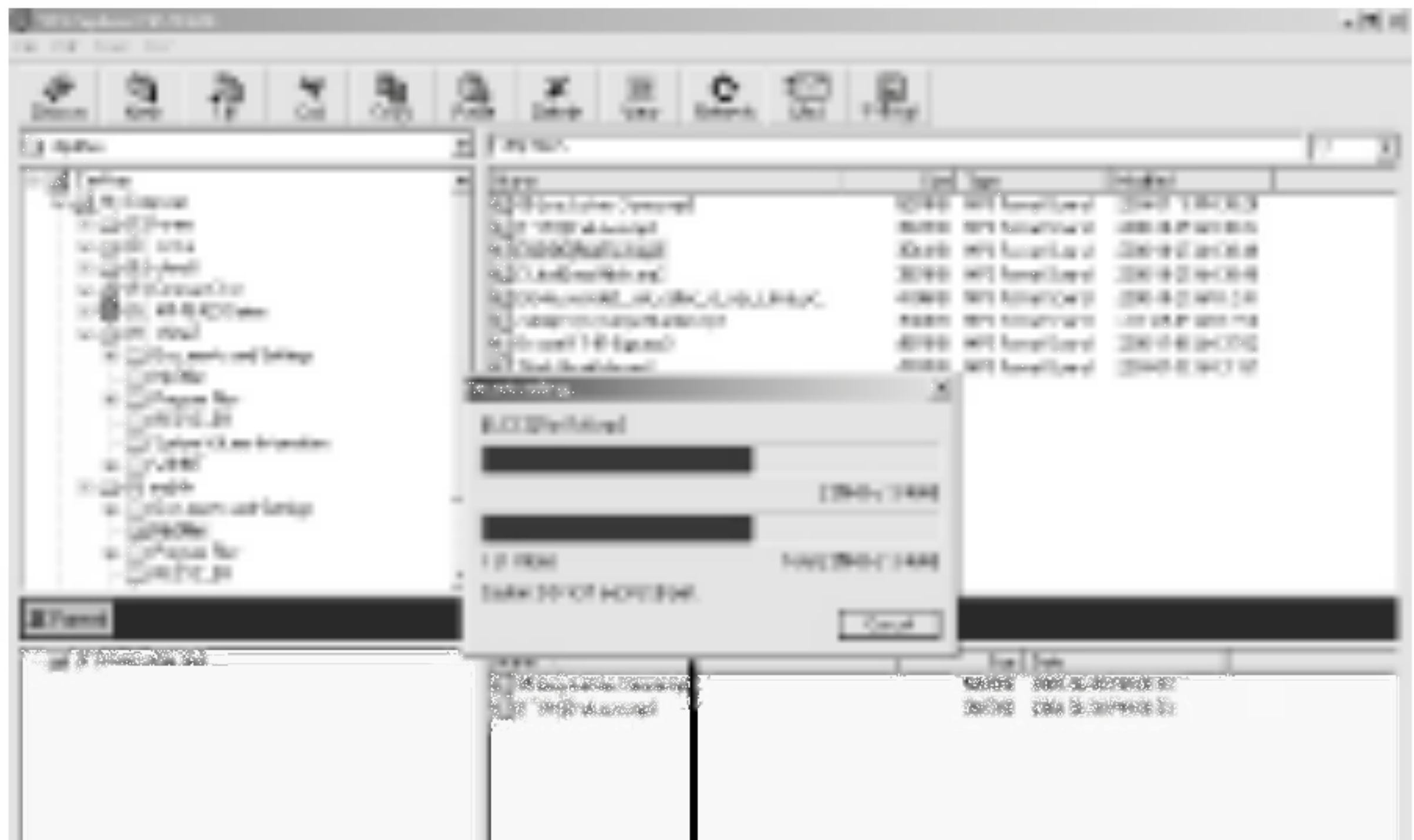

31

• Pokud je paměť plná, vymažte nepotřebné soubory pro zvětšení volného místa.

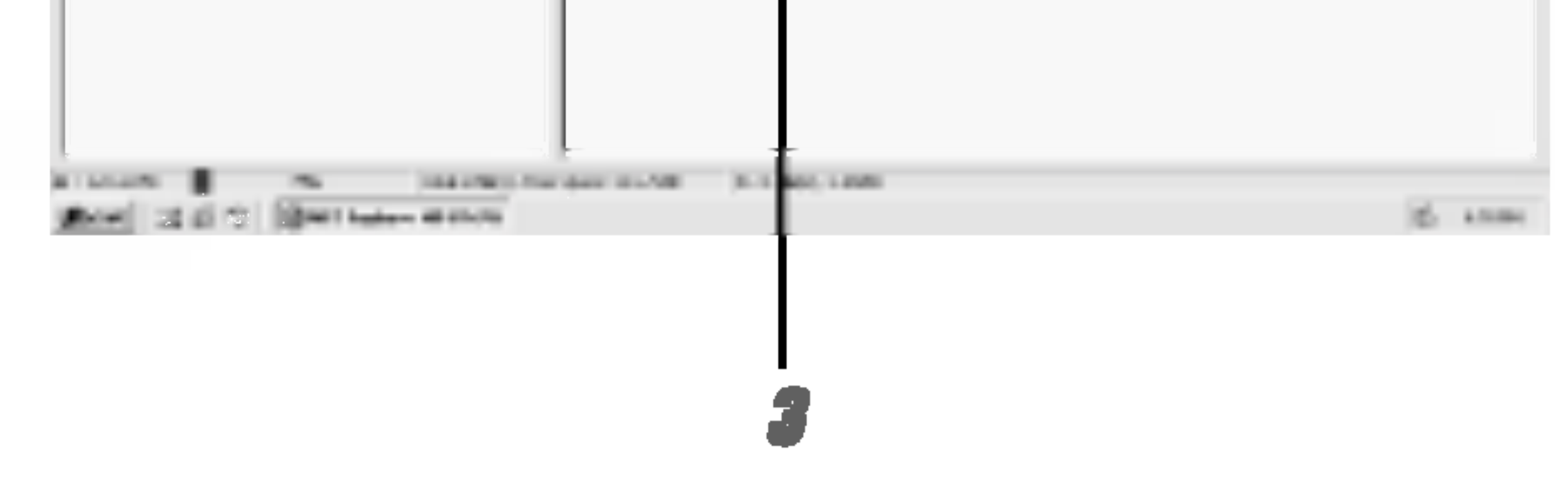

### **M** Poznámky

? - . **- ..........,**<br>Soubory, které podléhají DRM (digitálním autorským právům nebudou kopírovány.

4

- I když je kapacita paměti MP3 přehrávače dostatečná, MP3 přehrávač nekopíruje některé soubory, protože jejich název je příliš dlouhý.
	- Zbytečné soubory vymažte

# Používání programu MP3 Explorer

### 4 Vybrane soubory byly zkopirovany.

Nyní můžete z MP3 přehrávače po odpojení USB kabelu poslouchat hudbu.

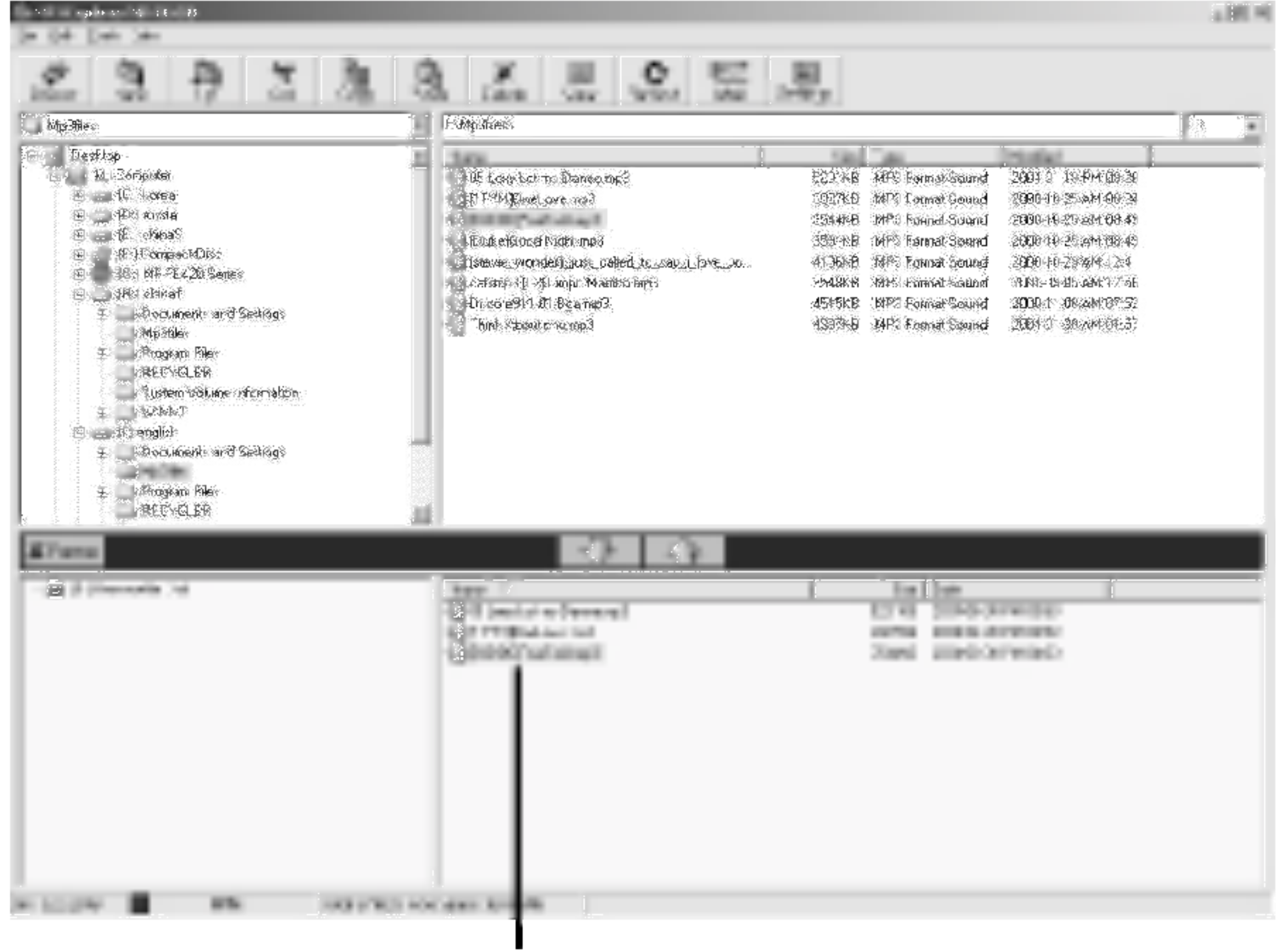

### **M** Poznámky

- · Při kopírování souborů neodpojujte datový kabel vstup/výstup.
- Pokud MP3 přehrávač nepracuje normálně, vyjměte baterii a vložte ji znovu.

## Kopírování souborů do počítače

### <sup>1</sup> Vyberte soubory pro kopirovani.

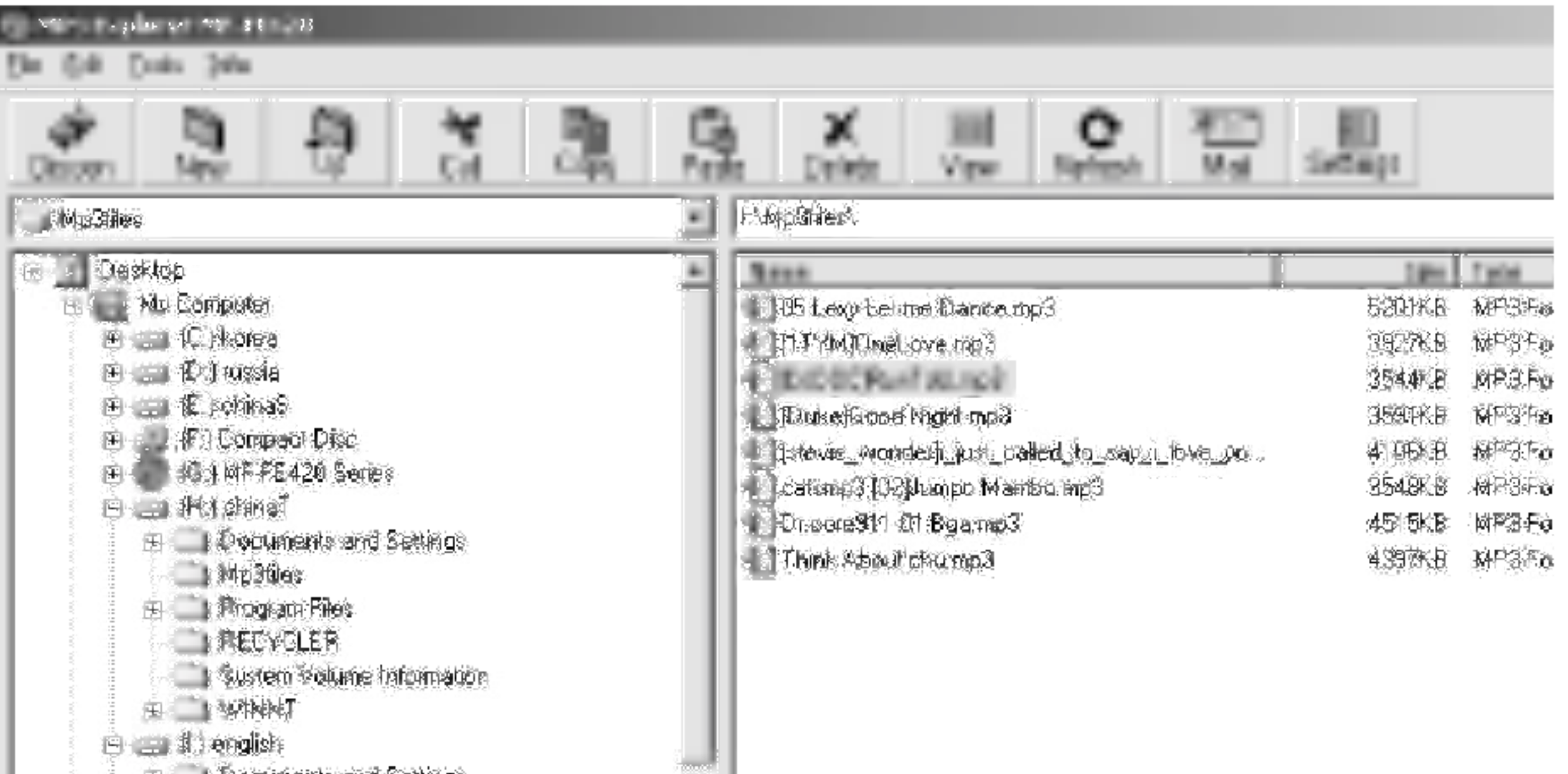

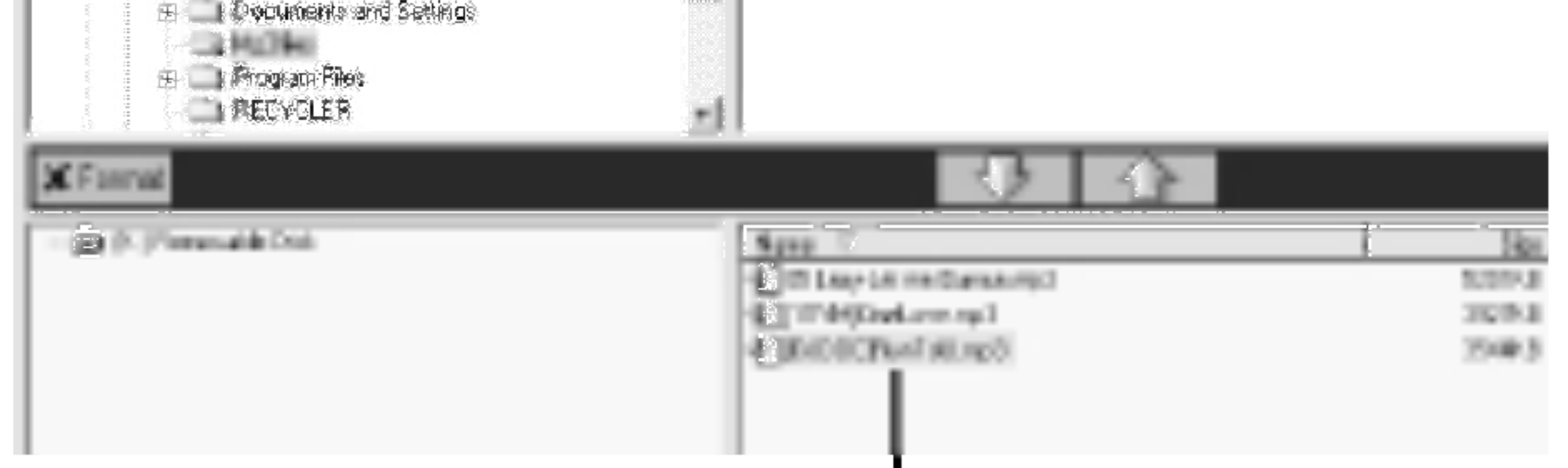

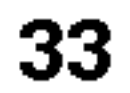

# Používání programu MP3 Explorer

".

## 2 Klepněte na ikonu "

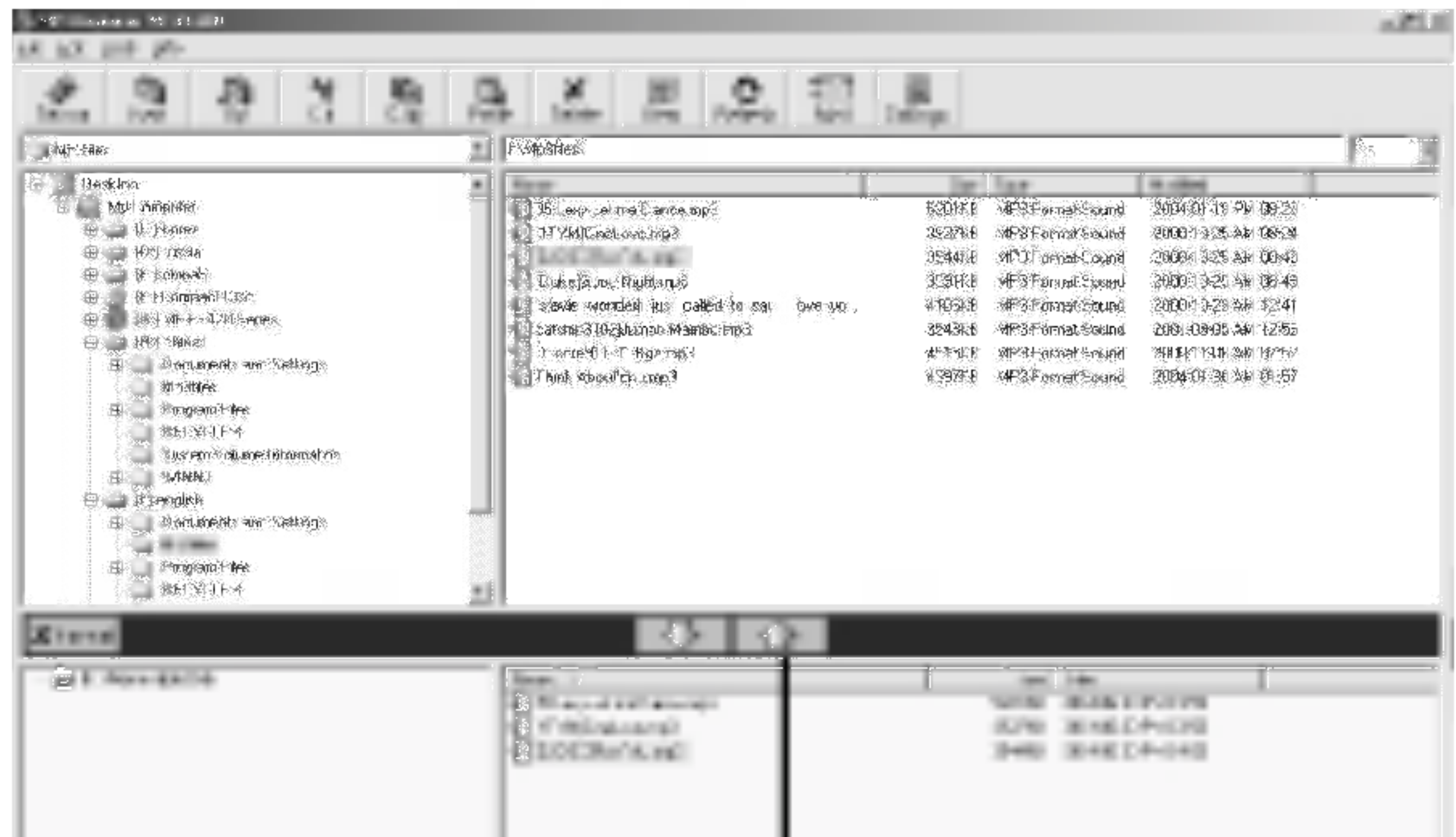

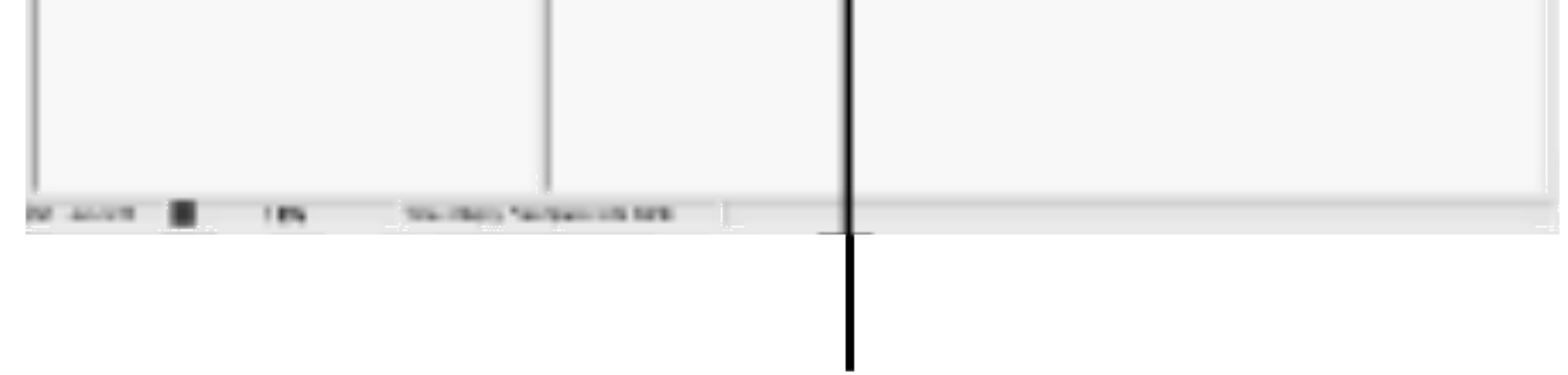

3 MP3 přehrávač zobrazuje postup kopírování souborů do počítače.

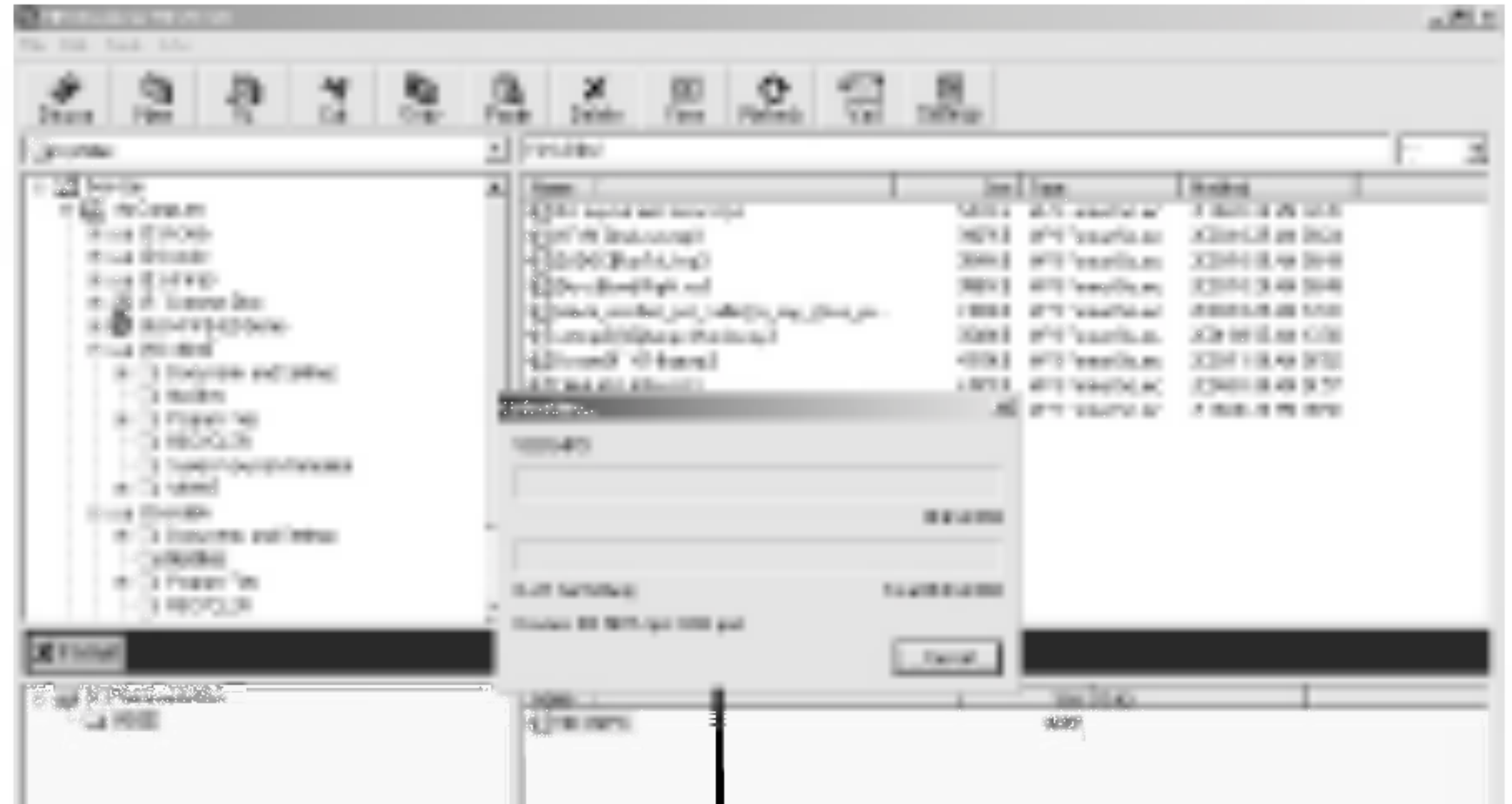

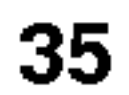

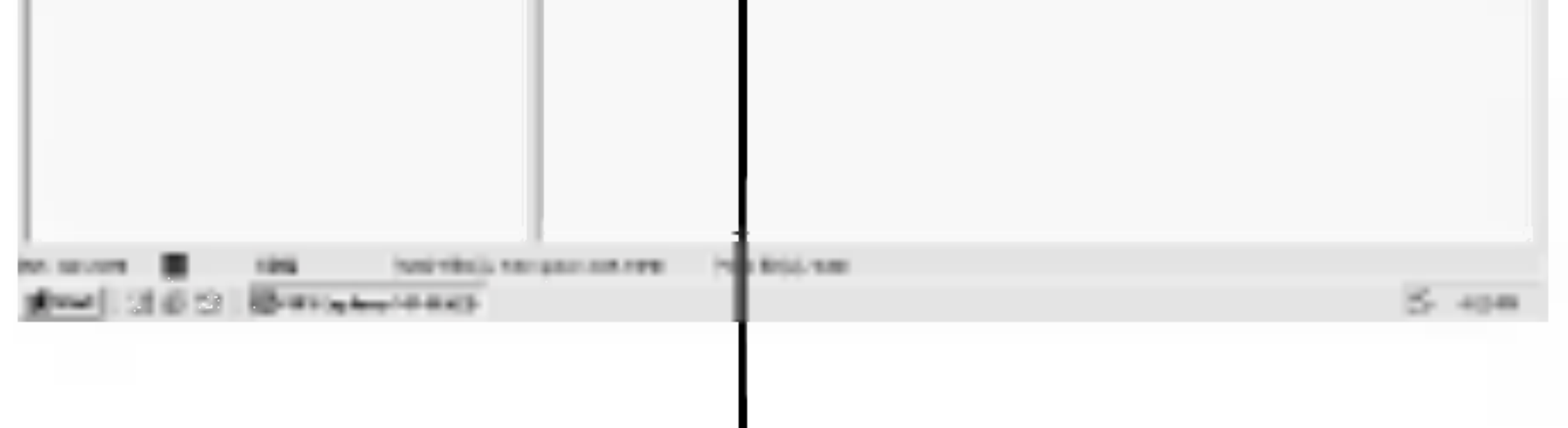

4 Vybrané soubory byly zkopírovány do počítače.

36

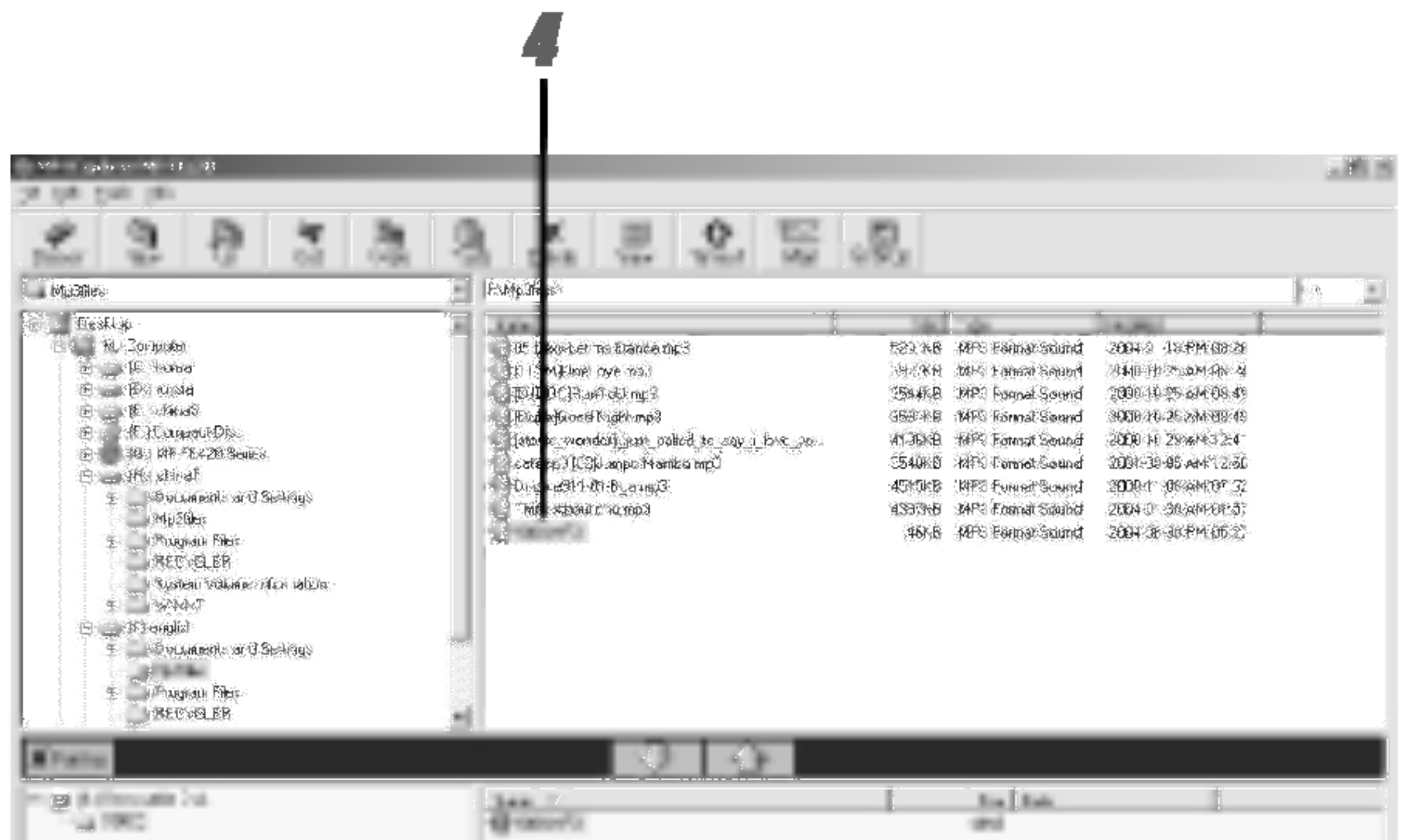

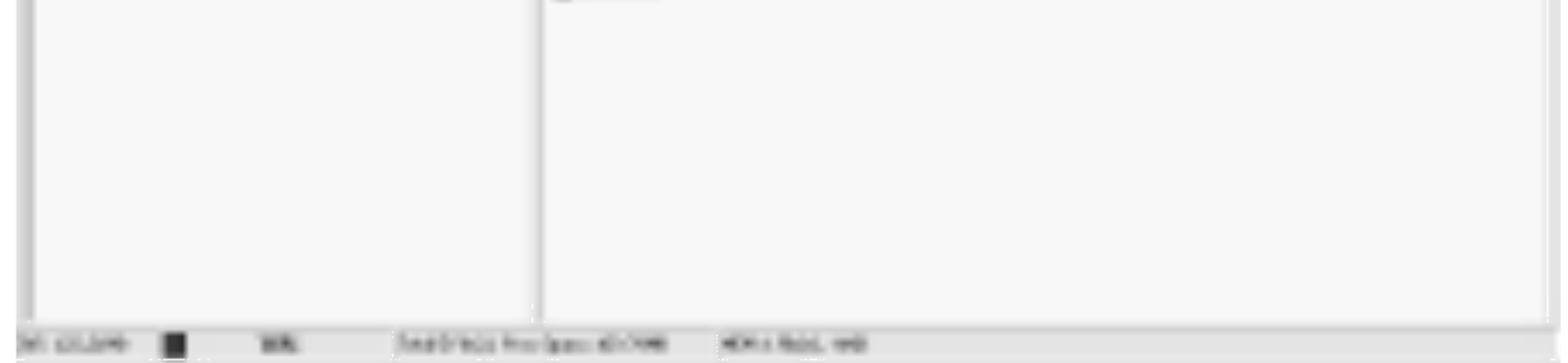

### $M$  Poznámka

Do počítače není možné kopírovat soubory MP3 a WMA.
# Používání programu MP3 Explorer

## Vymazání souborů v software MP3 Explorer

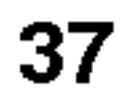

### <sup>1</sup> Vyberte soubory pro vymazani.

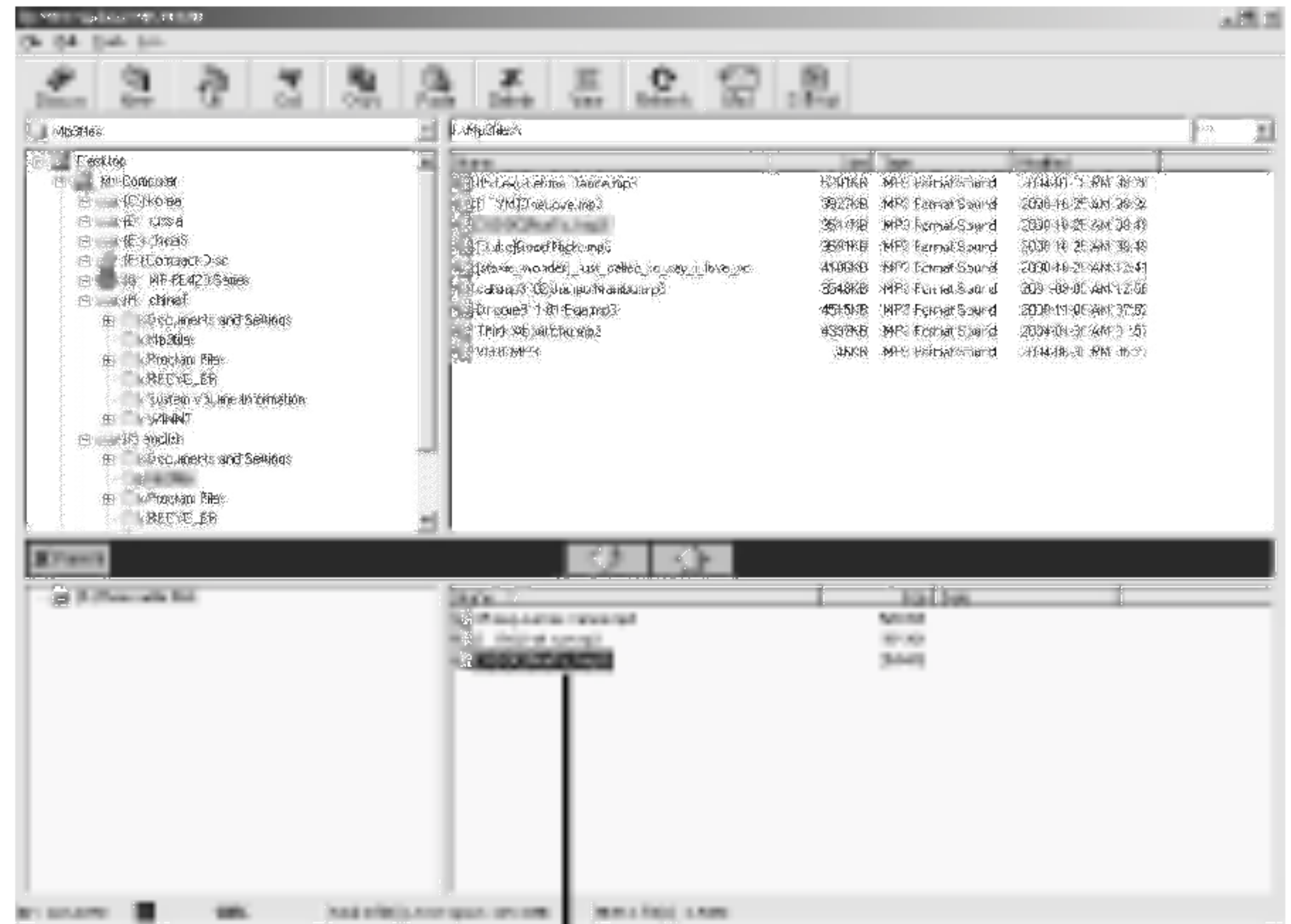

# Používání programu MP3 Explorer

### Z Klepněte na ikonu "Delete" (vymazat).

Soubory můžete také mazat klepnutím na pravé tlačítko myši.

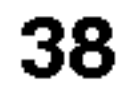

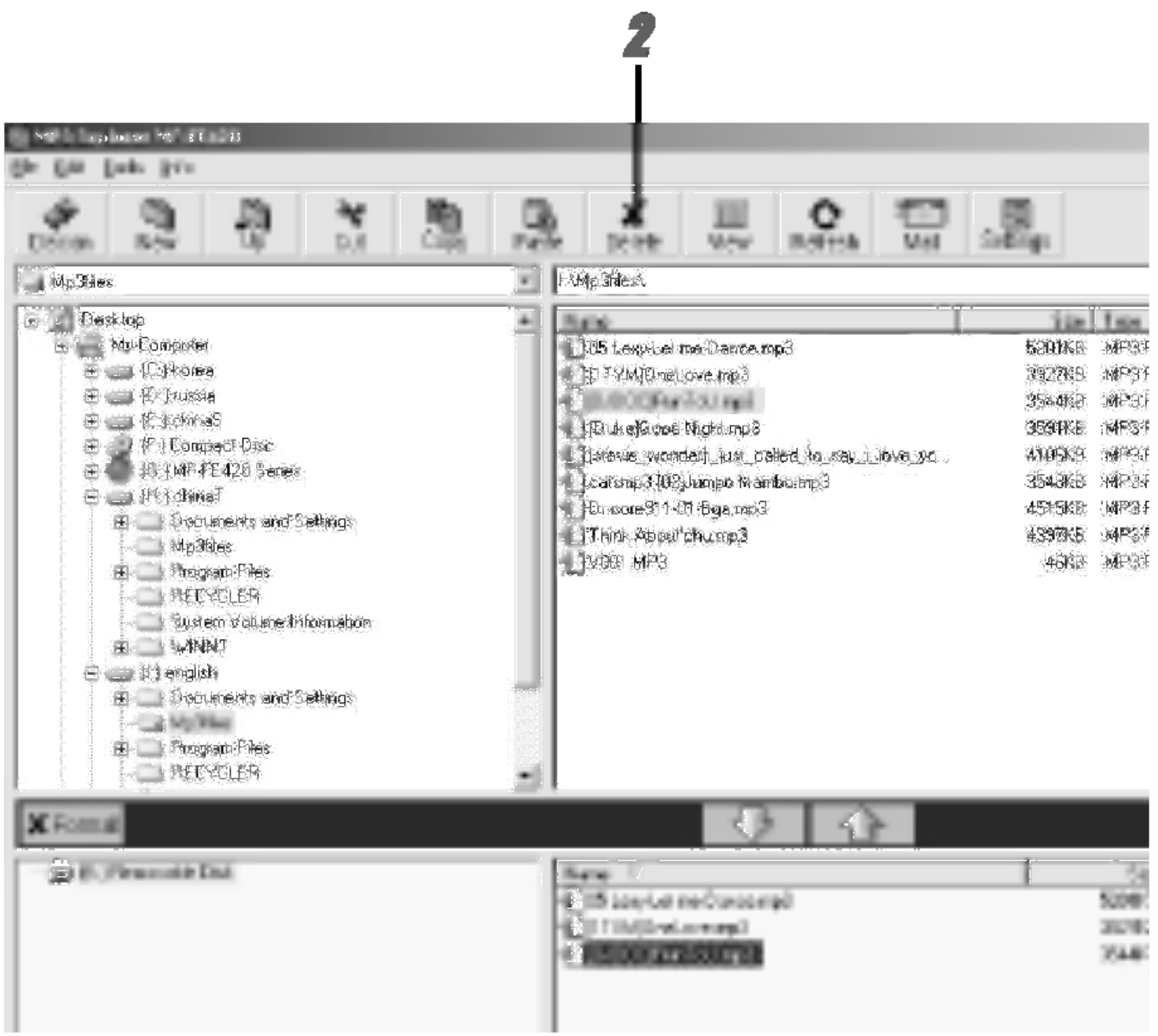

# Používání programu MP3 Explorer

Klepněte na "YES" (ano).

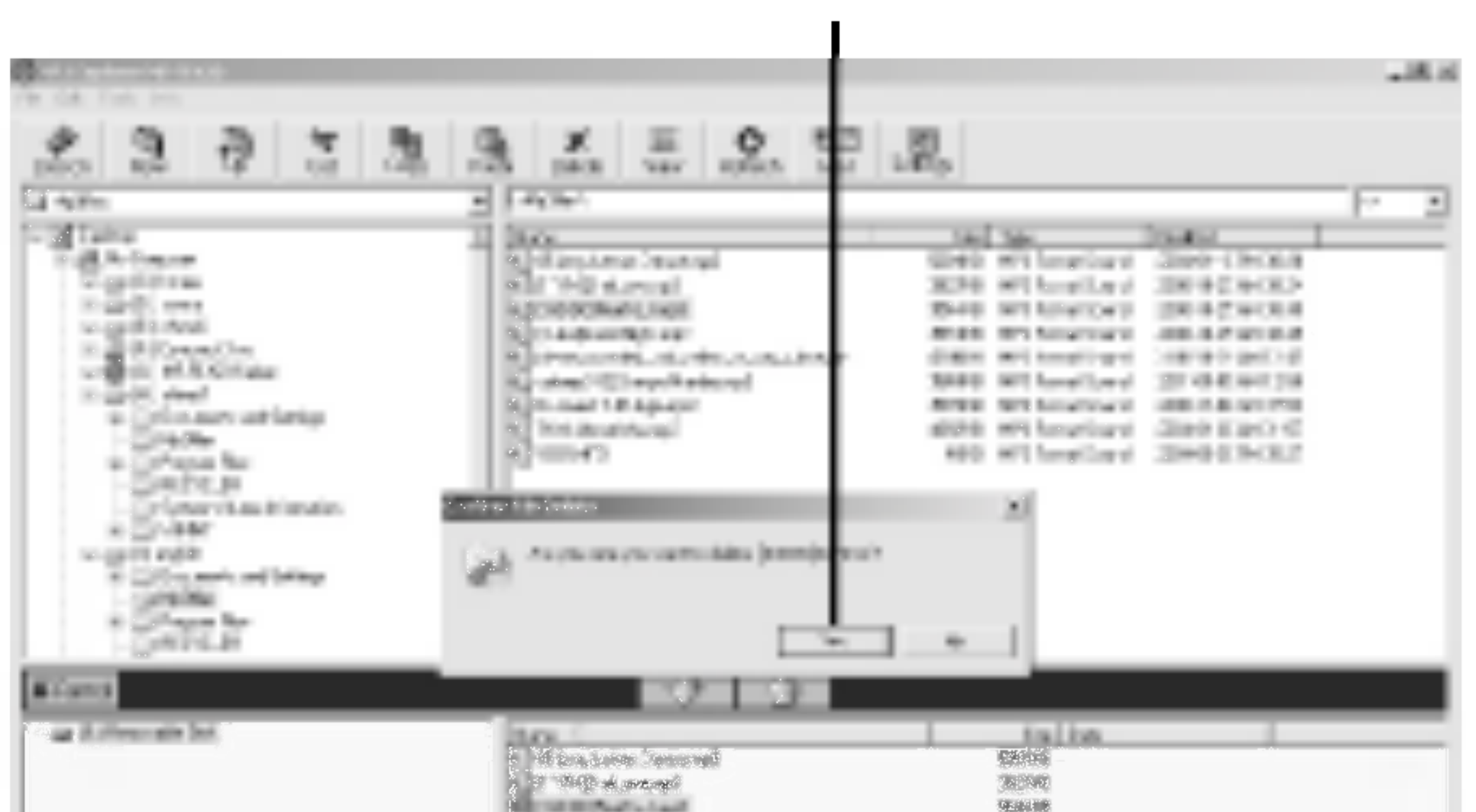

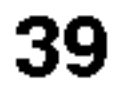

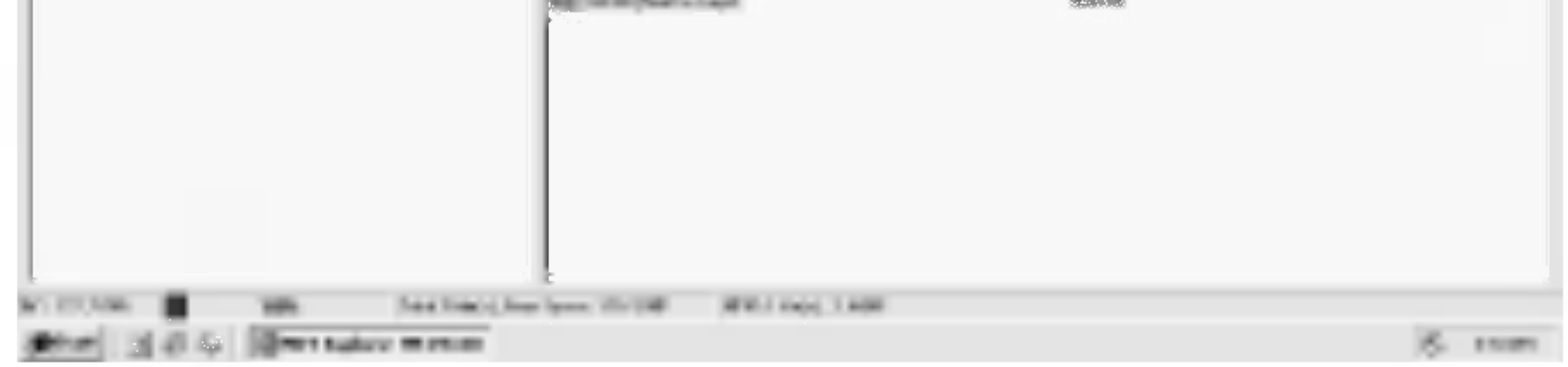

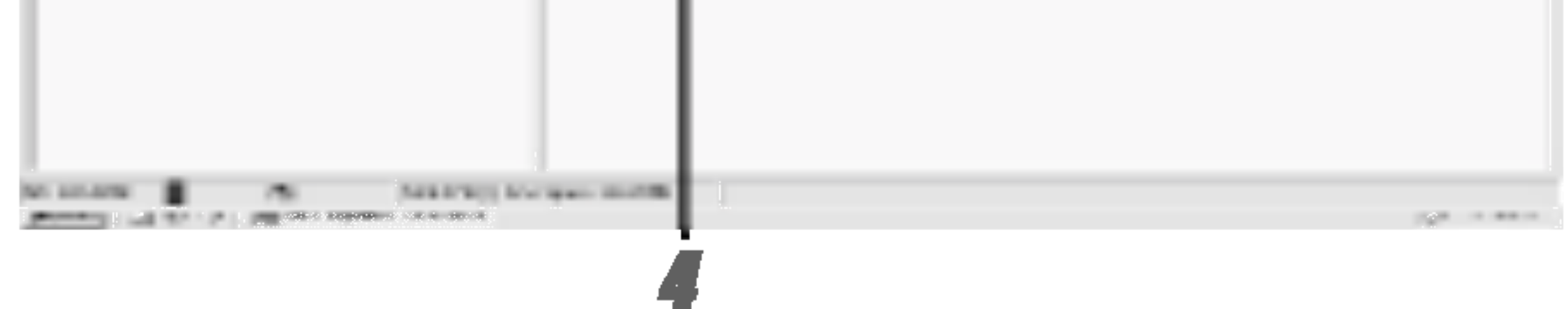

# Používání programu MP3 Explorer

### Vybrane soubory byly vymazany.

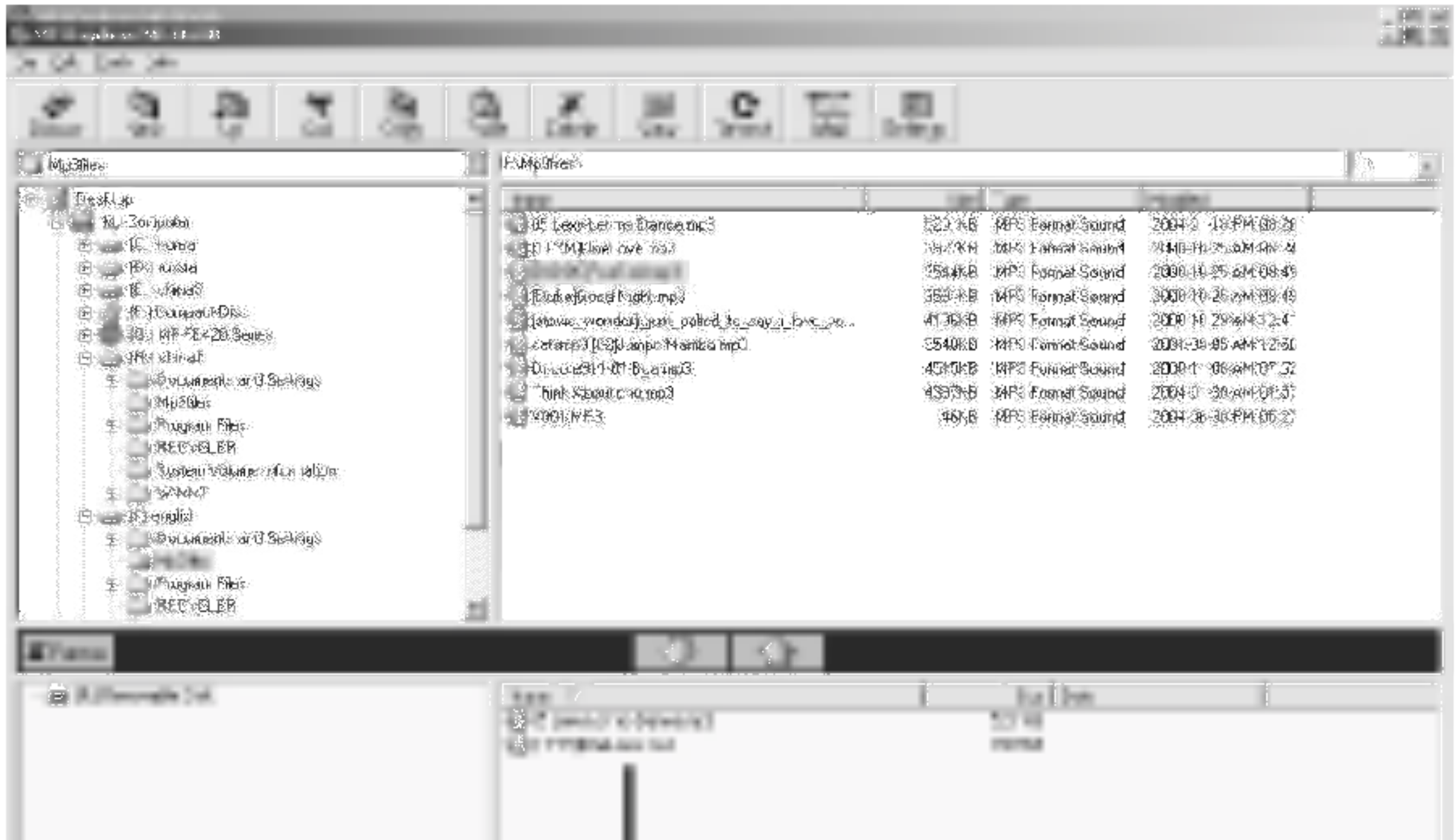

# Aktualizace programoveho vybaveni

Tato funkce umožňuje aktualizovat program. vybavení přehrávače. Pokud požadujete aktualizaci přehrávače na novou verzi, postupujte podle následujících kroků. Připojte se na stránky http://www.lge.com  $\rightarrow$  Support (podpora)  $\rightarrow$  Select Your COUNTRY (vyberte vaši zemi)  $\rightarrow$ Product Support (podpora produktů)  $\rightarrow$  Device Driver (ovladače zařízení)  $\rightarrow$  Stáhněte aktuální verzi MF-FE420 pomocí programu MP3 explorer  $\rightarrow$  Zkopírujte ji .<br>do adresáře Programs/MP3 Explorer/MF - FE420.

**7** Klepněte na "Tools" (nástroje)  $\rightarrow$  "Firmware Upgrade" (aktualizace programového vybavení).

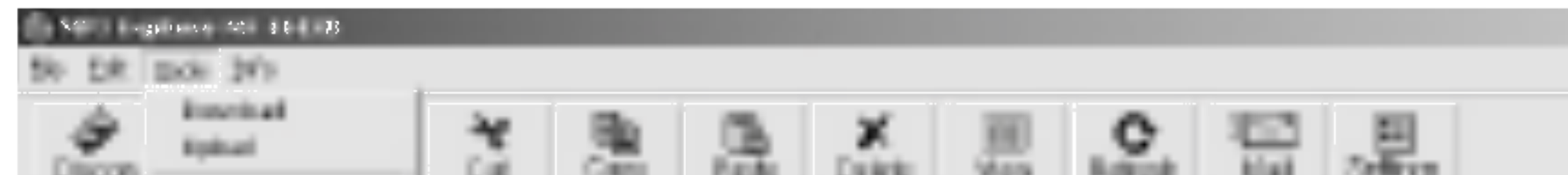

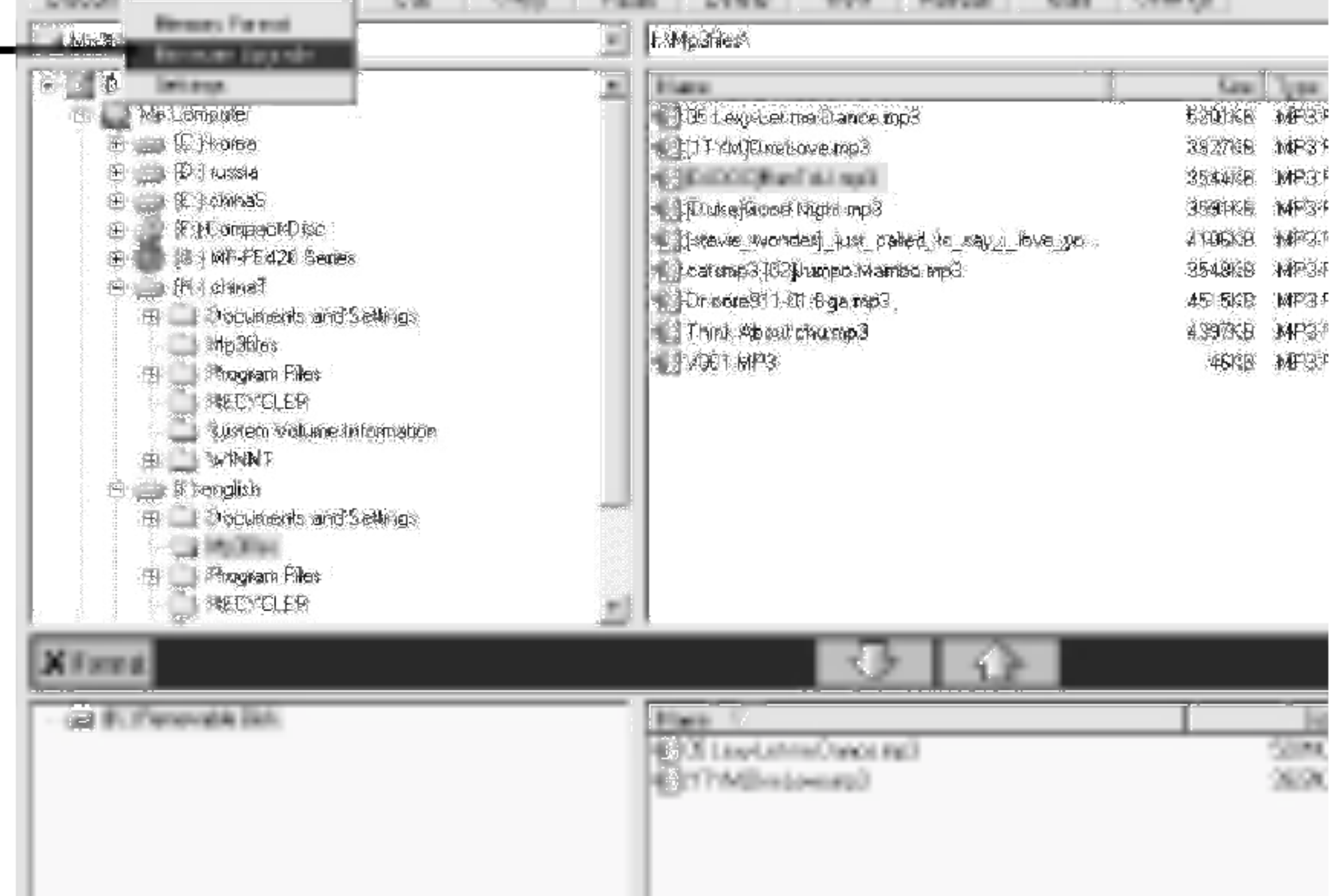

# Aktualizace programového vybavení

### 2 Klepněte na "Start".

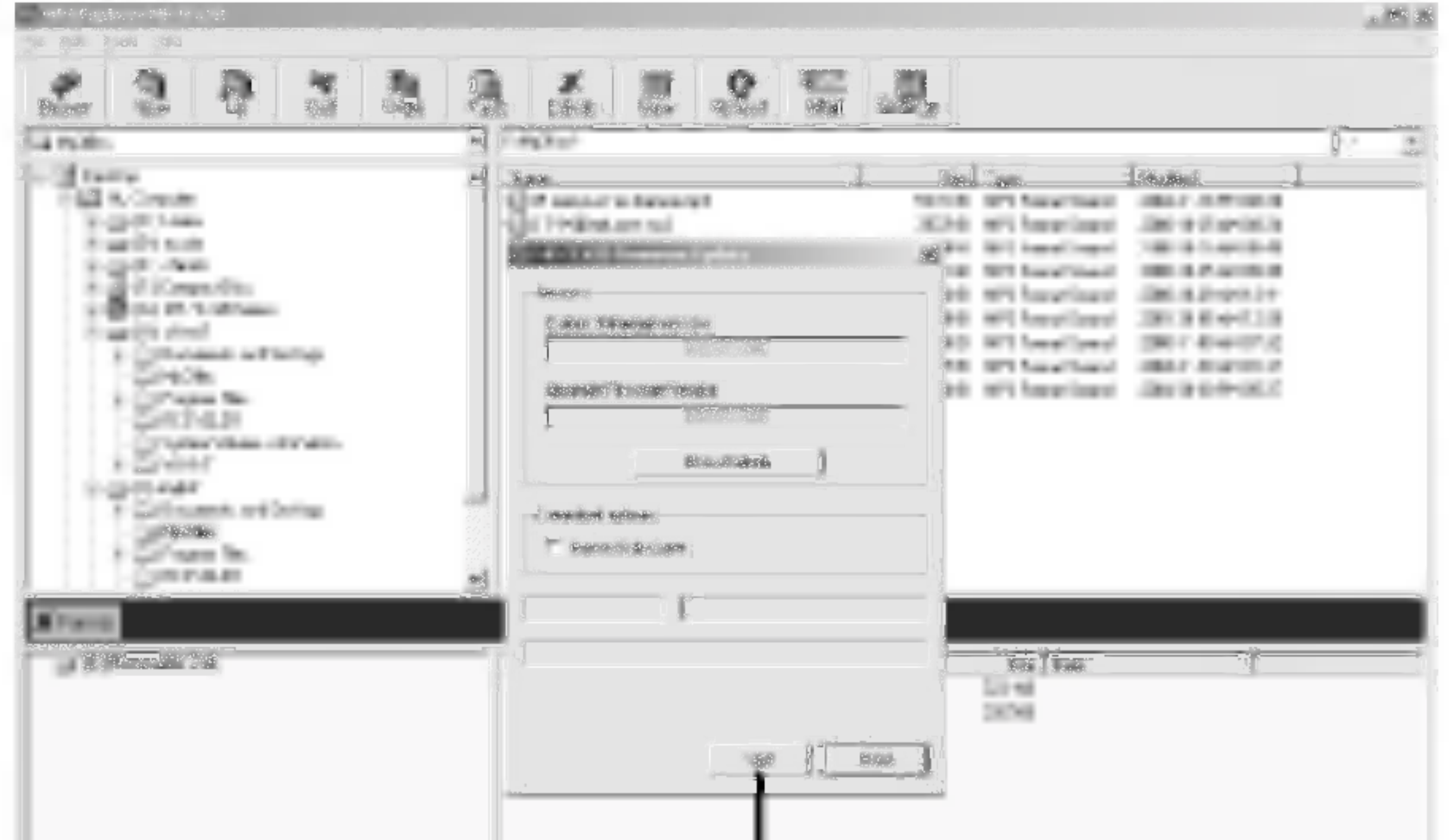

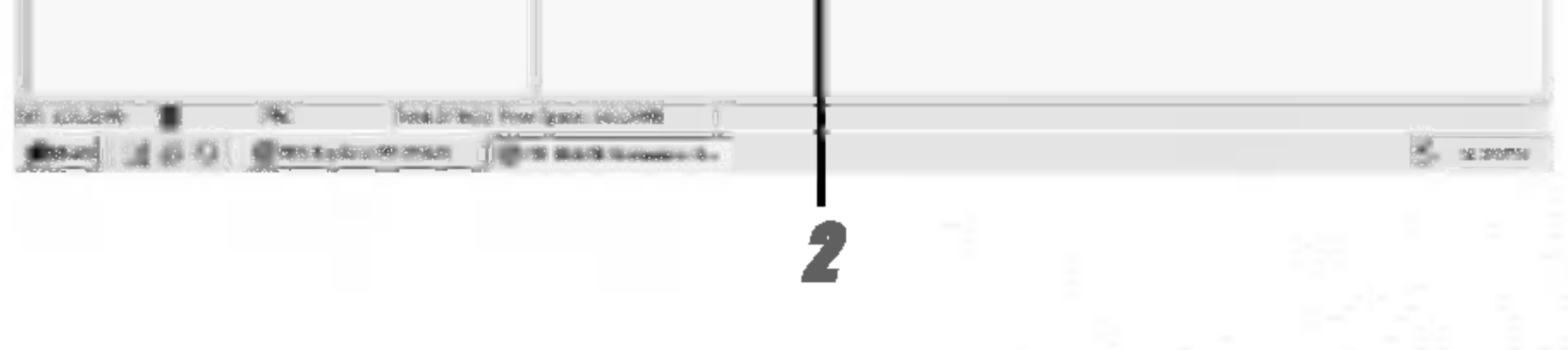

# Aktualizace programového vybavení

### **3 MP3 přehrávač zobrazuje postup aktualizace.**

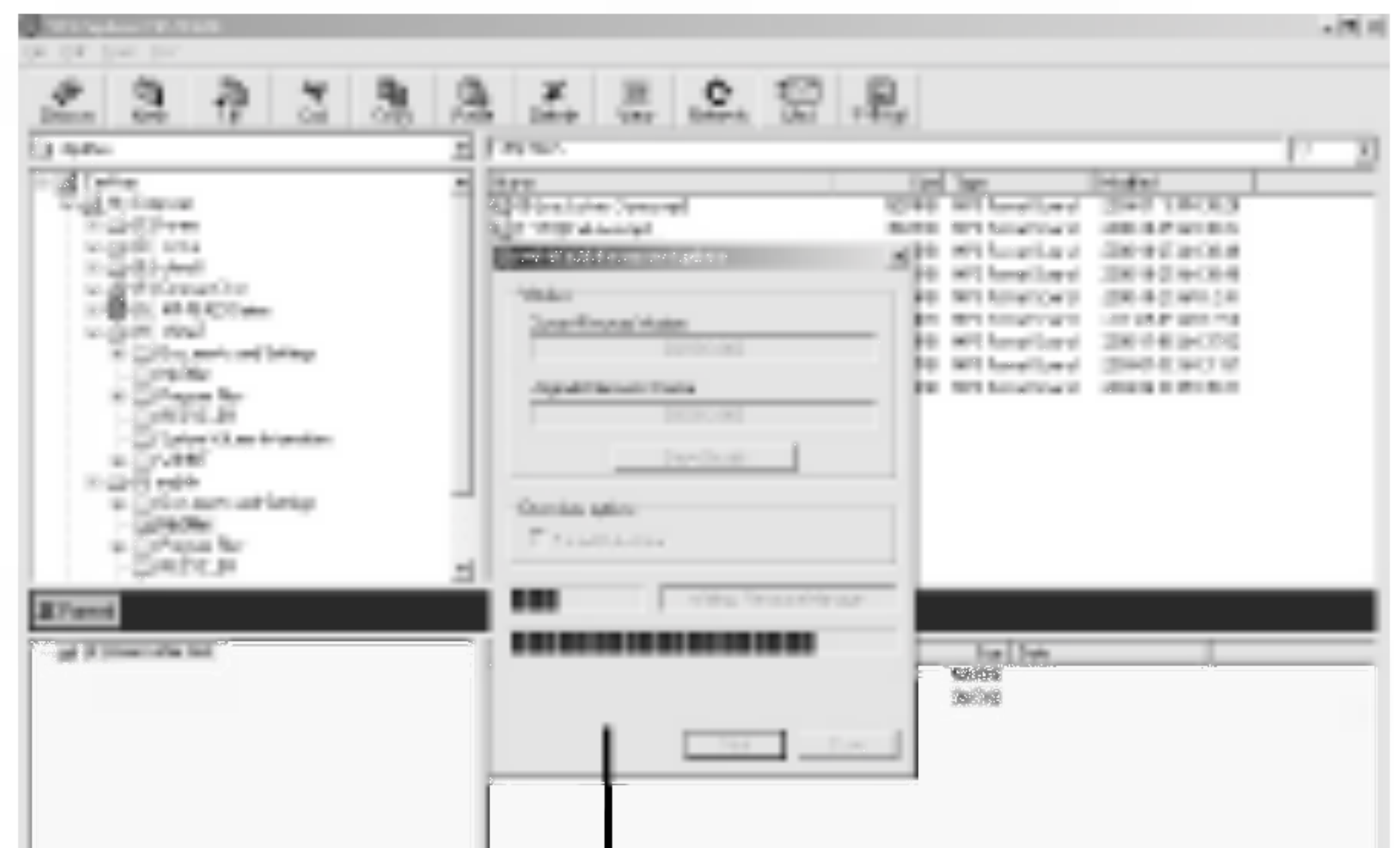

43

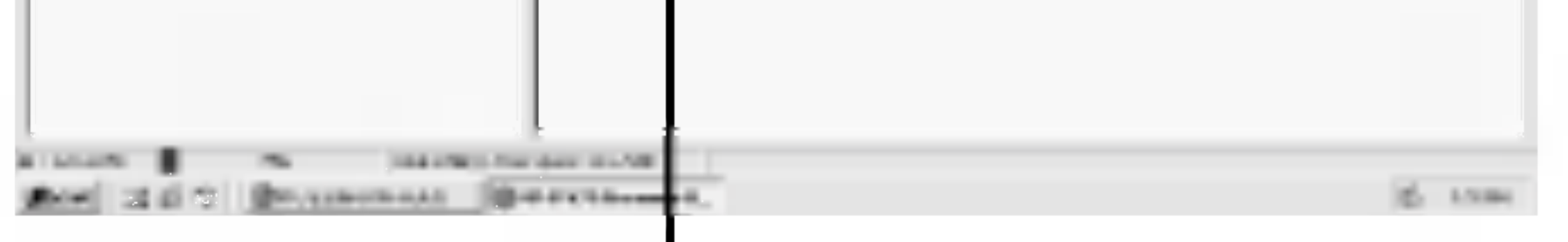

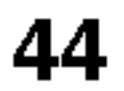

# Aktualizace programoveho vybaveni

### 4 Klepněte "Close" (zavřít).

4

Programové vybavení MP3 přehrávače je aktualizováno na novou verzi.

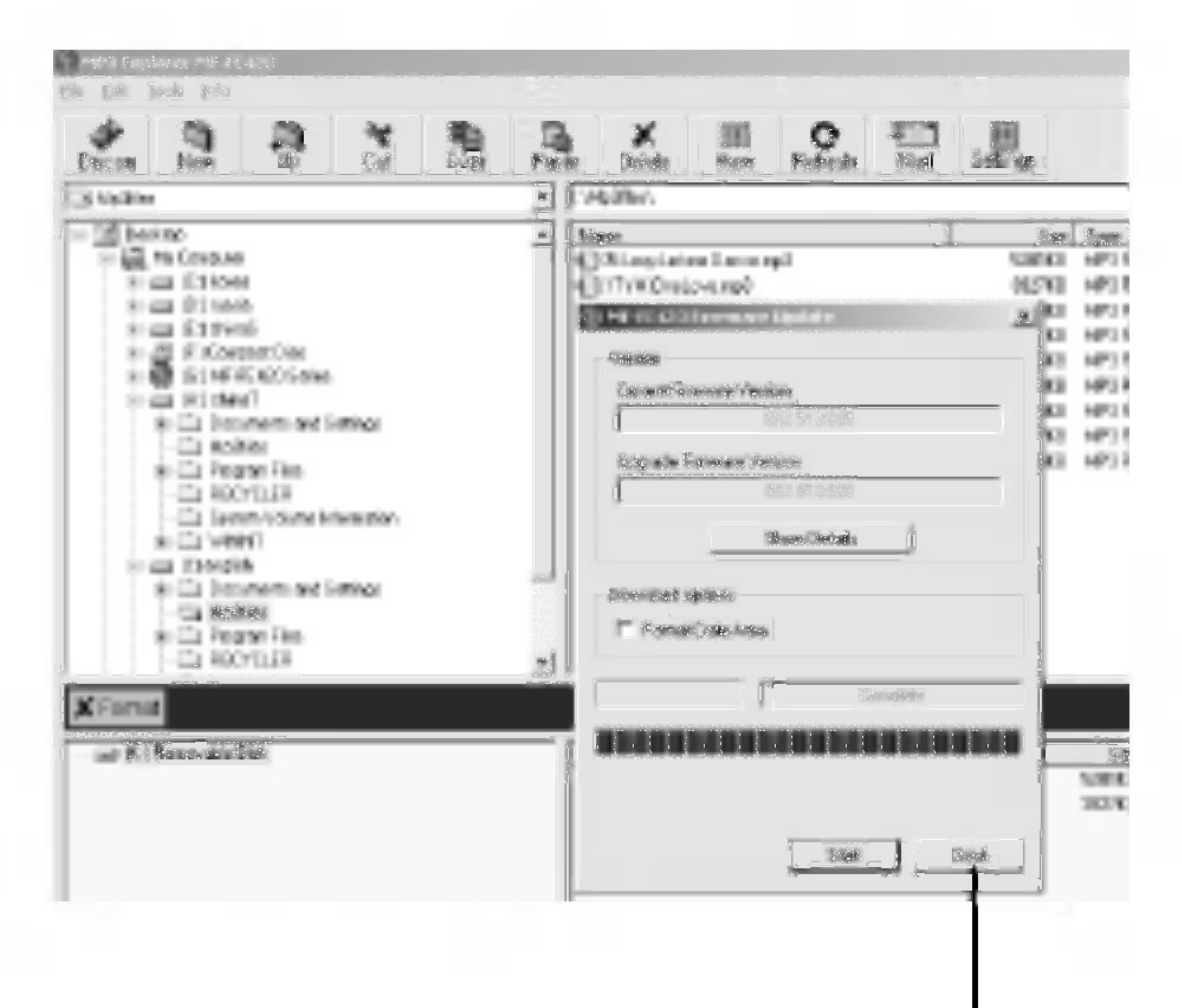

# Před zapnutím přístroje

## Zapnuti / vypnuti

- Pro zapnutí stiskněte tlačítko PLAY/PAUSE (přehrávání/pauza) ( $\rho$ /II).
- Pro vypnutí stiskněte tlačítko PLAY/PAUSE (přehrávání/pauza) (▶/II) na více než 2 sekundy v režimu pauzy.

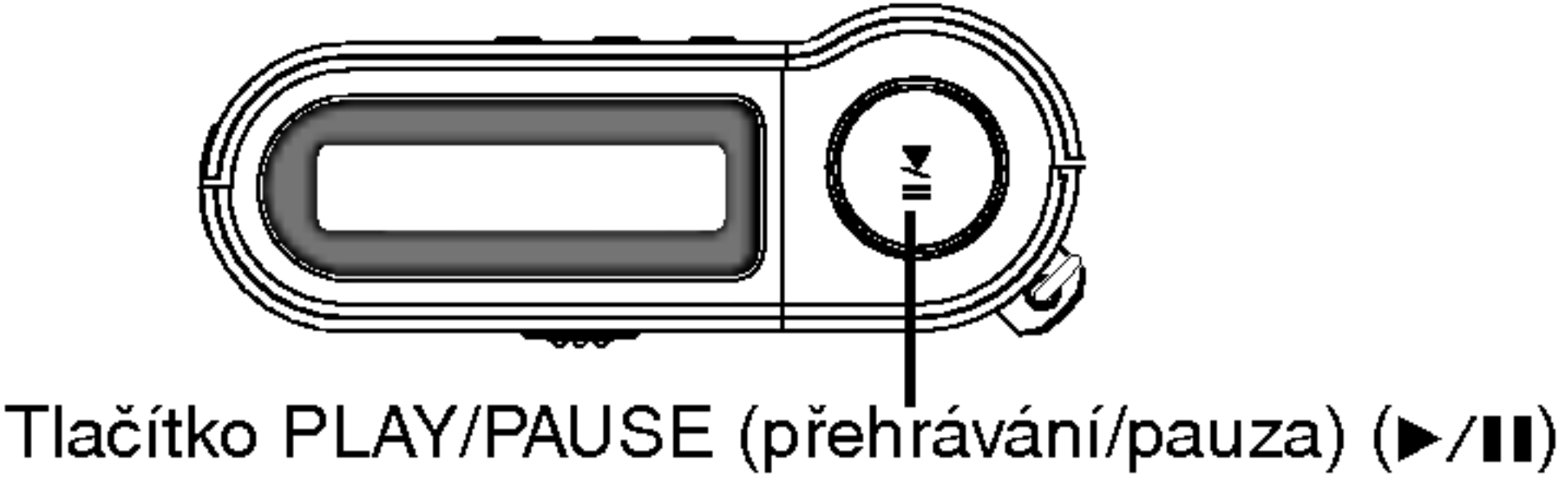

## Používání sluchátek

Připojte sluchátka do konektoru pro sluchátka.

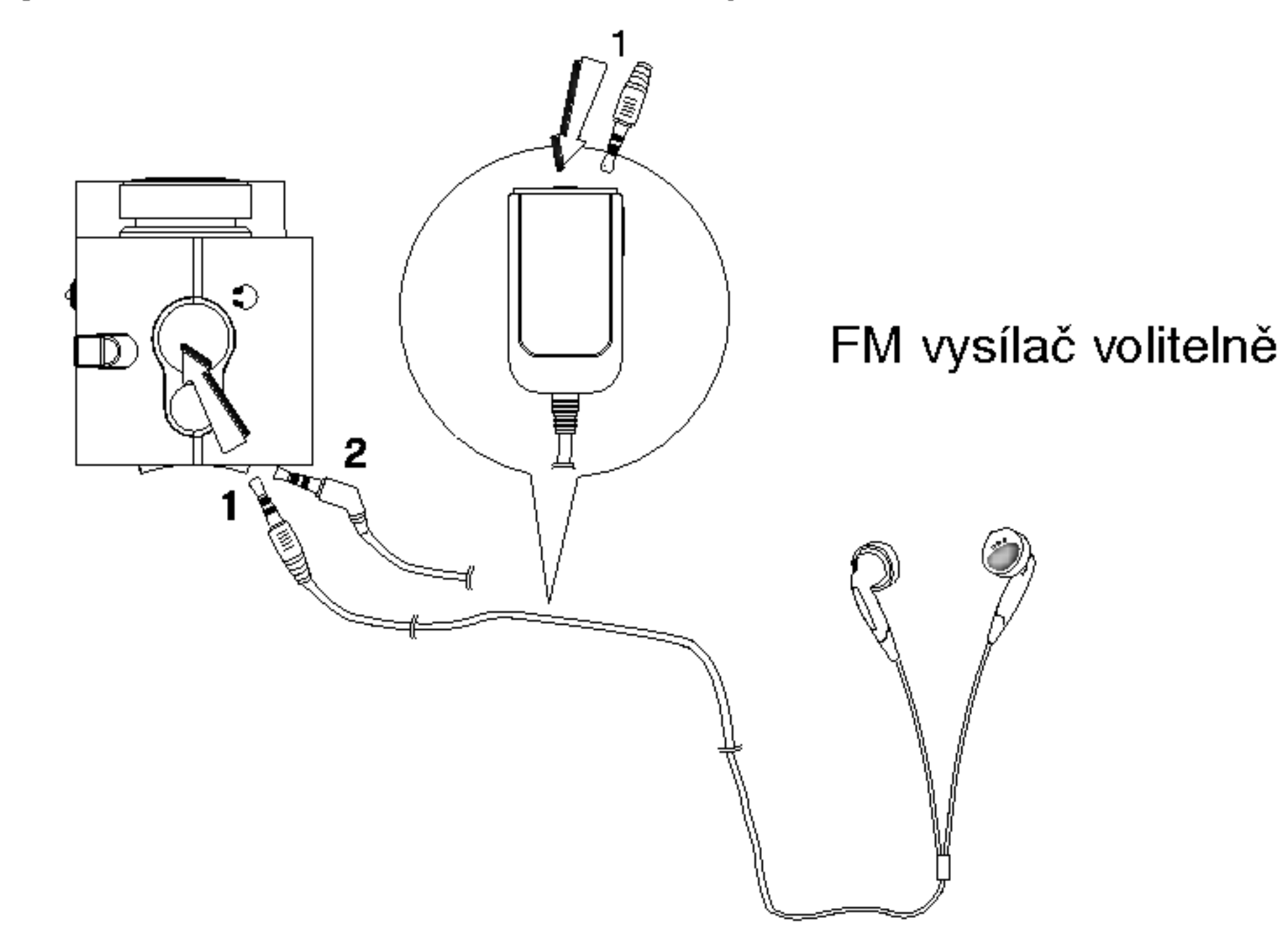

Připojte bezdrátová sluchátka s vysílačem a přijímačem (volitelně).

# Před zapnutím přístroje

### Funkce uzamknutí tlačítek

- Tato funkce uzamkne ovládání přístroje při nechtěném stisknutí tlačítka.
- Před dalším ovládáním vypněte uzamknutí tlačítek.
- $\bullet$  Na displeji se objeví ikona " $\bigcap$ " když jsou uzamknuty funkce tlačítek (přepínač v poloze HOLD), a kdykoliv stisknete některé ovládací tlačítko, zobrazí se na 3 sekundy blikající nápis "Holding ...." (pokud je zapnuto zobrazování textů písní, tak se nápis neobjeví).

### Nastaveni hlasitosti

- Hlasitost můžete upravit stisknutím tlačítka ovládání hlasitosti (-/+).
- Úroveň hlasitosti může být nastavována v 30 krocích.

• Pokud zapnete vypnutý přehrávač s uzamknutými tlačítky, objeví se nápis "Holding ...." na jednu sekundu a přístroj se vypne.

### Pro informaci

Podle úrovně hlasitosti se indikátor mění následovně:

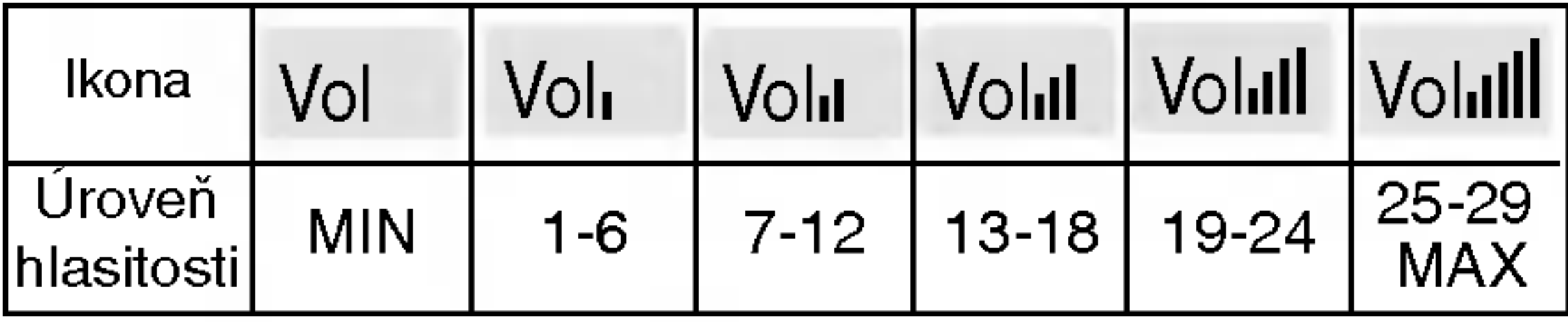

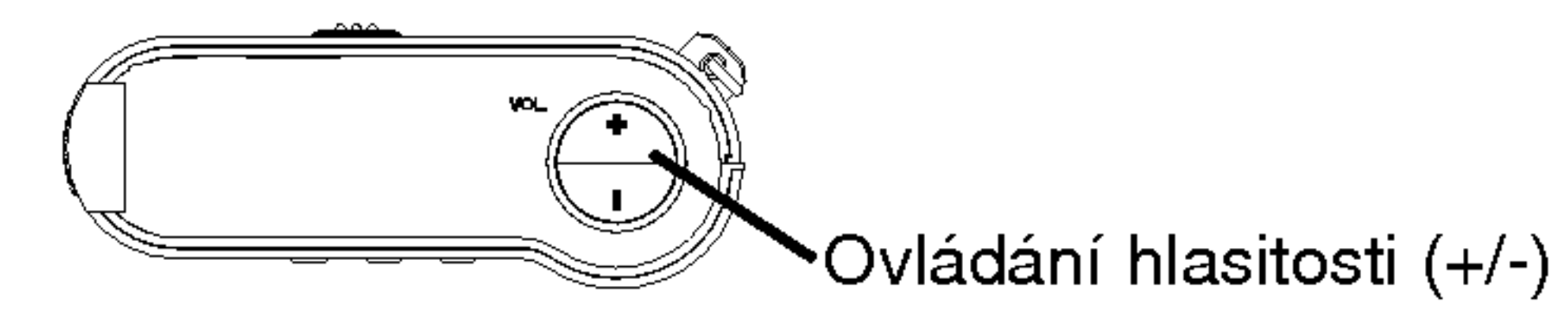

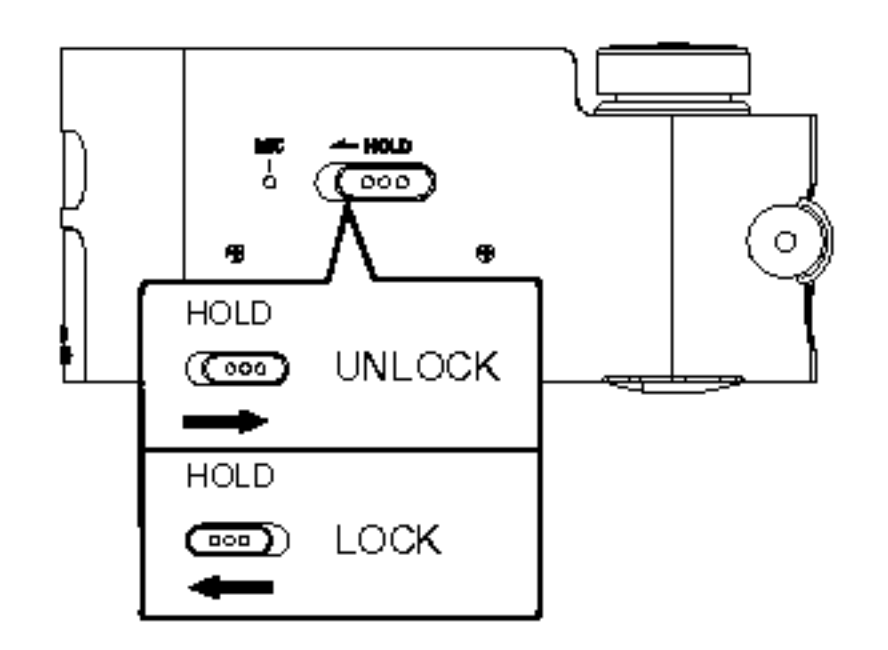

# Základní ovládání

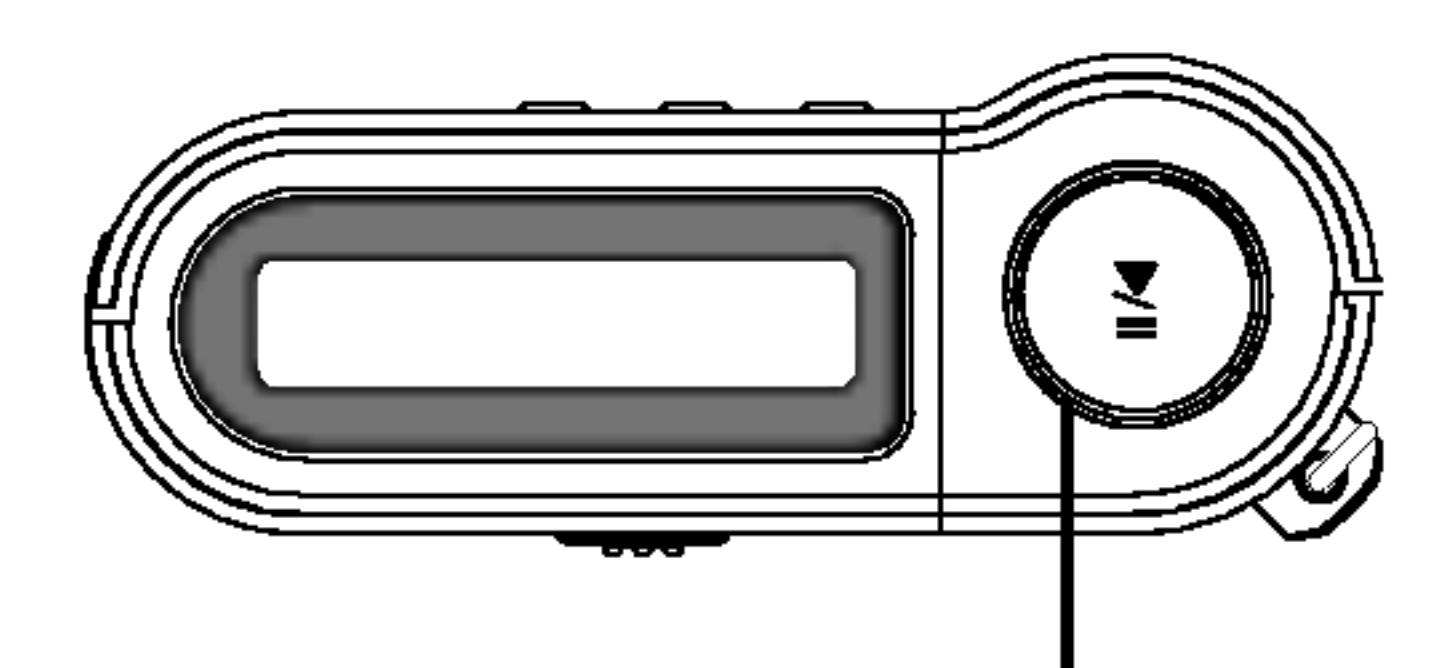

Tlačítko PLAY/PAUSE (přehrávání/pauza) ( $\blacktriangleright$ /II) Hlavní vypínač (• ON/ -OFF) Ovladač SKIP/SEARCH (přeskočení/vyhledávání) (.m/M>)

## Přehrávání souborů

Stisknutím tlačítka >/II zapněte přístroj.

- Z Ovladačem  $\left|\frac{1}{100}\right|$   $\left|\frac{1}{100}\right|$  otáčejte doleva a doprava pro výběr požadovaného souboru.
- **3** Stisknutím tlačítka ▶/II spustíte přehrávání.

## Pozastavení přehrávání

### Stiskněte tlačítko ▶/II během přehrávání.

Na LCD displeji bliká čas přehrávání. Opakovaným stisknutím tohoto tlačítka opět obnovíte přehrávání.

### $M$  Poznámka

• Zobrazení času na displeji při přehrávání souborů s VBR (variabilním datovým tokem) se může měnit a lišit proti skutečnému času (při přehrávání souborů se zobrazuje současně čas a VBR).

# Základní ovládání

## Přeskočení souborů

### Přeskočení na další soubor

Krátce otočte vpravo ovladačem  $\blacktriangleleft \blacktriangleleft \blacktriangleleft \blacktriangleright \blacktriangleright \blacktriangleright \blacktriangleright \blacktriangleright$  na přístroji pro výběr dalšího souboru.

### Přeskočení na předchozí soubor

Krátce otočte vpravo ovladačem  $\overline{M}$   $\overline{M}$   $\rightarrow$   $\rightarrow$   $\rightarrow$  na přístroji během 5 sekund od začátku skladby.

### Návrat na začátek aktuální skladby

Krátce otočte vlevo ovladačem  $\blacktriangleleft \blacktriangleleft \blacktriangleleft \blacktriangleright \blacktriangleright \blacktriangleright \blacktriangleright \blacktriangleright \blacktriangleright$  na přístroji po 5 sekundách od začátku skladby.

# Zrychlené přehrávání souborů dozadu

## nebo dopředu

Oto?te ovlada?em .m/M> vlevo nebo vpravo na dele než 2 sekundy během přehrávání.

### $\mathbb N$  Poznámka

• Pokud přehráváte soubory s malým datovým tokem (pod 64 kbps), může se funkce opožďovat nebo se skladba ztiší.

# Základní ovládání

## Navigace ve složkách

49

? Použijete-li tlačítko hlasitosti, posunou se skladby o -/+10.

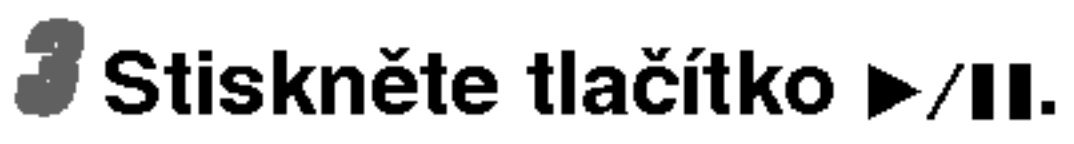

• Bude přehrán zvolený soubor.

### $M$  Poznámka

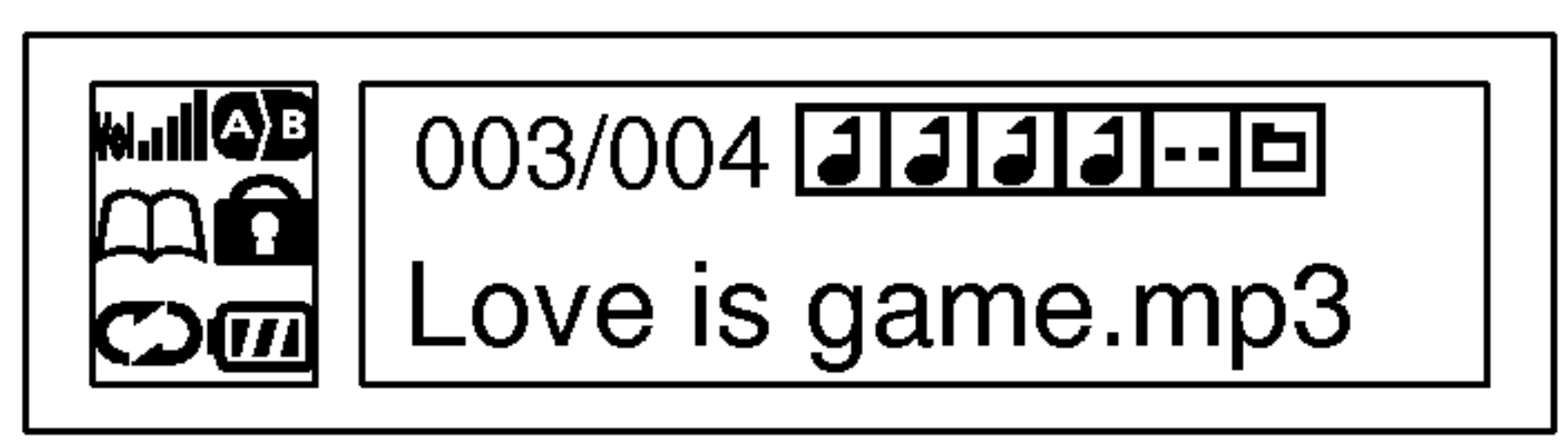

- 1 Otáčejte ovladačem **14444/DDD**I doleva a doprava pro výběr souboru nebo složky po potvrzení, že je přehrávání zastaveno.
- **2** Vyberte soubor nebo složku, kterou chcete přehrávat.
- Seznam skladeb nebo složek se objeví na displeji.

Boubor mp3,  $\boxed{•}$  Složka vyšší úrovně, **□** Složka nižší úrovně

## Funkce záložek

Pokud nastavíte záložku během přehrávání, můžete vyhledat nastaveny bod automaticky.

1 Vyberte bod nastavení, který chcete během přehrávání a podržte stisknuté tlačítko záložky (B.MARK) na přibližně 2 sekundy.

Na displeji se objevi " ".

**3** Pro zrušení funkce stiskněte tlačítko záložky (B.MARK) na 2 sekundy.

**Z** Stiskněte krátce tlačítko záložky (B.MARK) během přehrávání jiného souboru.

Přehrávač automaticky vyhledá nastavený bod a pokračuje v přehrávání od něj.

Z displeje zmizi " ".

### Opakování úseku

Nastavit opakování úseku můžete stisknutím tlačítka záložky (B.MARK). Pokud vyberete koncový bod opakování během 3 sekund po nastavení počátečního bodu, volba se neprovede.

- 7 Pro výběr počátečního bodu úseku pro opakování během přehrávání, stiskněte krátce tlačítko záložka (B.MARK). .<br>Na displeji se objeví " ".
- Z Pro označení konce úseku pro opakování, stiskněte toto tlačítko během přehrávání znovu.

**3** Funkci opakování úseku zrušíte stisknutím tlačítka záložky (B.MARK).

Na displeji se objevi " ".

Z displeje zmizi " ".

### $M$  Poznámka

Funkce záložky a opakování úseku není dostupná v režimu radiopřijímače (FM TUNER). 50

## Funkce EQUALIZER (ekvalizér)

Můžete si vybrat z osmi přednastavených režimů zvuku.

- X-LIVE: Mocný živý zvuk se silnou kvalitou zvuku.
- JAZZ: Příjemný zvuk s měkkým pocitem.
- ROCK: Jemny zvuk se silnym pocitem.
- CLASSIC: Režim optimalizovaný pro klasickou orchestráli hudbu.
- POP: Režim optimalizovaný pro R&B, soul a country hudbu.
- CONCERT: Standardní a přirozený zvuk.
- USER: Tuto položku použijte pro nastavení vlastního režim zvuku. Korekce na frekvencich (80Hz, 250Hz, 1KHz, 4KHz, 12KHz) mohou byt nastaveny <sup>v</sup> rozsahu od +27 do -27.

### $M$  Poznámky

- Pokud nestisknete v menu žádné tlačítko během 7 sekund, přístroj se vrátí na předchozí obrazovku.
- 51 • Funkce ekvalizéru není dostupná v režimu radiopřijímače (FM TUNER).

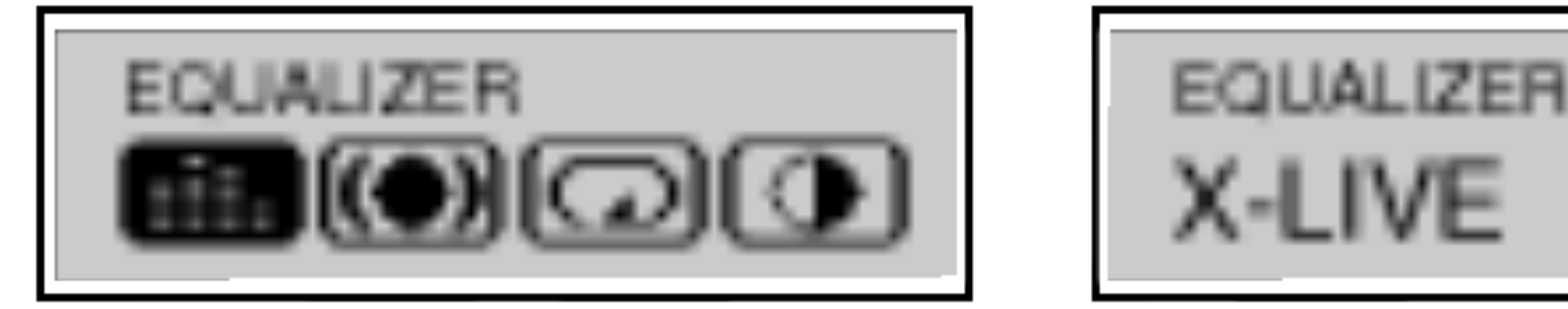

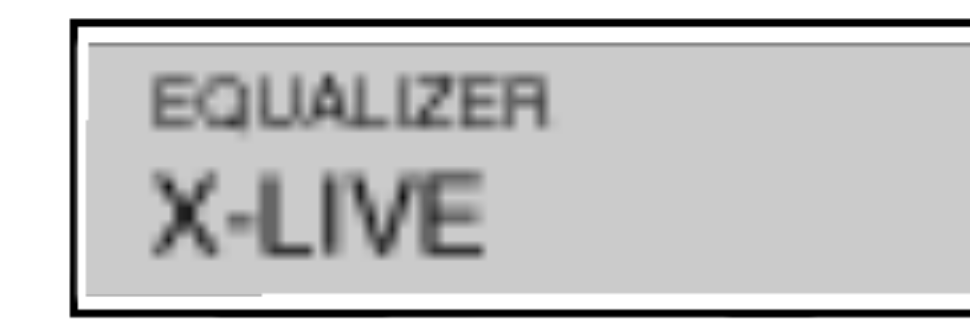

**1** Stiskněte tlačítko MENU, otočte ovladačem

**M444/DDDH** doleva nebo doprava, a vyberte menu "EQUALIZER" (ekvalizér).

 $\boldsymbol{z}$  Stiskněte znovu tlačítko  $\boldsymbol{\triangleright}$ /II.

3 Vyberte funkci, kterou chcete použít, otočením ovladač<br>1444/DDD doleva nebo doprava, a pak znovu I**<I≺ < A** A A A DE THE doleva nebo doprava, a pak znovu<br>Stiskněte tlačítko MENU.

- FLAT: Normální režim bez nastavení korekcí ekvalizéru

## Funkce SRS (prostorový zvuk)

Můžete si vybrat ze 3 přednastavených režimů zvuku.

52

**EXAMITE THE READERT ATTE THE MANUSING CONTROLLER THE MANUSCRYPT CONTROLLER THE MANUSCRYPT CONTROLLER THE MANUSCRYPT** "SRS" (prostorovy zvuk).

- 2 Stiskněte znovu tlačítko ▶/II.
- 3 Vyberte funkci, kterou chcete použít, otočením ovladač<br>
1444/DDDI doleva nebo doprava, a pak znovu I<del>dia 44/DDDD</del>I doleva nebo doprava, a pak znovu<br>stiskněte tlačítko MENU.
	- SRS: Vychutnejte si trojrozměrný zvukový efekt.
	- TruBass: Vylepšení hloubek pro vytvoření pompézního zvuku.
	- wasecom, nepositi mosacin promynomi pompositimo.<br>WOW: Vychutnejte si současně funkce SRS a TruBass.
	- off: Přehrávání probíhá bez efektů SRS.

### $M$  Poznámky

- Pokud nestisknete v menu žádné tlačítko během 7 sekund, přístroj se vrátí na předchozí obrazovku.
- Funkce SRS není dostupná v režimu radiopřijímače (FM TUNER).
- ? je ochranná známka společnosti SRS Labs, Inc.
- ? **Technologie WOW je chráněna licencí společnosti**<br>Technologie WOW je chráněna licencí společnos SRS Labs, Inc.

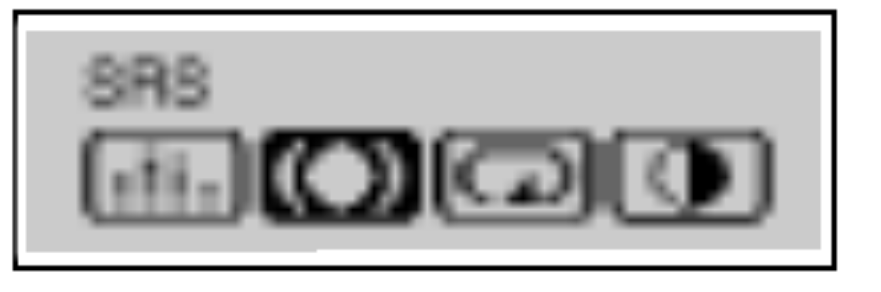

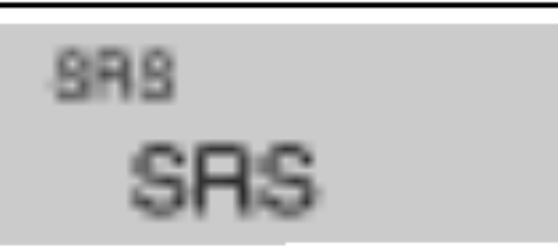

**7** Stiskněte tlačítko MENU, otočte ovladačem

## Funkce REPEAT (opakování)

Můžete si vybrat ze 4 přednastavených režimů opakování.

53 Funkce REPEAT není dostupná v režimu radiopřijímače (FM TUNER).

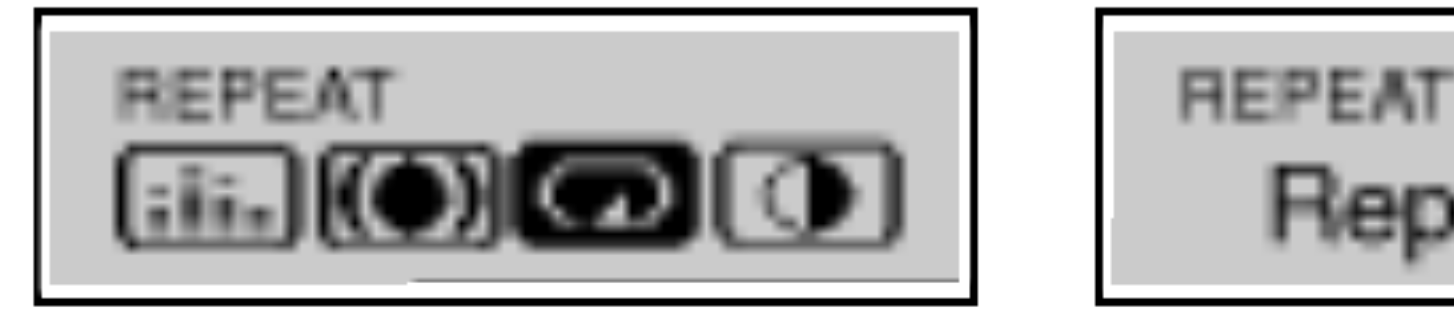

Repeat One

1 Stiskněte tlačítko MENU, otočte ovladačem

**EXAMPTE HOLEVA NEBO doprava, a vyberte menu** "REPEAT" (opakování).

 $2$  Stiskněte znovu tlačítko  $\blacktriangleright$ /II.

3 Vyberte funkci, kterou chcete použít, otočením ovladač<br>
1444/DDDI doleva nebo doprava, a pak znovu I<del><I≺</del> < A den a doleva nebo doprava, a pak znovu<br>Stiskněte tlačítko MENU.

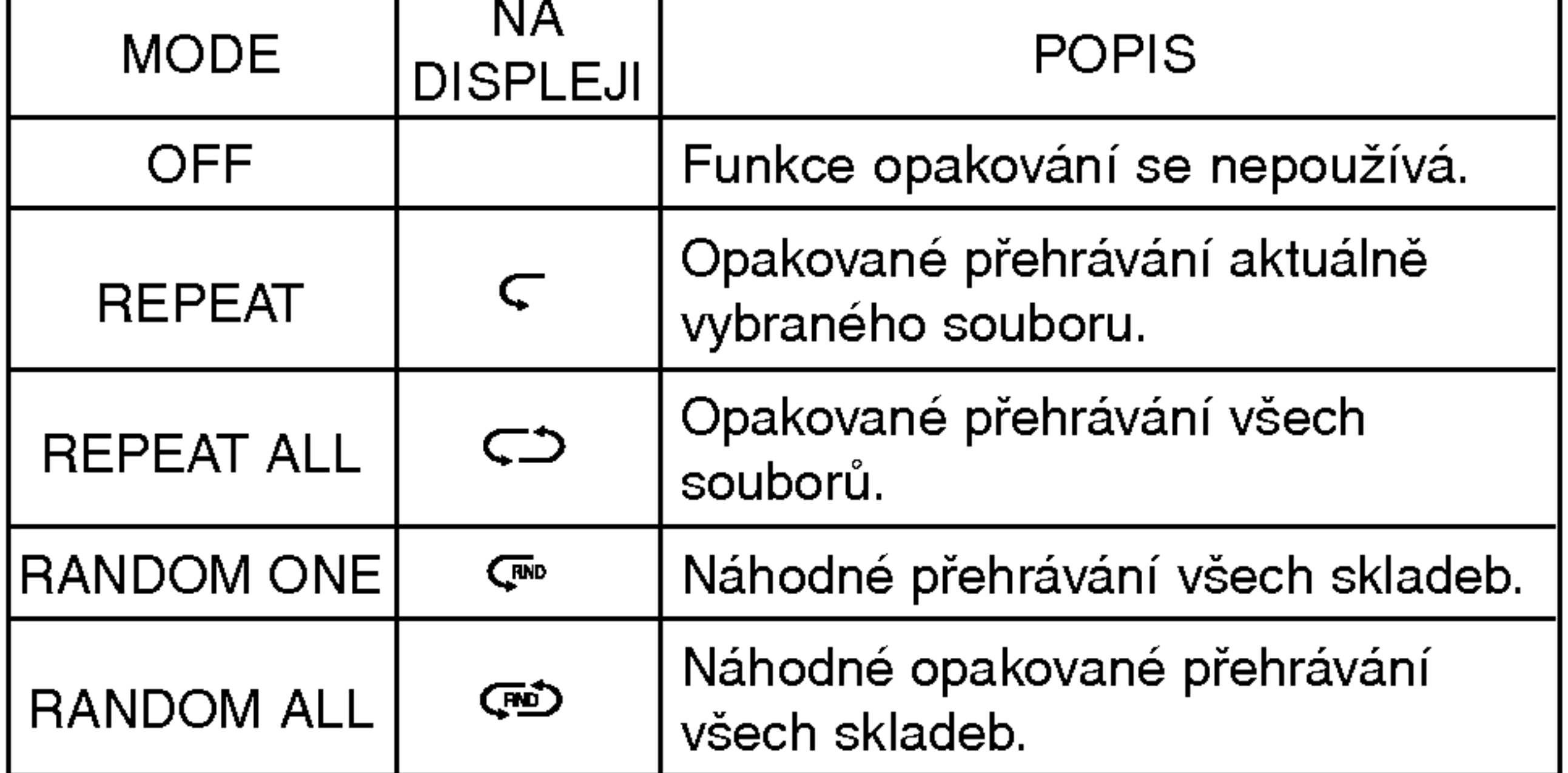

### $\mathbb{F}$  Poznámka

## Funkce CONTRAST (kontrast)

Touto funkcí můžete nastavit světlejší nebo tmavší displej.

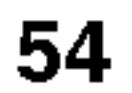

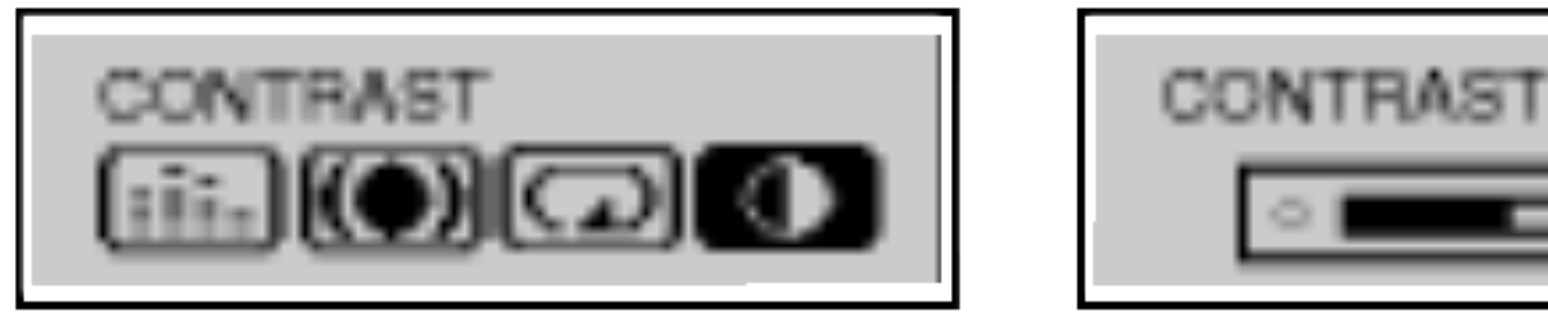

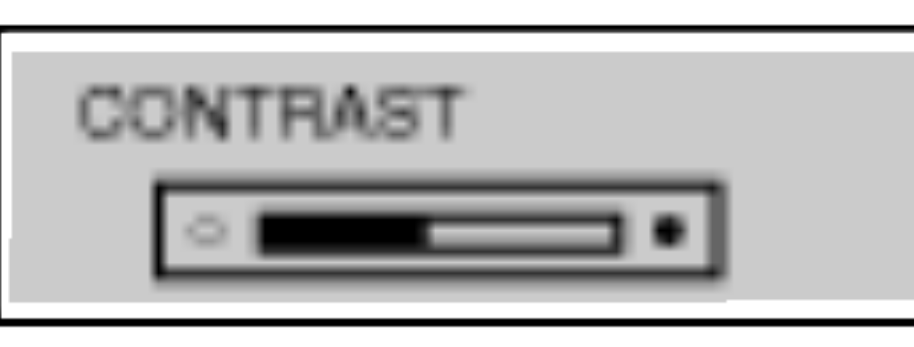

Stiskněte tlačítko MENU, otočte ovladačem<br>1444/DDDI doleva nebo doprava, a vyberte menu I<del>-44 44 ADDD</del> doleva nebo doprava, a vyberte menu<br>"CONTRAST" (kontrast).

2 Stiskněte znovu tlačítko ▶/II.

3 Nastavte světlejší nebo tmavší displej ovladače<br>1444/DDD doleva nebo doprava, a pak znovu I<del>dia da / DDD</del>I doleva nebo doprava, a pak znovu<br>stiskněte tlačítko MENU.

# Pokročilé ovládání

## Funkce BACK LIGHT (podsviceni)

Při stisknutí kteréhokoliv tlačítka se zapne podsvícení displeje. Touto funkcí můžete nastavit čas podsvícení displeje.

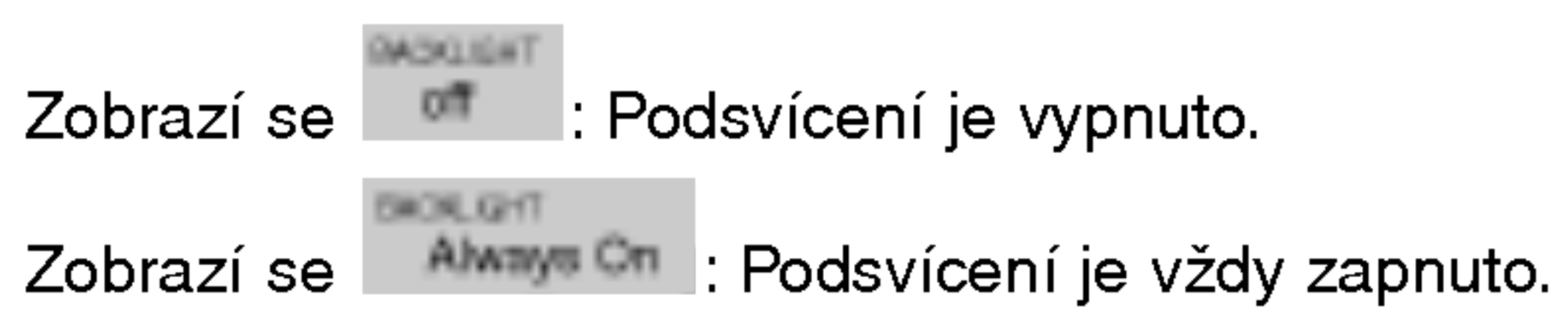

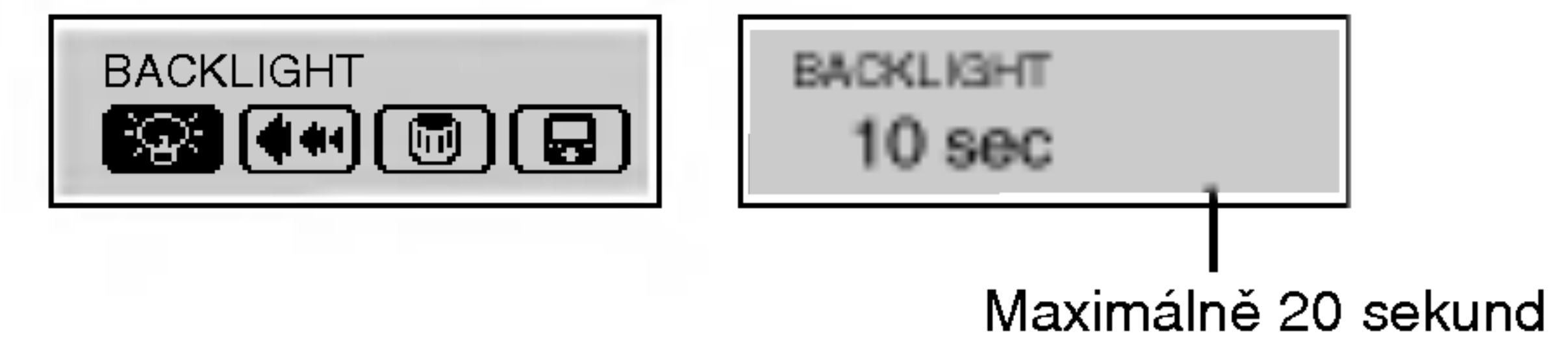

- Stiskněte tlačítko MENU, otočte ovladačem<br>1444/DDDI doleva nebo doprava, a vyberte menu H<del><</del> < ← → → → → → → doleva nebo doprava, a vyberte menu<br>"BACKLIGHT" (podsvícení).
- 2 Stiskněte znovu tlačítko ▶/Ⅱ.
- Nastavte čas podsvícení otočením ovladače

### $\mathsf{H}\blacktriangleleft \mathsf{H}\blacktriangleleft \mathsf{H}$  doleva nebo doprava, a potom znovu stiskněte tlačítko MENU.

### $M$  Poznámka

Tato funkce upravuje rychlost posunu informaci o souboru na displeji. (Funkce SCROLL není dostupná v režimu radiopřijímače (FM TUNER)).

# Pokročilé ovládání

## Funkce SCROLL (posun textu)

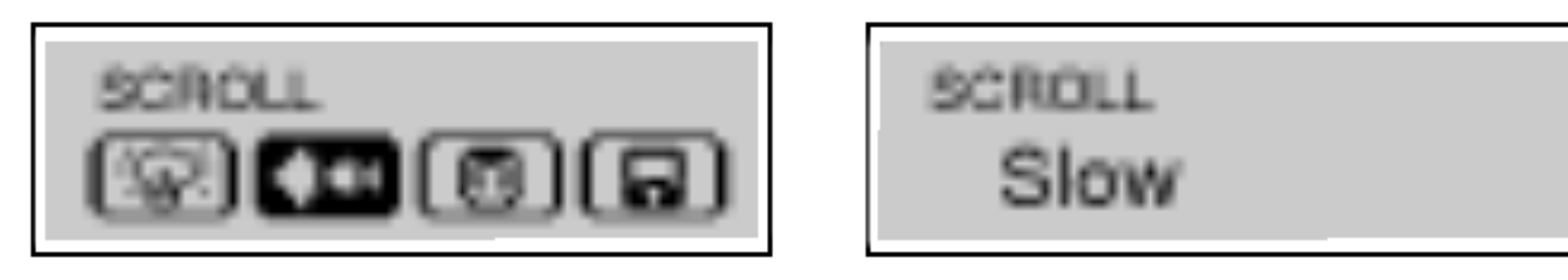

Stiskněte tlačítko MENU, otočte ovladačem<br>1444/DDDI doleva nebo doprava, a vyberte menu I<del>-44 44 ADDD</del> doleva nebo doprava, a vyberte menu<br>"SCROLL" (posun textu).

 $\mathbf z$  Stiskněte znovu tlačítko  $\mathbf z$ /II.

3 Nastavte požadovanou rychlost otočením ovladače<br>1<4</a>>>> I doleva nebo doprava, a potom znovu I**⊲⊲⊲∕ DDD**I doleva nebo doprava, a potom znovu.<br>stiskněte tlačítko MENU.

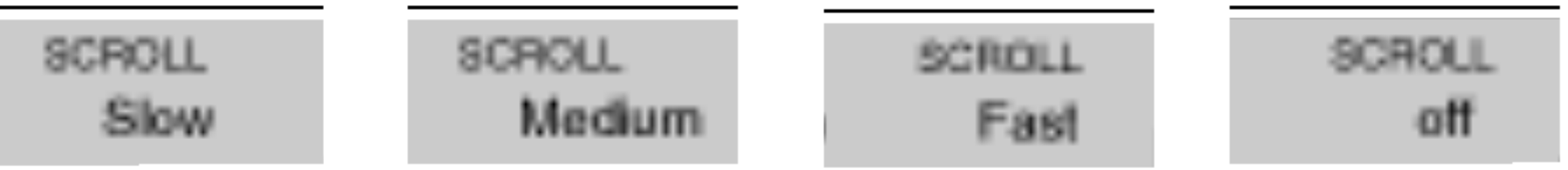

## Vymazání souborů v MP3 přehrávači

- **1** Vyberte soubory, které chcete vymazat.
- **Z** Stiskněte tlačítko MENU, otočte ovladačem
	- **EXAMPTE HOLEVA NEBO doprava, a vyberte menu** "DELETE" (mazání).
- **3** Stiskněte znovu tlačítko ▶/II.
- 4 Vyberte funkci, kterou chcete použít, otočením ovladač<br> **EE4 44/DDD** doleva nebo doprava, a pak znovu I<del>dia da / DDD</del>I doleva nebo doprava, a pak znovu<br>stiskněte tlačítko MENU.
	- Vybrany soubor je vymazan.

V režimu radiopřijímače nebo přehrávání MP3 souborů nelze soubory mazat.

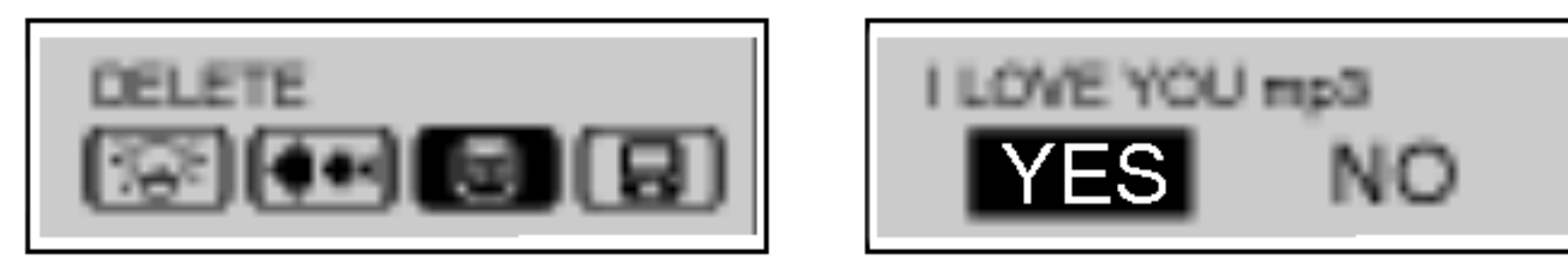

57

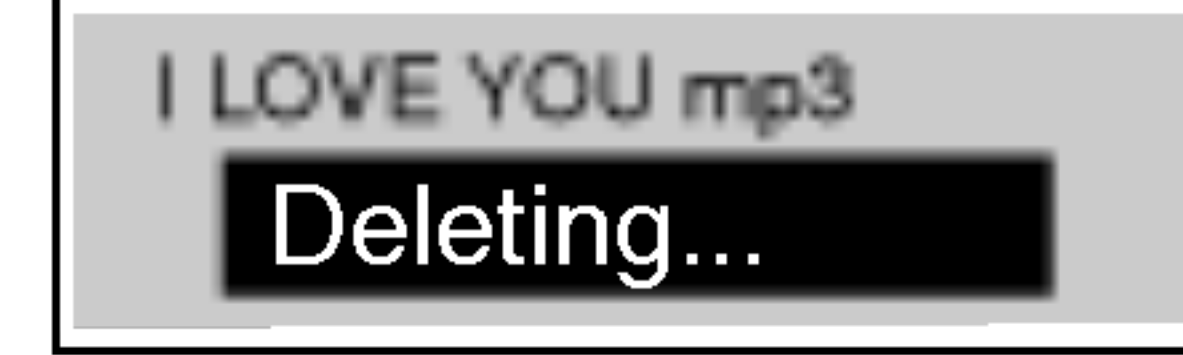

### $M$  Poznámka

# Pokročilé ovládání

## Funkce LYRICS (texty skladeb)

Stiskněte tlačítko MENU, otočte ovladačem<br>1444/DDD doleva nebo doprava, a vyberte menu "Lyrics" (texty skladeb).

- $\mathbf z$  Stiskněte znovu tlačítko  $\mathbf z$ /II.
- 3 Vyberte funkci, kterou chcete použít, otočením ovladač<br>1444/DDD doleva nebo doprava, a pak znovu I<del><I≺ <</del> A A A Den doleva nebo doprava, a pak znovu<br>Stiskněte tlačítko MENU.
	- ON: Na displeji uvidíte texty uložené v souboru MP3.
	- OFF: Na displeji uvidíte jméno souboru MP3.
- 

### **M** Poznámka

Pro soubory bez uložených textů se bude zobrazovat jméno skladby.

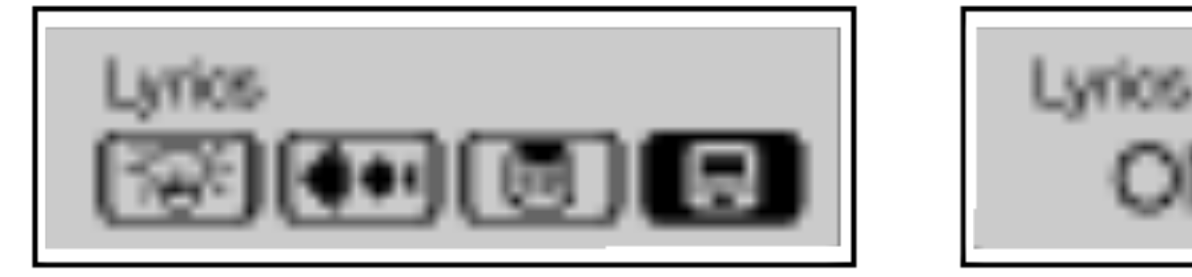

 $\stackrel{\sim}{\circ}$ N

## Funkce FM vysílače

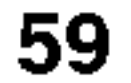

? Připojte anténu do vysílače podle níže uvedeného vyobrazen

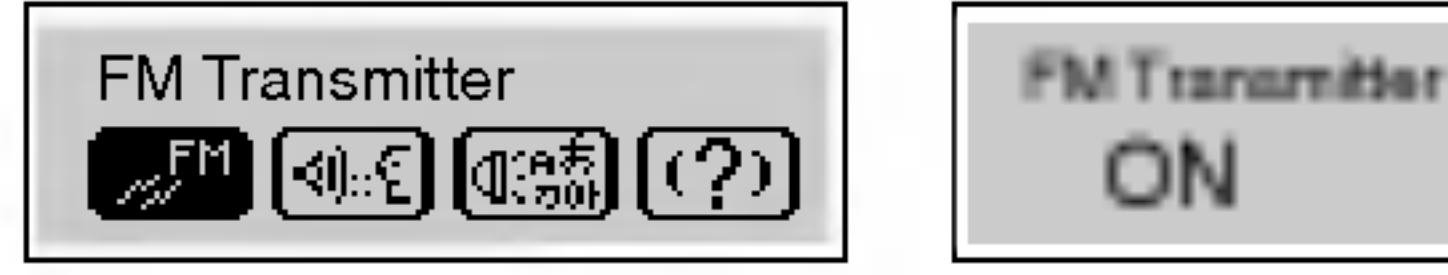

ON

- 
- Stiskněte tlačítko MENU, otočte ovladačem<br>1444/DDDI doleva nebo doprava, a vyberte menu HIT Transmitter" (FM vysílač).<br>"FM Transmitter" (FM vysílač).
- $\mathbb Z$  Stiskněte znovu tlačítko  $\blacktriangleright$ /II.
- 3 Vyberte funkci, kterou chcete použít, otočením ovladač<br>
1444/DDDI doleva nebo doprava, a pak znovu I<del>dia 44 /DDD</del> doleva nebo doprava, a pak znovu<br>stiskněte tlačítko MENU.
	- ndurse masture militer.<br>ON: Zapnutí funkce FM vysílač
	- OFF: Vypnutí funkce FM vysílač

### $M$  Poznámka

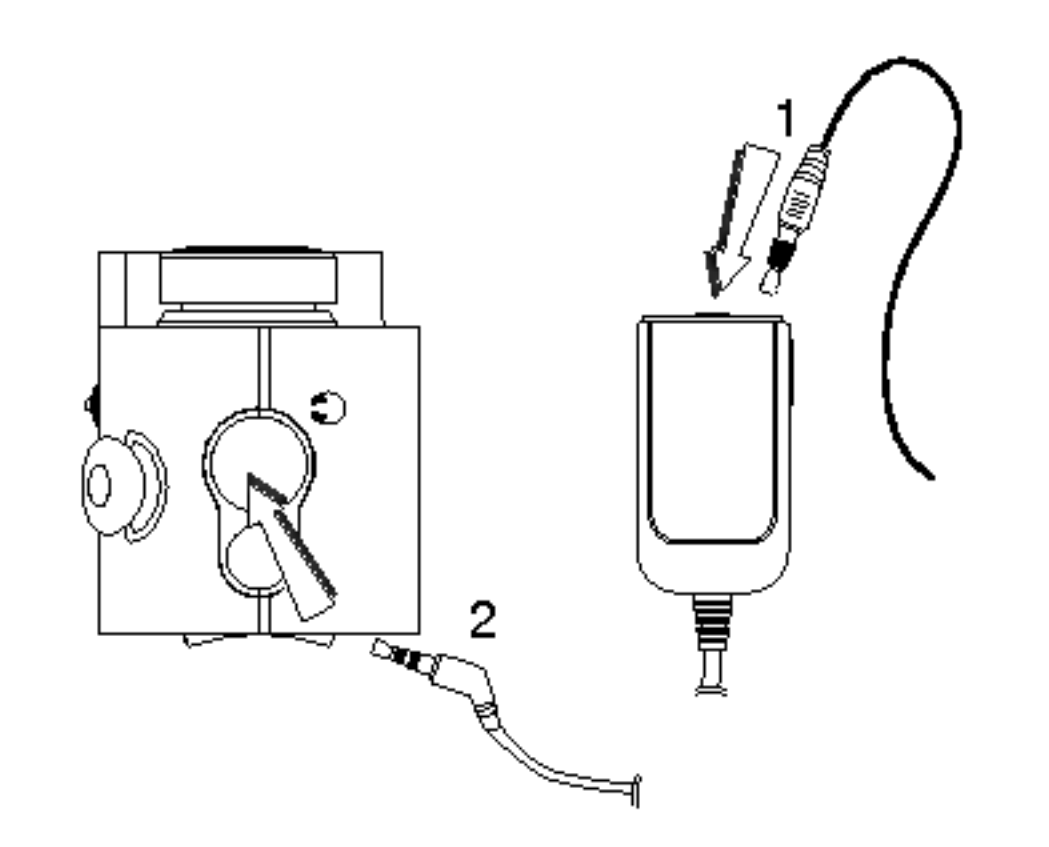

## Používání FM vysílače

Tato speciální funkce vám umožňuje přehrávat MP3 soubory z přehrávače bez připojení kabelem, jednoduše naladěním FM frekvence na radiopřijímači.

- ? Když odpojíte přijímač, přehrávání hudby se zastavi
- Pokud není baterie dostatečně nabitá, nebude fungovat příjem.
- Pokud je zvolená frekvence rušena, zvolte jinou.
- Pokud není vysílač připojen, objeví se zpráva "No Connection" (bez připojení).

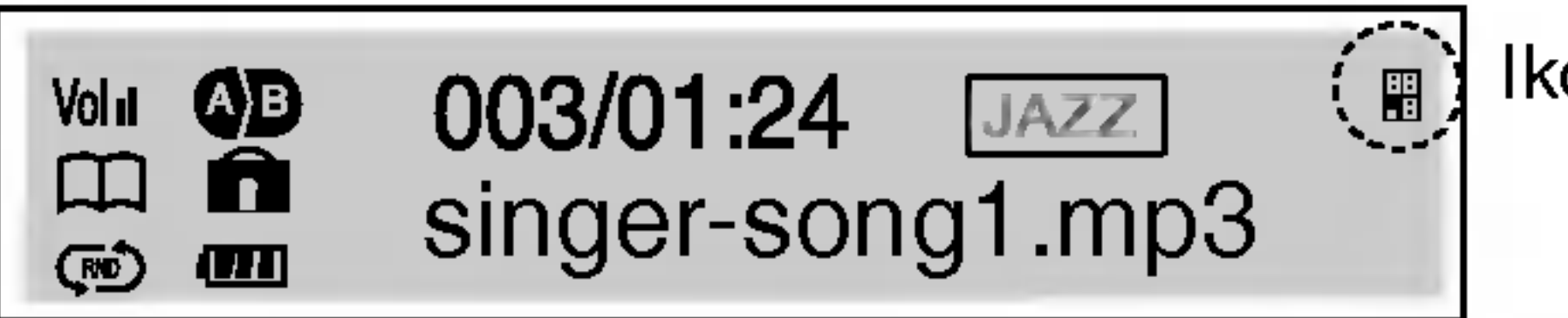

Ikona frekvence

**1** Vyberte funkci, kterou chcete použít, stisknutím tlačítka FM TRANS nahoru nebo dolů na dálkovém ovládání. Na displeji se objeví ikona podle zvolené frekvence. Rozsah: 88,2MHz, 88,4MHz, 88,6MHz, 88,8MHz Z Nastavte frekvenci radiopřijímače v autě nebo FM

### přijímač na stejnou frekvenci.

### $M$  Poznámka

## Výběr nastavení záznamu

Stiskněte tlačítko MENU, otočte ovladačem<br>1444/DDDI doleva nebo doprava, a vyberte menu I<del><I</del> <III doleva nebo doprava, a vyberte menu<br>"RECORDING" (záznam).

61

- 3 Vyberte funkci, kterou chcete použít, otočením ovladač<br>
1444/DDDI doleva nebo doprava, a pak znovu I**<I < A A** A A A DE TA doleva nebo doprava, a pak znovu<br>stiskněte tlačítko MENU.
	- Mic: Režim pro záznam z mikrofonu.
	- Line-In: Režim pro záznam z linkového vstupu.
	- mana.<br>BPS: Při kódování hudby do souboru MP3 můžete vybrat jednu z následujících rychlostí datového toku: (32Kbps, 48Kbps, 64Kbps, 80Kbps, 96Kbps, 112Kbps, 128Kbps)

### $M$  Poznámka

- Vyšší rychlost datového toku zvyšuje kvalitu, ale zkracuje dobu pro záznam.
- ? .<br>Soubory se ukládají do odpovídacích složek podle záznam hlasu, vnějšího zdroje nebo mikrofonem.

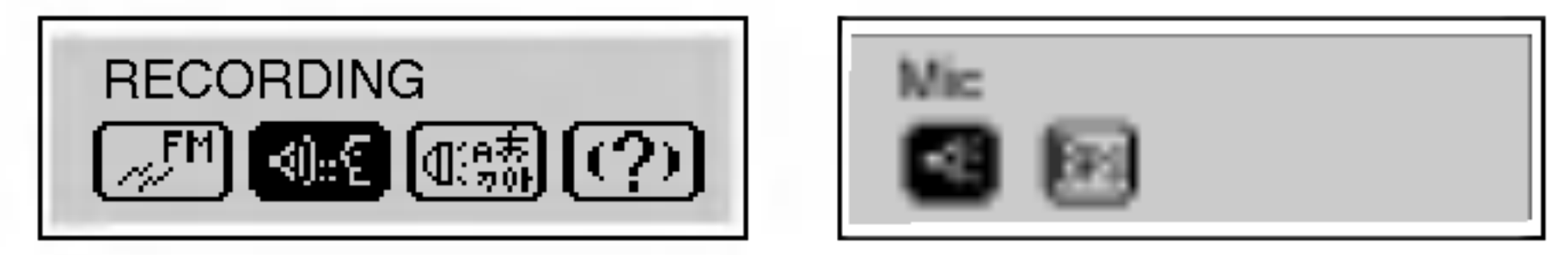

### $\mathbb Z$  Stiskněte znovu tlačítko  $\blacktriangleright$ /II.

## Záznam hlasu

- **Stiskněte dvakrát krátce tlačítko (REC) při** pozastaveném/zastaveném přehrávání.
- **2** Spusťte záznam do mikrofonu (MIC) na přehrávači.

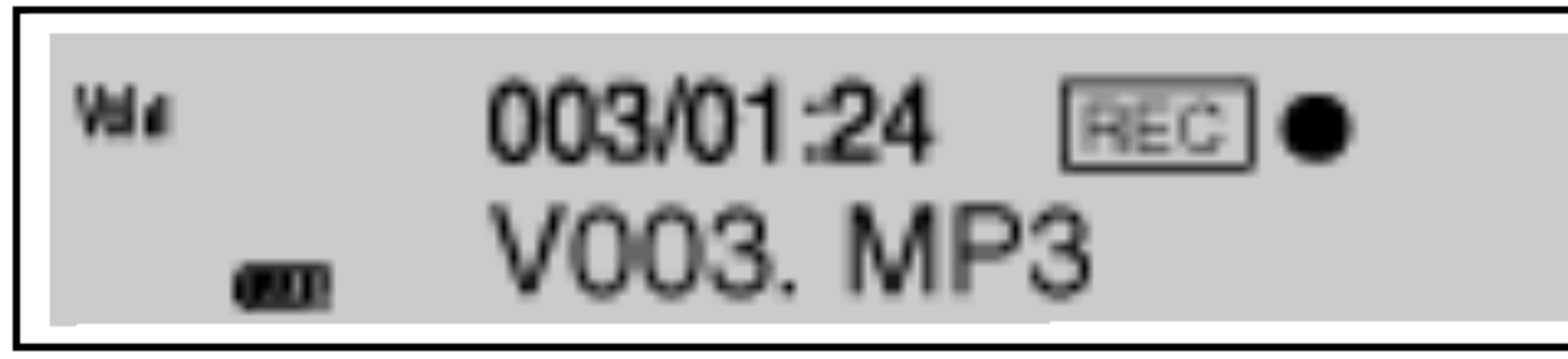

 $\overline{\mathbf{3}}$  Záznam hlasu zastavíte stisknutím tlačítka  $\blacktriangleright$ /II.

Záznam hlasu je dokončen.

### **<sup>™</sup> Poznámka**

- Zaznamenané soubory jsou uloženy v souborech V001.MP3, V002.MP3, V003.MP3.... podle pořadí záznamu.
- Pokud se na displeji objeví nápis "FULL (plná paměť), vymažte nepotřebné soubory pro zvýšení času pro záznam.
- · Při nahrávání není možné ovládat hlasitost.
- Čas záznamu pro jednotlivé přístroje. (při 32kbps) MF-FE421/422/425/429 : Přibližně 9/17/34/69 hodin.

## Záznam linkovým vstupem

- Připojte výstup externího zvukového přístroje do linkoveho vstupu.
- 2 Spusťte přehrávání na externím přístroji, a stiskněte dvakrát krátce tlačítko REC na přehrávači.

63

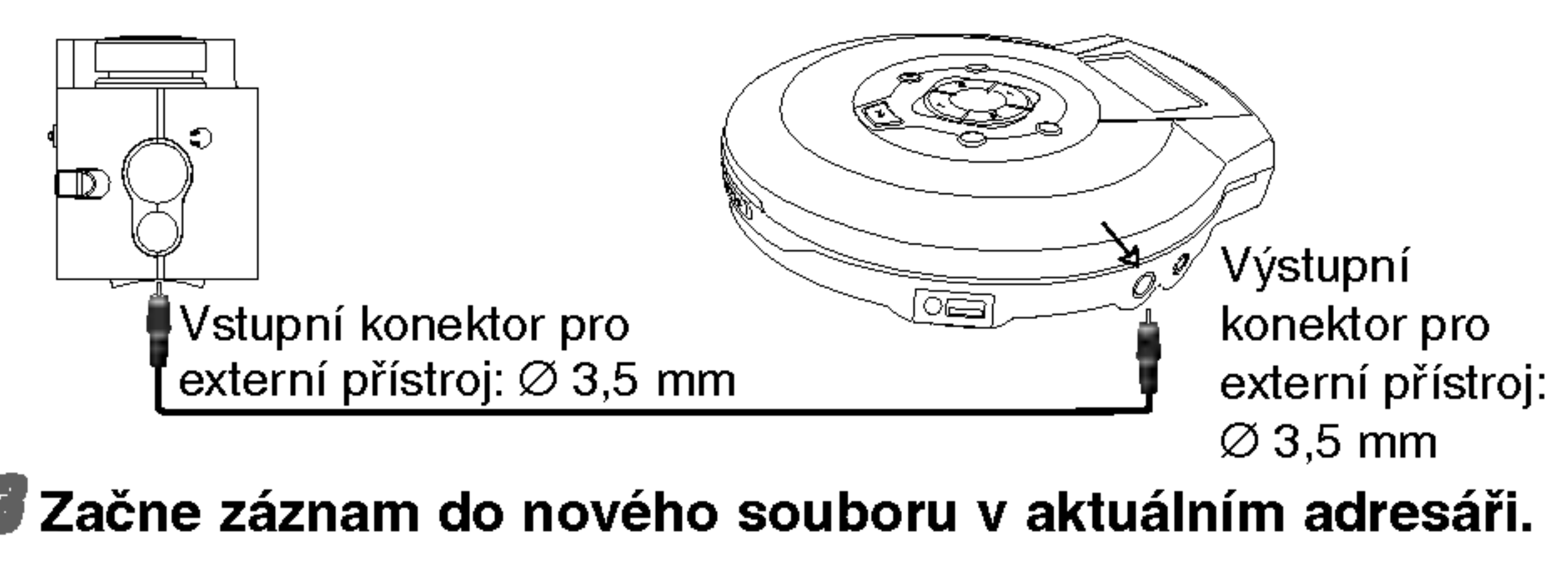

 $\blacktriangle$  Záznam zastavíte stisknutím tlačítka  $\blacktriangleright$ /II.

Záznam z linkového vstupu je dokončen.

### $M$  Poznámka

- Zaznamenané soubory jsou uloženy v souborech EV001.MP3, E002.MP3, E003.MP3.... podle pořadí záznamu.
- Pokud se na displeji objeví nápis "FULL (plná paměť), vymažte nepotřebné soubory pro zvýšení času pro záznam.
- Před začátkem záznamu zvuku nastavte rychlost datového toku.
- Je podporován pouze linkový vstup. (Použijte režim záznamu pro mikrofonní vstup.)
- Pokud je úroveň hlasitosti příliš vysoká, nemusí být kvalita zvuku dobrá.

# Pokročilé ovládání

## Volba jazyka menu

Stiskněte tlačítko MENU, otočte ovladačem<br>1444/DDDI doleva nebo doprava, a vyberte menu H<del><</del> < ← → → → → → → doleva nebo doprava, a vyberte menu<br>"LANGUAGE" (jazyk).

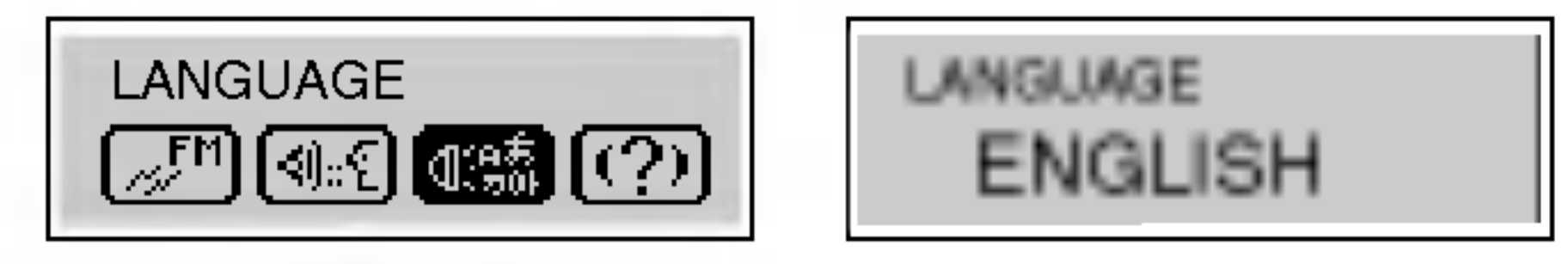

- 2 Stiskněte znovu tlačítko ▶/II.
- **3 Nastavte požadovaný jazyk (English (anglicky)/Korean** (korejsky)/Chinese (?insky)/Japanese (japonsky)/ Russian (rusky)/French (francouzsky)) otočením ovlada?e .m/M> doleva nebo doprava, <sup>a</sup> pak znovu stiskněte tlačítko MENU.

## Funkce ABOUT (o přístroji)

7 Stiskněte tlačítko MENU, otočte ovladačem H< <del>M</del>/M→ D→ M doleva nebo doprava, a vyberte menu "ABOUT" (o přístroji).

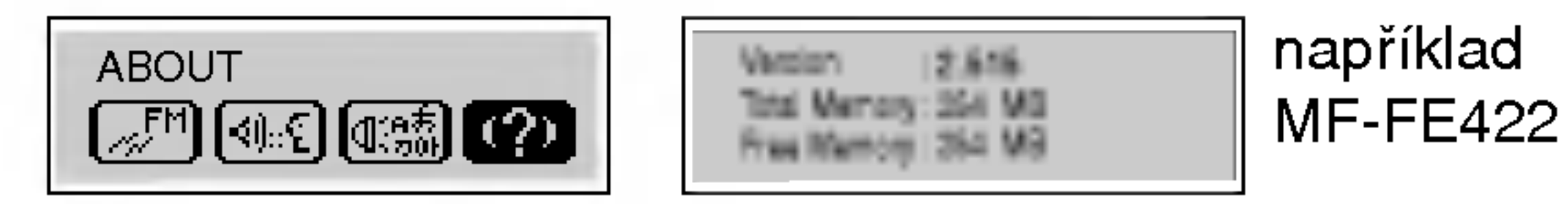

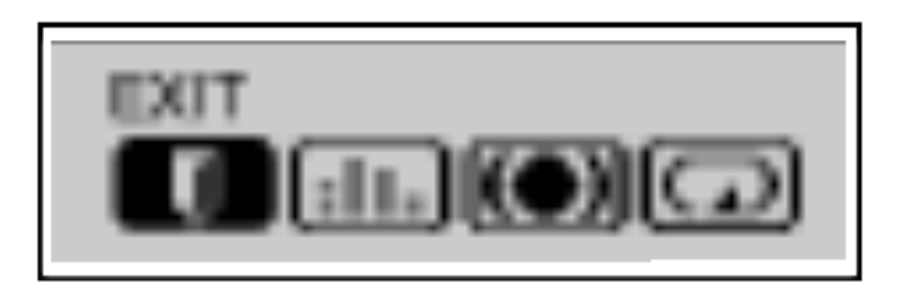

**2** Stiskněte znovu tlačítko MENU.

## Funkce EXIT (opuštění menu)

Pro přesun do předchozího menu zvolte položku "EXIT".

## Poslech radiopřijímače

7 Při přehrávání souboru nebo v pauze stiskněte tlačítko MENU na déle než 1 sekundu.

Vybere se režim FM radiopřijímače.

**CH-01 MO** 

- <sup>2</sup> Oto?te ovlada?em .m/M> doleva nebo doprava pro naladění požadované stanice.
- Ruční ladění

Opakovaně otáčejte ovladačem  $\mathsf{H}\mathsf{H}\mathsf{H}\mathsf{H}\mathsf{H}\mathsf{H}$ .

• Automatické ladění

Proběhne automatické vyhledání a naladění další dostupné stanice.

## $M$  Poznámky

- Pokud posloucháte FM radiopřijímač, připojte k přehrávači sluchátka. Kabel sluchátek slouží současně jako anténa.
- Pokud během poslechu FM radiopřijímače stisknete tlačítko ▶/II, vypne se dočasně zvuk.
- Pokud krátce stisknete tlačítko záložky (B-MARK) během poslechu FM radiopřijímače, bude toto tlačítko sloužit pro přepínání mezi režimem předvoleb a ladění podle frekvence.
- ? propinami moži rozimom prodroto a ladom podlo<br>Příjem FM radiopřijímače se liší v různých místech
- Pokud jste v místě se slabým signálem, nemusí být příjem radiopřijímače dobrý.

Oto?te <sup>a</sup> podr?te ovlada? .m/M>.

65

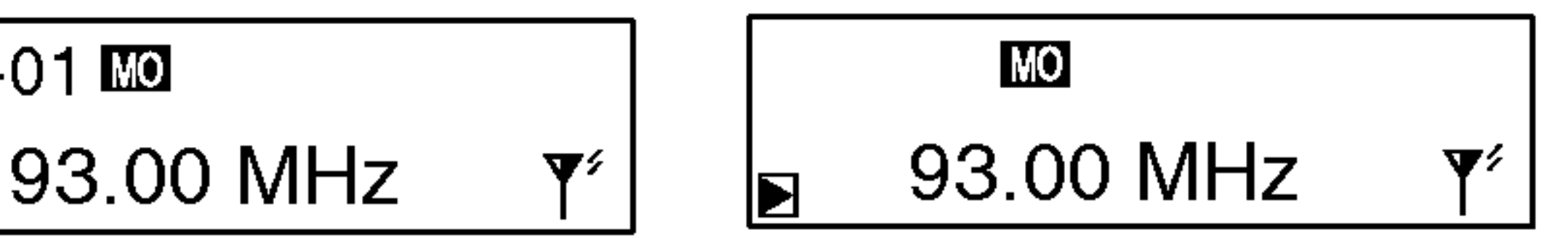

Režim ladění podle frekvence

Na radiopřijímači si můžete nastavit 30 předvoleb.

## Automatické ukládání do paměti

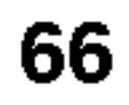

Automaticky budou vyhledány a uloženy dostupné radiostanice s dostatečně silným signálem.

accumente emiginter...<br>Během poslechu FM radiopřijímače stiskněte tlačítk záznamu (REC) na déle než sekundu.

## Ruční ladění předvoleb radiopřijímače

7 Podržte otočný ovladač  $\blacktriangleleft \blacktriangleleft \blacktriangleleft \blacktriangleright \blacktriangleright \blacktriangleright \blacktriangleright \blacktriangleright$ l vlevo nebo vpravo, až se začne měnit frekvence, a pak jej uvolněte. Pro naladění slabé stanice otočte krátce ovladačem **M444/DDD** doleva nebo doprava, a opakujte tento krok až do nalezení optimálního příjmu.

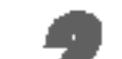

- **2** Opakujte krok 1, pokud je to nutné, až naleznete požadovanou frekvenci rádia.
- 3 Stiskněte tlačítko záložky (B-MARK) na déle než sekundu. Na displeji se rozsvítí číslo předvolby.
- 4 Pro uložení dalších frekvencí opakujte kroky 1 až 3.

## Vymazání předvoleb

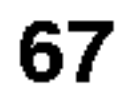

- <sup>1</sup> Vyberte FM frekvenci, kterou chcete vymazat.
- 
- 2 Stiskněte tlačítko MENU, otočte ovladačem<br>I<del>dd 44/DDD</del>I doleva nebo doprava, a vyberte menu H< < ← → → → → → → doleva nebo doprava, a vyberte menu<br>"DELETE" (mazání).

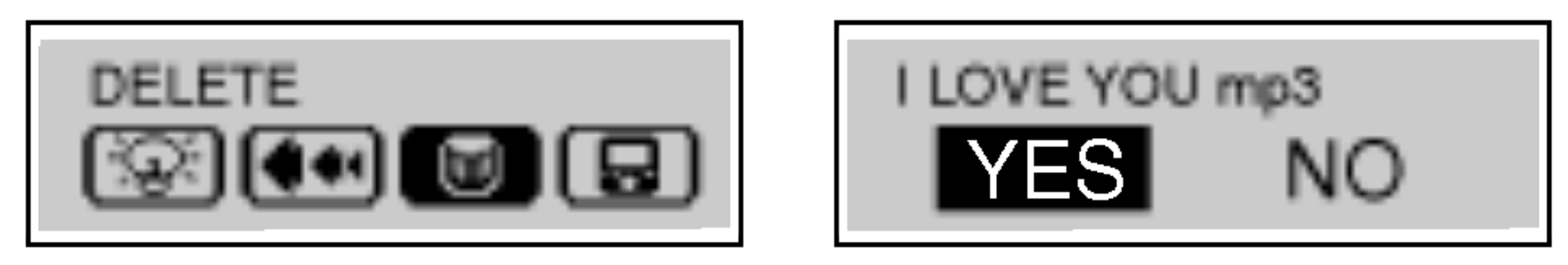

- $\overline{\mathbf{3}}$  Stiskněte znovu tlačítko  $\blacktriangleright$ /II.
- 4 Vyberte "YES" (ano) otočením ovladače  $\blacktriangleleft \blacktriangleleft \blacktriangleleft \blacktriangleright \blacktriangleright \blacktriangleright \blacktriangleright \blacktriangleright \blacktriangleright$ vlevo nebo vpravo, a pak znovu stiskněte tlačítko MENU.

## Záznam z FM radiopřijímače

• Stiskněte dvakrát krátce tlačítko (REC) během poslechu FM radiopřijímače.

68

zformátujte MP3 přehráva

- 1. MP3 přehrávač nepracuje, nebo se nic nezobrazuje na displeji.
	- Zkontrolujte kapacitu pamět
	- Zkontrolujte polaritu baterie (+ a -).

### 2. Tlačítka nepracují.

- .<br>- Zkontrolujte, zda nejsou uzamknuta tlačítka (přepínač hold).
- v přehrávači není baterie, nebo je zcela vybitá.

### 3. Není možné kopírovat soubory do přehrávače.

zni momis noprocen oomoorg morprometoor.<br>Zkontrolujte propojení mezi konektorem USB na počíta a USB kabelem.

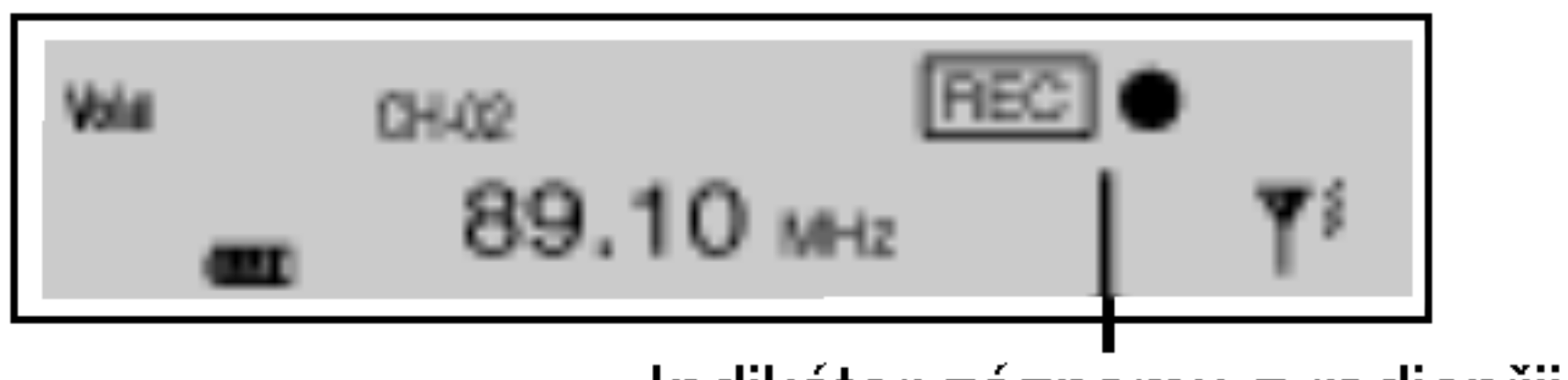

Indikátor záznamu z radiopřijímače

 $\bullet$  Záznam zastavíte stisknutím tlačítka  $\blacktriangleright$ /II.

Záznam z radiopřijímače je dokončen.

### $M$  Poznámka

- Zaznamenané soubory jsou uloženy v souborech F001.MP3, F002.MP3, F003.MP3.... podle pořadí záznamu.
- Pokud se na displeji objeví nápis "FULL (plná paměť), vymažte nepotřebné soubory pro zvýšení času pro záznam. • Při nahrávání není možné ovládat hlasitost.

# Odstraňování potíží

MediaSync Player Deluxe ("MediaSync") je program pro přehrávání mtp souborů pomocí technologie Digital Right Management (DRM) (řízení digitálních práv). Tento program také umožňuje uživatelům přehrávat hudební soubory s texty vytvořenými programem MediaSync. U hudebních souborů bez textů mohou uživatelé vyhledat texty

na internetu a připojit je k hudebním souborům.

# Software pro PC

 $\Rightarrow$  Spusťte MediaSync Player Deluxe a stiskněte F1. Objeví se nápověda.

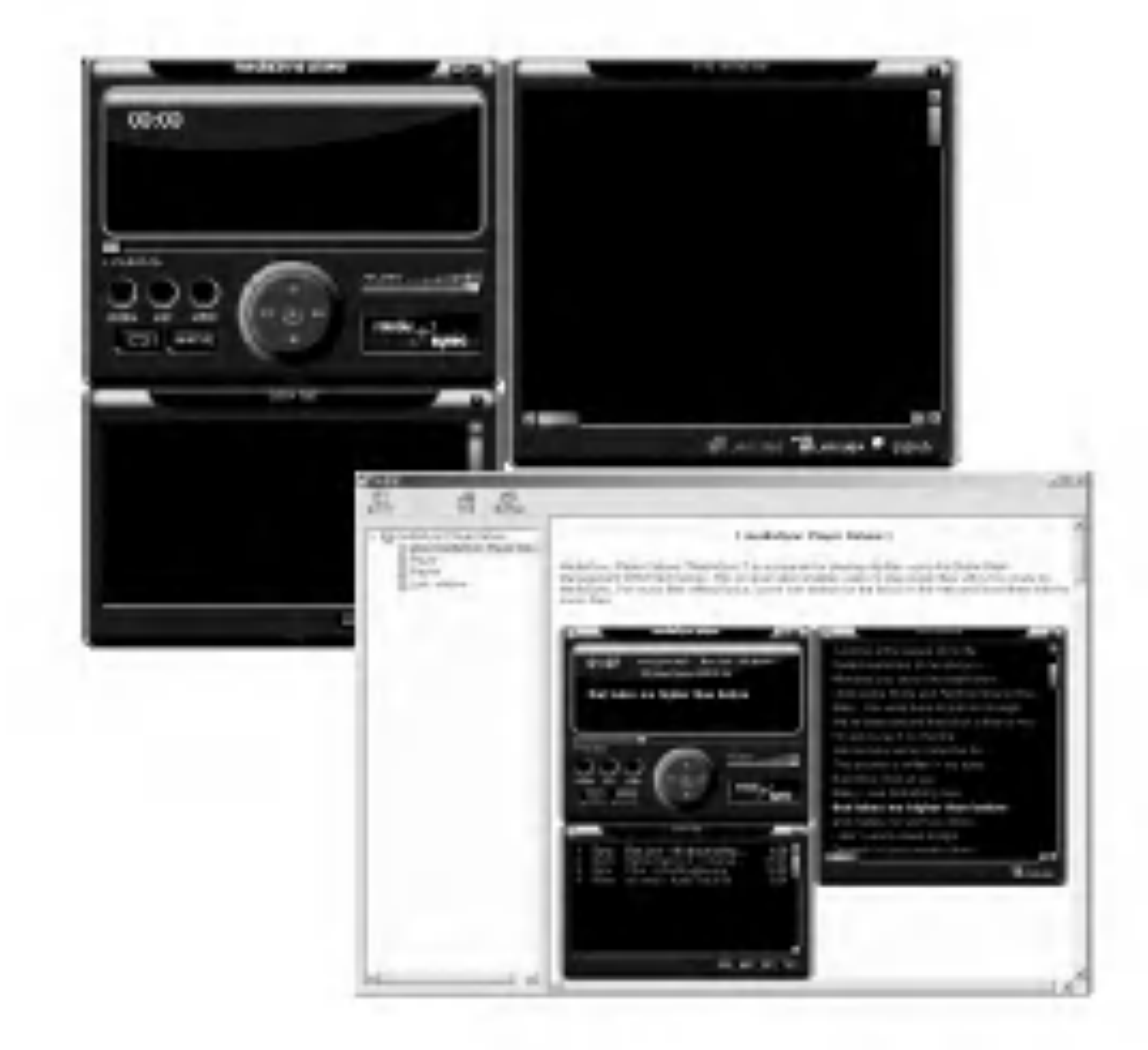

## MediaSync

# Software pro PC

Media Sync je program pro synchronizaci, který přehrává digitální zvukové a obrazové soubory. Pomocí tohoto programu můžete vkládat synchronizační informace (texty skladeb a textova data) a upravovat je.

Při přehrávání souborů MP3 vytvořených programem Media Sync můžete vidět údaje o souboru na displeji.

Tento program má také editační funkce pro soubory, jako jsou "změnit, vystřihnout, vložit a uložit".

 $\Rightarrow$  Spust'te Media Sync a stiskněte F1. Objeví se nápověda.

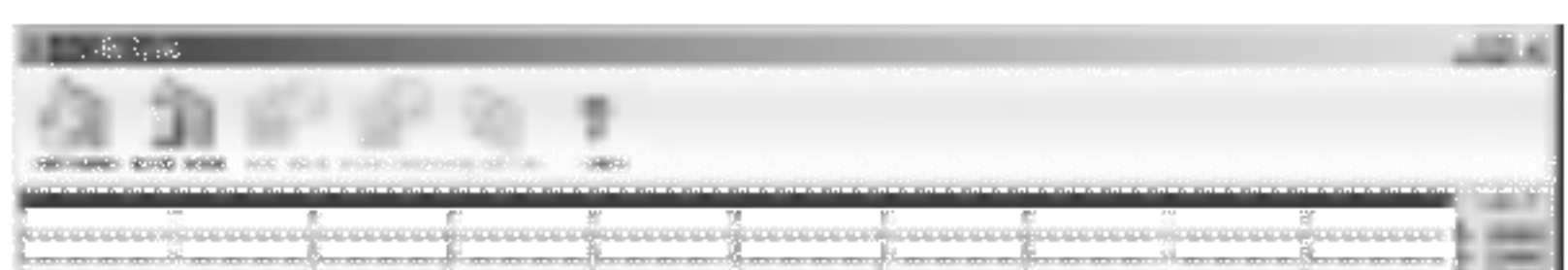

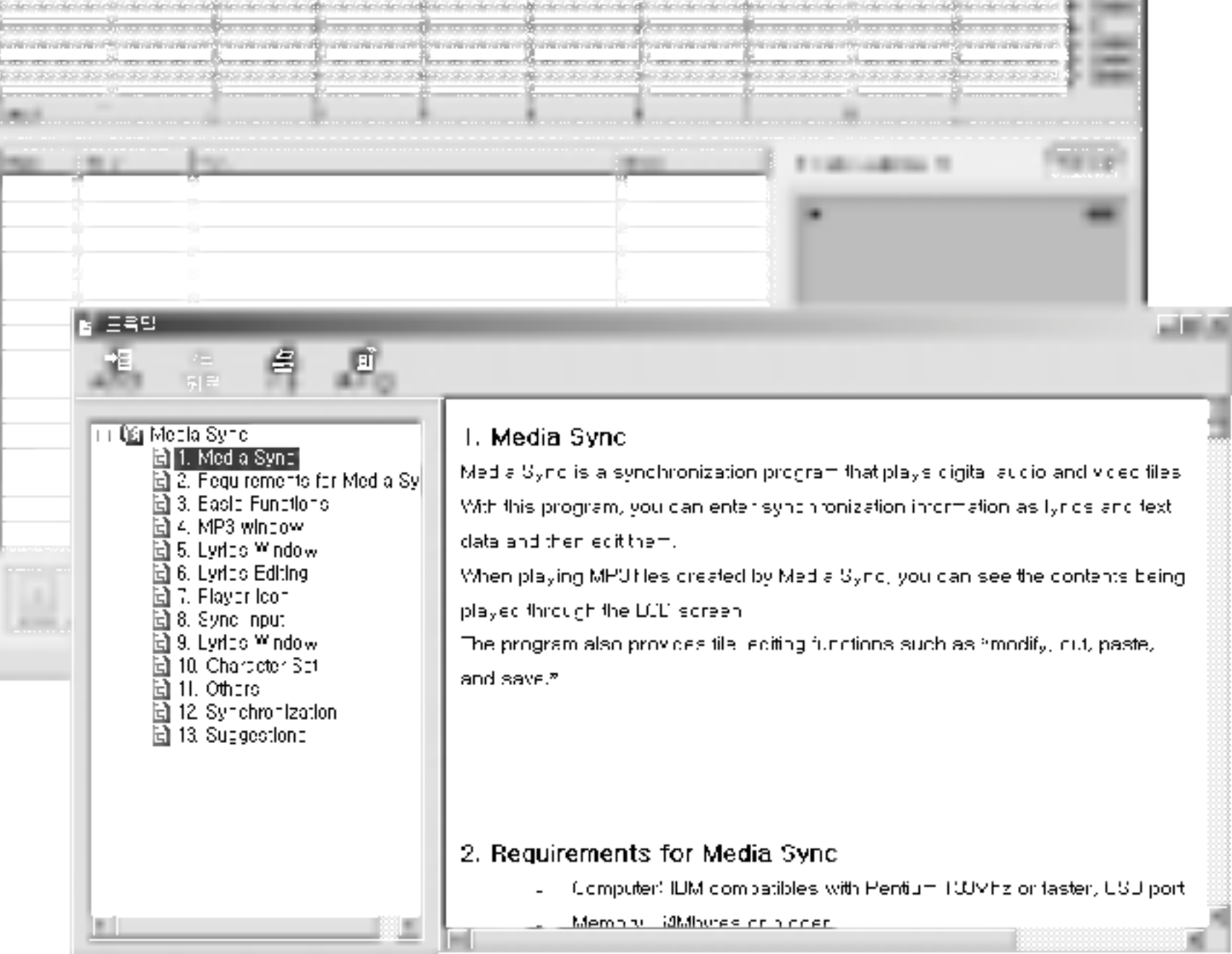

## MediaSync Player Deluxe

## Technické údaje

### Kapacita paměti

Baterie

Rozměry

Hmotnost

Provozní napětí

Dynamicky rozsah

Výst. výkon pro sluchátka Odstup signál/šum

Odstup kanálů

Zdroj napajeni

Režimy ekvalizéru

87,5-108 MHz 38 dB 20 dB Kabel ke sluchátkům

Tento výrobek odpovídá směrnicím evropské unie na rušení rádiového příjmu 89/336/EEC, 93/68/EEC a 73/23/EEC.

MF-FE421/422: 128 MB/256 MB MF-FE425/429: 512 MB/1 GB Typ AAA (1EA)  $68,2 \times 22,2 \times 30,8 \text{ mm}$ 38 g (bez baterie)  $1,5$  V ss 55/80 dB (bez filtru/filtr JIS-A) 5m W+5m W (1kHZ,0 dB/16Ω) 55/80 dB (bez filtru/filtr JIS-A) 40/40 dB (1 kHz/10 kHz) Alkalicka baterie velikosti AAA 1EA FLAT/X-LIVE/JAZZ/ROCK/

### FM radiopřijímač

Frekvenční rozsah Odstup signál/šum Odstup kanálů Anténa

CLASSIC/POP/CONCERT/USER SRS/TruBass/WOW

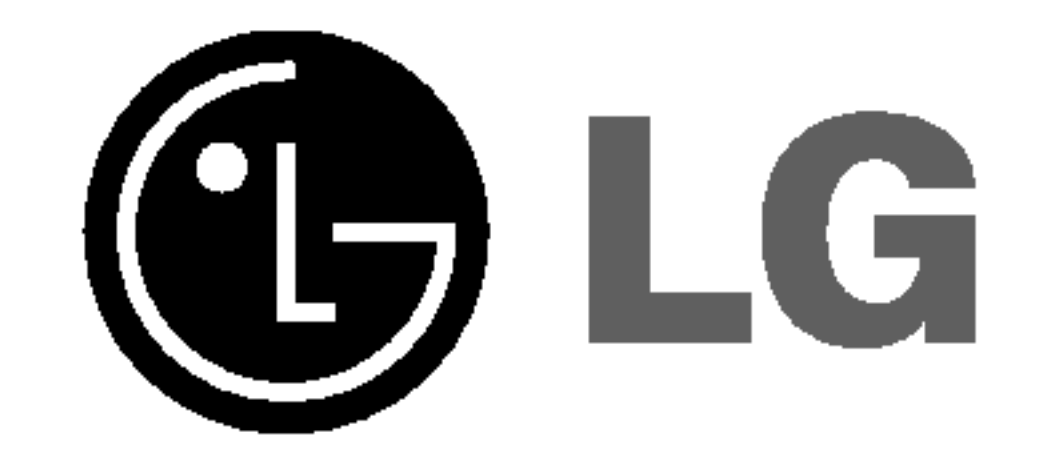

### P/NO:3834RL0009J